# **=============** .'=:: **OWNER'S MANUAL**

# **Model 2422**  $\cancel{B}$ **Floppy Disk Controller** ===='===========:===

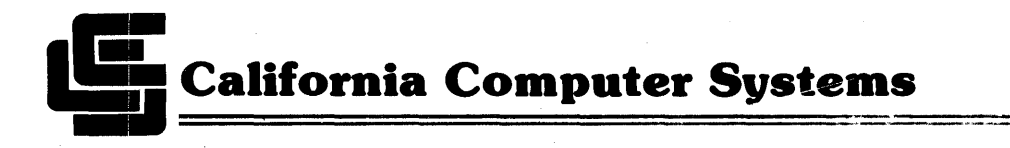

# MODEL 2422

 $\sim 10^7$ 

 $\mathcal{O}(\mathcal{O}(\log n))$ 

 $\Delta \sim 20$ 

 $\sim$ 

# MULTIMODE FLOPPY DISK CONTROLLER

REFERENCE MANUAL

89000-02422 Rev B

 $\sim 10^{-1}$  km

 $\sim$ 

Copyright 1981

California Computer Systems 250 Caribbean Drive Sunnyvale, CA 94086

Copyright 1980 by California Computer Systems

All rights reserved. No part of this publication may be reproduced in any form or by any means without express permission of California Computer Systems.

The information contained in this manual is believed to be correct at the time of publication. However, CCS assumes no liability resulting from the use of this manual.

Z-80 is a registered trademark of Zilog, Inc. CP/M is a registered trademark of Digital Research, Inc.

Publication History:

Revision A printed in August 1980 Revision B printed in May 1981

# TABLE OF CONTENTS

# 1.0 INTRODUCTION

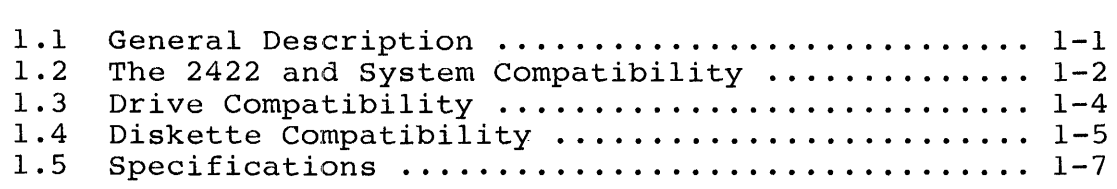

# 2.0 USER OPTIONS

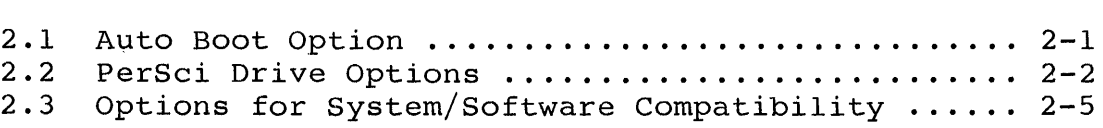

# 3.0 INSTALLATION AND OPERATION

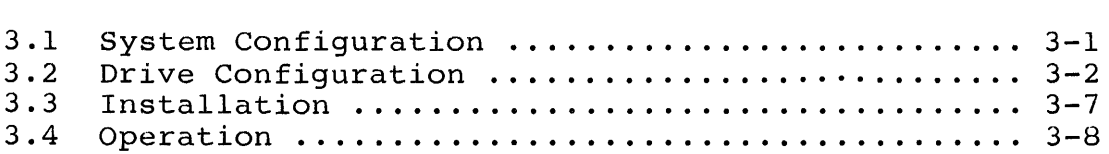

# 4.0 THE 2422 ROM-RESIDENT FIRMWARE

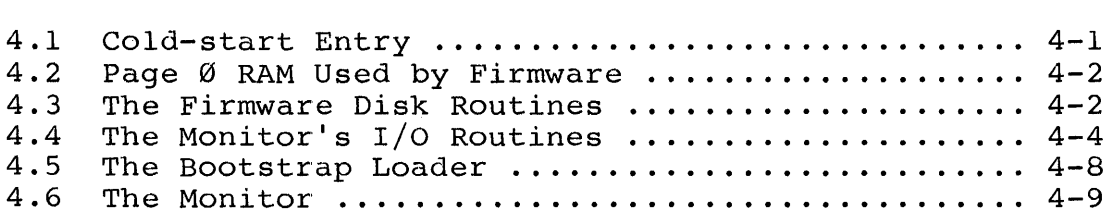

# 5.0 THEORY OF OPERATION

 $\label{eq:2.1} \left\langle \hat{\theta}^{\dagger}\right\rangle = \left\langle \hat{\theta}^{\dagger}\right\rangle = \left\langle \hat{\theta}^{\dagger}\right\rangle = \left\langle \hat{\theta}^{\dagger}\right\rangle = \left\langle \hat{\theta}^{\dagger}\right\rangle = \hat{\theta}^{\dagger}\left\langle \hat{\theta}^{\dagger}\right\rangle = \hat{\theta}^{\dagger}\left\langle \hat{\theta}^{\dagger}\right\rangle$ 

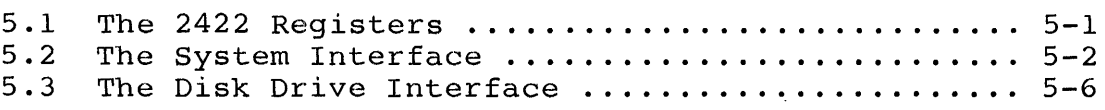

# APPENDICES

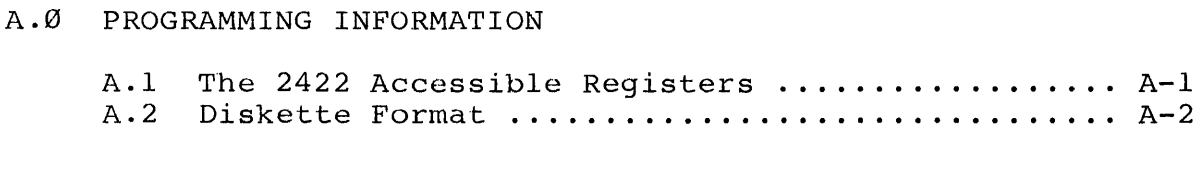

B.0 THE 1793 DATA SHEET

# C.Ø FIRMWARE LISTING

# D.0 TECHNICAL INFORMATION

 $\sim$   $\sim$ 

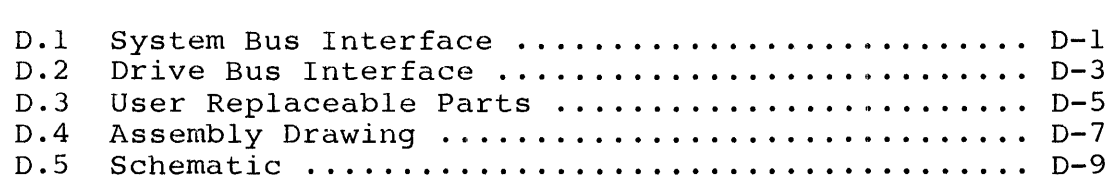

# TABLES AND FIGURES

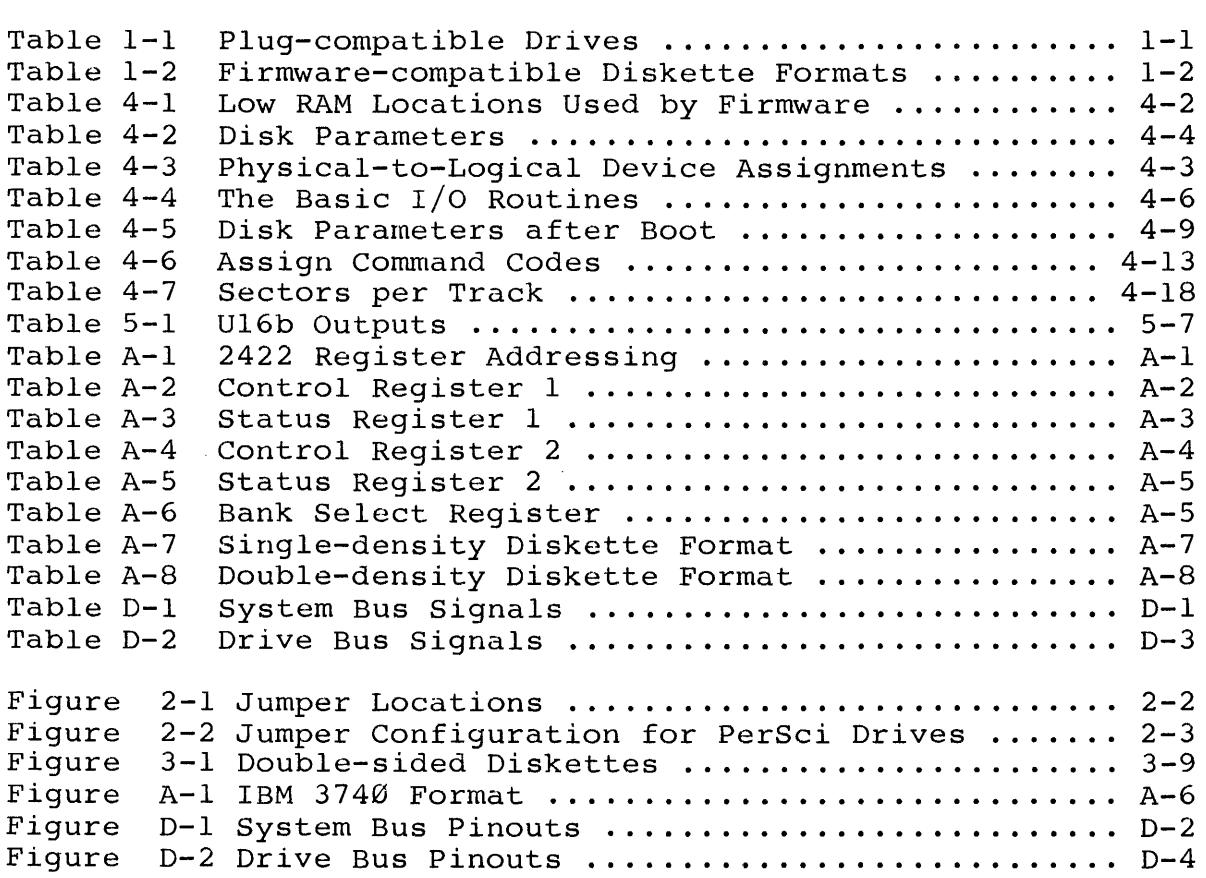

# CHAPTER 1

#### INTRODUCTION

#### 1.1 A GENERAL DESCRIPTION ON THE 2422

CCS's 2422 Floppy Disk Controller supports single- and double-density data formats, single- and double-sided 5.25" 8" drives, and provides 2K ROM containing software<br>qing routines and a bootstrap loader for loading CP/M debugging routines and a bootstrap loader for loading CP/M<br>(Digital Research's single-user operating system) from (Digital Research's single-user operating system) from diskette. The 2422 is designed especially for use in CCS's diskette. The 2422 is designed especially for use in CCS's<br>system 2210, but provides a number of user options for compatibility with other systems and software.

The 2422 incorportates the following features:

- \* Ability to control up to four drives in any combination of single-sided or double-sided 5.25" and 8" drives.
- \* Compatibility with the IBM 3740 and System 34 standards for single- and double-density diskette formats.
- \* ROM-resident monitor program and bootstrap loader.
- \* Auto Boot option allowing CP/M to be booted in on reset.
- \* Compatibility with either Shugart or per8ci drive buses
- \* Compatibilty with IEEE proposed 8-100 bus
- \* A compatible version of CP/M that supports single- and double-density diskette formats in 128, 256, 512, and 1024 bytes per sector.

1.1.1 ROM-resident Firmware Overview

The ROM-resident firmware consists of the bootstrap loader and CCS's monitor, the MOSS 2.2 Disk Monitor. The bootstrap loader is designed to read into memory the system loader on the first sector of the system diskette and transfer<br>control to it. The system loader in turn reads in the The system loader in turn reads in the<br>I disables the monitor ROM, freeing its 2K operating system and disables the monitor ROM, freeing its of memory space. The MOSS 2.2 Disk Monitor provides routines for memory space. The nobs 2.2 Bisk honitor provides rodefines designed to work with CCS's 2810 Z-80 CPU. Both the bootstrap loader and the monitor are described more thoroughly in Chapter 4, "The ROM-resident Firmware."

# 1.1.2 CCS's Implementation of CP/M

The 2422 is shipped with a compatible version of CP/M. CP/M is organized so that the device-dependent I/O drivers and disk routines are located in the portion of the operating system known as the BIOS (Basic I/O System). The version of CP/M on the diskette shipped with the 2422 contains a modified BIOS, called CCBIOS, which is designed to work with the System 2210. The basic principles and operation of CP/M are described in Digital Research's manual "An Introduction to CP/M Features and Facilities," while CCS's modifications and additions to CP/M are described in CCS's manual "CCS's Controller-unique Software." Both are in your CP/M binder.

# 1.2 THE 2422 AND SYSTEM COMPATIBILITY

1.2.1 General

The 2422 is compatible with systems conforming to the IEEE proposed standards for the S-100 bus.

Note that the 2422 does not contain a serial I/O port. In CCS's System 2210, the serial port for the console is located on the CPu. If you do not own a 2810 Z-80 CPU, the console port must be provided by another board in your system.

# 1.2.2 Firmware Requirements

The basic system requirements for firmware compatibility are listed below. Since the monitor firmware is designed to work with CCS's 2810 CPU, systems with a 2810 CPU configured as described in Section 3.1 meet requirements 2, 3, and 4 bE!low.

- 1. Both the Monitor and bootstrap loader require that roughly 256 bytes of low RAM (0000h-00FFh) be available on system reset In addition, memory sharing the ROM's address space (F000h-F7FFh) should be capable of being disabled or overlaid when the ROM is being accessed. See Section 3.1 for information on configuring your system memory.
	- 2:. The ROM-resident firmware requires a Z-80 CPU, since the firmware uses the Z-80 instruction set. The Z-80's instruction set contains 80 more instructions than the<br>8080's. Most of the Z-80 special instructions are Most of the Z-80 special instructions are condensations of several 8080 instructions into one instruction; owners of an 8080 CPU could thus expand the Z-80 instructions into their 8080 equivalents should they wish to use the ROM firmware. However, some monitor routines will have to be pared down or eliminated, since an 8080 version of the firmware will require more space.<br>Modifying the firmware involves programming a Modifying the user-supplied 2716-type ROM with the revised software and replacing the original ROM with the newly-programmed ROM.
	- 3. In order for the ROM firmware to be accessed automatically on power-on or reset, you must have a power-on jump circuit somewhere in your system set to force the CPU to address F000h on system reset.
- 4. The console I/O routines in the Monitor firmware are designed to drive the 2810 CPU's serial port. If you do not have a 2810 CPU and wish to use the Monitor, you will have to modify the console driver routines. Section 4.4.3 contains instructions on how to do so. The bootstrap loader does not use the console  $I/O$  routines; thus if you use the 2422 in the AUTO BOOT mode (Section 2.1) in which only the bootstrap loader is accessed, the ROM firmware does not need to be modified.

## 1.2.3 Operating System Requirements

Your system must meet the following requirements to be compatible with CCS's controller-unique version of CP/M.

- 1. CP/M requires 20K of continuous RAM, starting at 0000H. CCS's distribution version is configured for 20K systems, but can be reconfigured for systems with larger memory: see MOVCPM in the Controller-Unique Software manual.
- 2. The system loader, CCBOOT, contains Z-80 unique instructions and thus requires a Z-80 CPU. Owners of an 8080 CPU must translate the Z-80 instructions into 8080 instructions. CCBOOT also requires a 4 MHz system clock to read double-density system diskettes. CCS's customized BIOS, CCBIOS, is both 8080 and Z-80 compatible.
- 3. Like the firmware console driver routines, the console driver routines in CCBIOS drive the 2810 CPU's serial port. If you are using a different CPU, you must alter the console I/O routines as described in Application Note 1 of the CCS Controller-Unique Software manual.

# 1.3 DRIVE COMPATIBILITY

# 1.3.1 General

The 2422 is designed to control soft-sectored floppy disk drives and to be plug-compatible with Shugart-type or perSci drives. As shipped, the 2422 is configured for Shugart-type<br>drives. The following table lists some of the drives which The following table lists some of the drives which are compatible with Shugart drives:

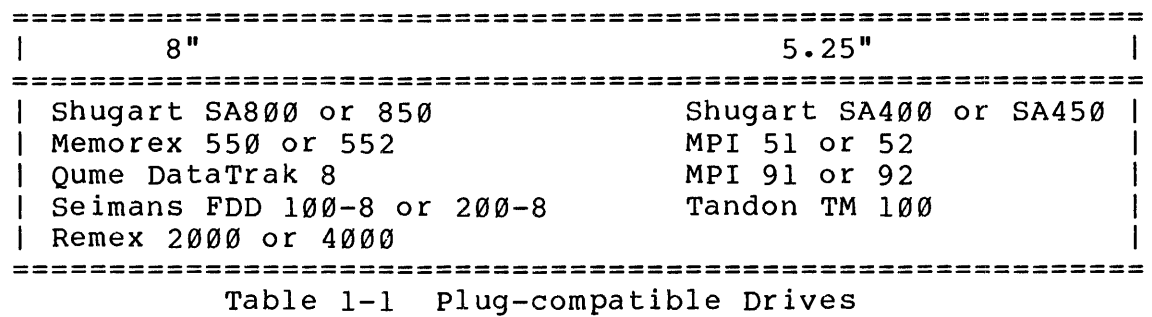

Owners of perSci drives will have to make the cut-and-jumps described in Sections 2.2.1 through 2.2.6 before the 2422 is plug-compatible with their drives.

All drives contain user options, some of which support daisy-chaining two more drives together. See Section 3.2 on configuring drives.

# 1.3.2 Firmware/Operating System Requirements

The bootstrap loader/monitor firmware should work with most of the drives listed above, since the basic disk parameters for any read or write operation (track number, single or double-sided drive, etc.) must be specified by the user before each operation. A few drive models, however, may need a faster step rate than specified in the firmware, thus requiring a modification of the firmware (firmware step rates are 30ms for 5.25" drives and l0ms for 8" drives). Refer to Section 4.4.3 for instructions on altering the step rates.

The basic disk parameters in CCS's BIOS are fixed, limiting the type of drives that can be used with the operating system. The basic disk routines in CCS's BIOS are designed for Shugart-type single- or double-sided 8" drives with 77 tracks per side and Shugart-type single-sided 5.25" drives with 35 tracks per diskette. The number of tracks per side for the 8" drives is currently an industry standard; however, the number of tracks on 5.25" drives may vary. Should you own a drive with a different number of tracks, or<br>wish to implement double-sided 5.25" drives, see the to implement double-sided 5.25" drives, see the Application Notes in the Controller-unique Software manual.

In addition, the CCS firmware/software also requires that<br>in drive options be enabled/disabled. Section 3.2 certain drive options be enabled/disabled. Section contains general instructions on drive configuration, as well as specific examples.

# 1.4 DISKETTE COMPATIBILITY

#### 1.4.1 General

The disk controller chip used by the 2422, Western Digital's FD1793, reads and writes diskettes which: 1) conform to the IBM 3740 format for single-density diskettes or to the IBM System 34 format for double-density diskettes; and

2) contain 128, 256, 512, or 1024 bytes per sector. Although<br>the TBM standards were designed for  $\overline{R}$ " diskettes only. the the IBM standards were designed for  $8"$  diskettes only, 1793 will read 5.25" diskettes whose formats are adapted from the standards. Some minor variations from these standards are allowed; if you will be writing your own software for the 2422, review the format specifications in the 1793 data sheet<br>in Appendix B. Please note that the 1793 cannot read please note that the 1793 cannot read diskettes formatted by the 1771 disk controller chip, although the  $1771$  can read diskettes formatted by the  $1793$ .

## 1.4.2 Firmware/Operating System Requirements

The following table shows the diskette formats supported by the ROM-resident firmware:

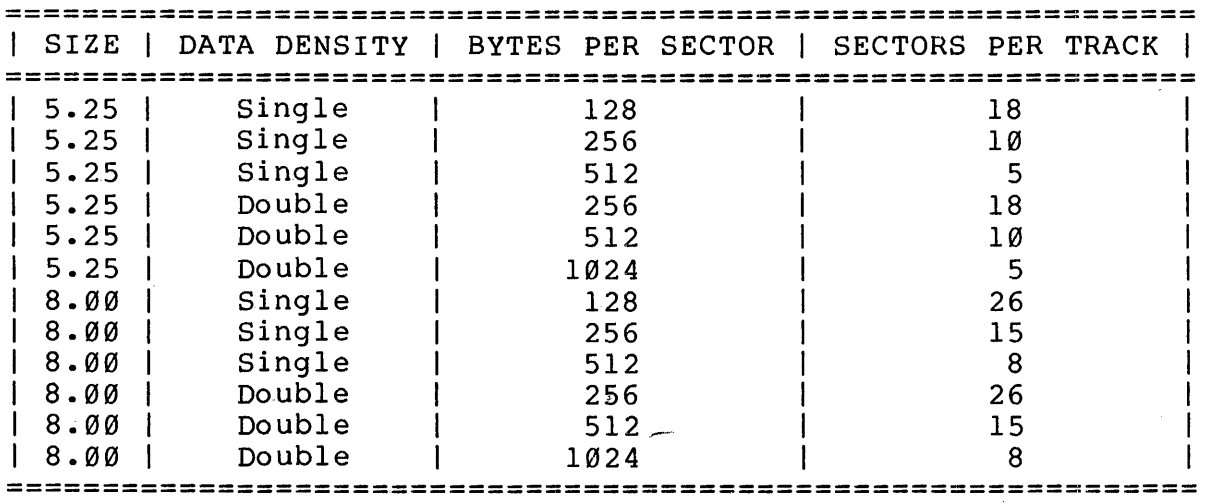

Table 1-2 Firmware-compatible Diskette Formats

CCS's version of CP/M additionally supports single-density<br>diskettes formatted in 1024-byte sectors and double-density 1024-byte sectors and double-density diskettes formatted in 128-byte sectors. (Refer to Table 2-1<br>in the manual "CCS's Controller-Unique Software.") The first in the manual "CCS's Controller-Unique Software.") track (Track 00) of any diskette MUST be formatted in single-density sectors. CCSINIT automatically formats the first track of any diskette<br>in 128-byte single-density sectors. Wote that CCSINIT 128-byte single-density sectors. Note that CCSINIT supports only those formats shown in Table 1-2 above; it does not support the additional formats supported by the operating system.

# INTRODUCTION 1-7

# 1.5 SPECIFICATIONS

# DRIVE INTERFACE CHARACTERISTICS

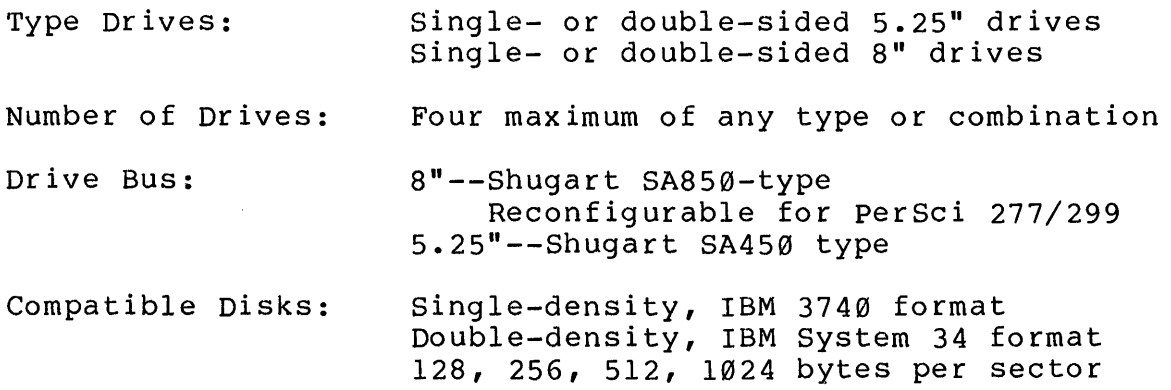

# SYSTEM INTERFACE CHARACTERISTICS

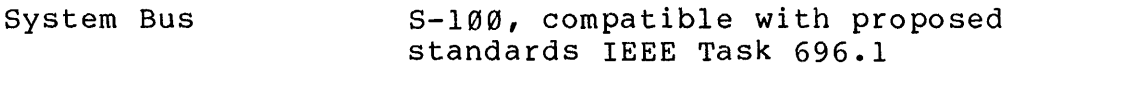

Firmware MOSS 2.2 Disk Monitor/Bootstrap Loader

# PHYSICAL SPECIFICATIONS

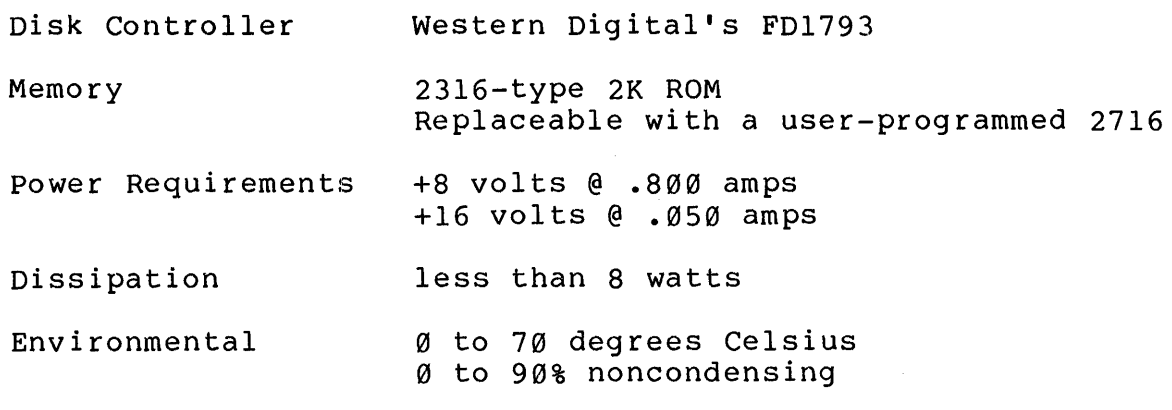

# CHAPTER 2

#### USER OPTIONS

The 2422 is shipped from the factory configured for use in a System 2210 with Shugart-type drives. Those users whose system fits this description need only be concerned with the AUTO BOOT option; once they have configured this option, they<br>may turn to Chapter 3. Owners of a System 2210 with PerSci Owners of a System 2210 with PerSci drives will want to read Sections 2.2.1 through 2.2.6 as well.

Sections 2.3.1 through 2.3.7 describe user options designed for compatibility with other systems and software. Figure 2-1 on the following page shows the location of each jumper option and the configuration of the option as shipped from the factory.

## 2.1 AUTO BOOT OPTION

If you are using the ROM-resident firmware, this jumper allows you to choose whether CP/M will be loaded or the<br>monitor entered on power-on and reset. The 2422 is shipped monitor entered on power-on and reset. with a shorting plug on pins 1 and 2. In this configuration, CP/M is booted in directly on power-on or reset; that is, the monitor is not entered first. The BIOS portion of CP/M monitor is not entered first. handles the 2810 serial port's initialization, setting the baud rate to 9.6 Kbaud. Those users who do not own a 2810 CPU will find the Auto Boot mode advantageous: since only the bootstrap loader portion of the ROM will be accessed, the user is freed from the chore of modifying the firmware's console<br>driver routines. However, the BIOS console drivers still However, the BIOS console drivers still must be modified, as described in Application Note I of the Controller-unique Software Manual.

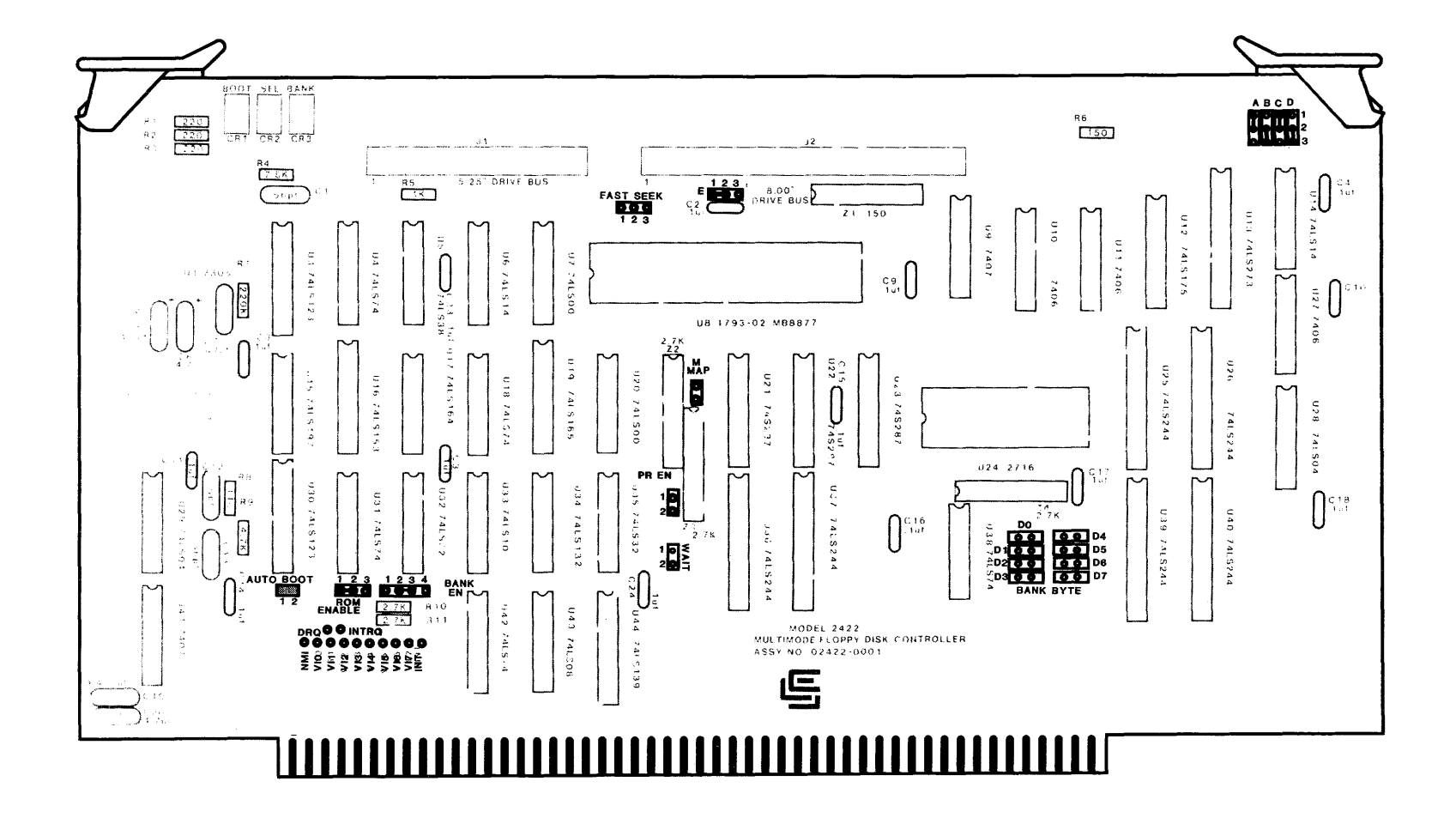

**Figure 2-1 Jumper Locations** 

If the shorting plug is removed, the monitor will be entered on power-on and reset. CP/M can then be loaded in under monitor control by use of the Boot command. Entering under monitor control by use of the Boot command. the monitor on reset allows the user to take advantage of the monitor's console port initialization routines which port initialization initialize the 2810 serial port's baud rate to the baud rate set by the console device. The console device's baud rate can be set to any baud rate between 2 and 56K baud. The shorting plug can be stored on the board by placing one end on either pin 1 or pin 2 and letting the other end swing free.

## 2.2 PERSCI DRIVE OPTIONS

Figure 2-2 below illustrates the necessary cut-and-jumps necessary for 2422 to be reconfigured for-PerSci-drives.<br>Sections 2.2.1 through 2.2.6 describe the options. See Sections  $2.2.1$  through  $2.2.6$  describe the options. Appendix D for the pinouts of the 8" drive bus when reconfigured for PerSci drives.

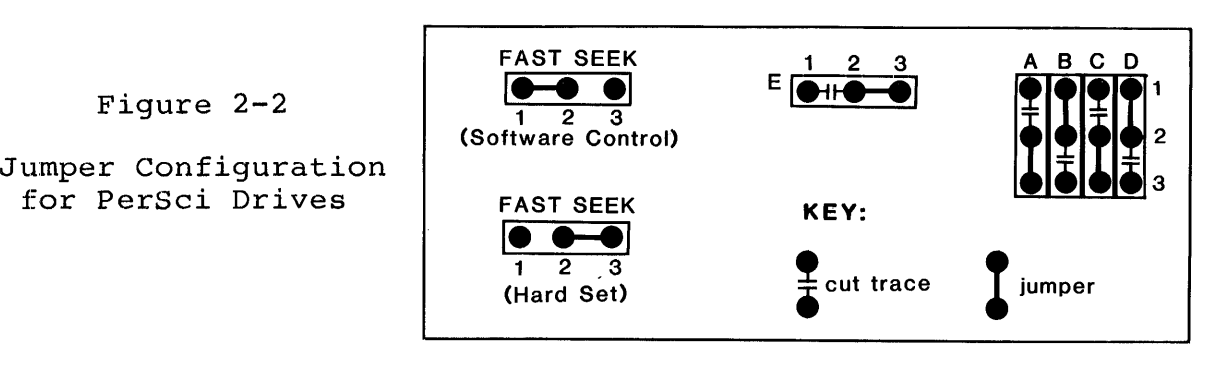

#### 2.2.1 Fast Seek

The FAST SEEK option is provided for users with voice coil drives. It allows the user to choose between softwareor hardware-enabling of the fast seek mode. Soldering a wire connecting pads 1 and 2 allows you to enable the fast seek mode by writing a Ø to bit 4 of Control Register 2. Soldering<br>a wire connecting pads 2 and 3 permanently enables the fast a wire connecting pads 2 and 3 permanently enables the a wire connecting pads z and 5 permanently endbites the fast<br>seek mode. If you are planning to use the ROM-resident seek mode: It you are pranning to doe the Ron resident be enabled only if you set the jumper pads 2 and 3, since the ccs software does not enable the fast seek mode.

2.2.2 Drive Select 3

PerSci drives use pin 18, the Shugart drives' HEAD LOAD line, for DS3 (Drive Select 3). To enable DS3, cut the trace between Al and A2 and solder a wire between pads A2 and A3.

#### 2.2.3 Drive Select 4

Shugart drives have DS4 (Drive Select 4) on pin 32 of the bus: PerSci drives have it on pin 4. To enable DS4 on pin 4, cut the wire between pads B2 and B3 and solder a wire between pads BI and B2.

## 2.2.4 Side Select

The Shugart double-sided drive uses pin 2 of the bus for TG43 (Track greater than 43): the PerSci double-sided drives use it for SIDE SELECT. To enable the SIDE SELECT line for a PerSci double-side drive, cut the trace between pads Cl and C2 and solder a wire between traces C2 and C3. This modification allows the CCS software to support double-sided PerSci drives.

2.2.5 Remote Eject

The Shugart 8" double-sided drive bus uses pin 14 for the output SIDE SELECT, while PerSci drives use it for REMOTE EJECT. To enable REMOTE EJECT for a PerSci drive, cut the trace between pads 02 and 03 and solder a wire between 01 and D2. Once this feature has been installed, writing a 1 to port<br>04H will eject the diskette in the selected drive. CCS  $04H$  will eject the diskette in the selected drive. software does not support the PerSci remote eject feature.

#### 2.2.6 Seek Complete

Pin 10 of the drive bus is used for the status signal TWO-SIDED by the Shugart double-sided drive and for the status signal SEEK COMPLETE by PerSci drives. To enable SEEK COMPLETE, cut the trace between pads El and E2 and solder a wire between pads E2 and E3.

2.3 OPTIONS FOR SYSTEM/SOFTWARE COMPATIBILITY

# 2.3.1 Bank Byte Option

Like CCS's RAM cards, the 2422 Disk Controller can be hardware assigned to one of eight banks, or levels, of 64K, allowing up to eight disk controllers can be used in one<br>system. To assign the 2422 to a bank, solder a horizontal To assign the 2422 to a bank, solder a horizontal jwnper between the BANK BYTE pins which correspond to the bank level to which you want this board assigned. For example, jumpering pads DØ assigns this board to bank  $\emptyset$ . Once you have assigned this board to a bank, you can in turn select that bank and enable the board by outputting to port 40 a data byte with a logic 1 in the bit position corresponding to the bank level. For example, the following Z-80 code fragment would activate bank 3 and deactivate all other banks:

LD A,000001000B OUT 40H,A ;load accumulator with bank control byte ;output bank control byte to port 40H

Although the primary purpose of multiple banks is to support multi-users, CCS's single-user system 2210 uses the Bank Select system to simultaneously disable the monitor ROM and enable high RAM (see Section 3.1). To support this function, the BANK BYTE pads should be left open entirely.

# 2.3.2 Bank Enable option

and the company of the

The Bank Enable option allows you three methods of using the bank-select system to enable the board. As shipped, the 2422 is hard-wired so that the board comes up enabled on reset or power-on before any bank-selection occurs. Otherwise, the bank-select system functions normally; if a bank the 2422 does bank screet system fanctions normally, if a sank the 2422 does cut the trace between pads 2 and 3 of the BANK EN jumper and solder a wire between pads 1 and 2, the 2422 will be disabled after reset or power-on until its bank is selected. If you solder the wire between pads 3 and 4 instead, the 2422 is removed from the bank-select system entirely and is system entirely and is permanently enabled regardless of which bank is selected. Whenever the board is selected, the Bank LED lights.

## 2.3.3 ROM Enable Option

The ROM Enable option allows you to choose between two methods of enabling/disabling the bootstrap loader and monitor firmware. If you leave pads land 2 of the ROM ENABLE jumper shorted, the bootstrap loader and monitor are enabled when your system is turned on or reset and disabled when any data byte is output to port 40h. (Because port 40h is the Bank Select Port as well, you must make sure that the 2422 is either permanently bank-enabled or bank-enabled on reset.) This method of disabling the ROM is used by CCS's CP/M loader, CCBOOT. When it is loaded into memory by the bootstrap<br>loader, CCBOOT outputs a ØlH to port 40H. This will loader, CCBOOT outputs a ØlH to port 40H. This simultaneously disable the ROM while enabling any RAM assigned to bank Ø.

If you cut the trace between pads 1 and 2 and solder a<br>between pads 2 and 3. the ROM can then be wire between pads 2 and 3, the ROM can then be enabled/disabled entirely through software control. Writing a enabled/disabled entirely through software control.  $\emptyset$  to bit 1 of Control Register 2 enables it; a 1 disables it.

#### 2.3.4 Partial ROM Option

This option allows the portion of the ROM containing the basic I/O and primitive disk routines used by the monitor to be available after CP/M is loaded in. This portion of the ROM, located at F600h-F7FFh, contains essentially the same basic I/O routines as CCS's customized BIOS, CCBIOS, on the distribution diskette. If you are planning to tailor the CCBIOS to your system, you may wish to have your customized BIOS call some of the routines located in the ROM. This will give you the greater reliability of ROM memory and save some disk space. To allow the basic I/O portion of the ROM to remain in memory after CP/M is loaded in, solder a wire between pads 1 and 2 of the PR EN jumper.

You must leave the basic I/O portion of the ROM disabled if you will be running CP/M in a system with 61K of memory or greater.

2.3.5 ROM Wait State option

The on-board ROM has the relatively slow memory access time of 450 nsecs. A CPU running at 4 MHz will not provide access time needed by the ROM. The 1793 registers, when they are memory mapped, also have slow memory access times.<br>If pads 1 and 2 of the WAIT iumper are left open 1 and 2 of the WAIT jumper are left open (factory-configuration), the ROM Wait circuitry is enabled, inserting one Wait state per memory cycle in which either the ROM or the 1793 is selected. If a wire is soldered between pads 1 and 2, the ROM Wait circuitry is disabled.

## 2.3.6 Memory Map Option

CCS makes available to its 2422 users a control ROM which allows the registers on the 2422 to be memory mapped when the ROM is inserted into the socket for U21. The registers then occupy memory addresses FFF8H-FFFDH. See Appendix A for a more detailed description of the 2422 register addressing. If you plan to use the memory map option, you can enable memory mapping by installing a wire between pads 1 and 2 of the M MAP jumper. The CCS firmware/software does not make use of memory mapping.

## 2.3.7 Interrupt Options

The interrupt jumpers allow you to tie DRQ and/or INTRQ to either the Interrupt line (INT) , the Nonmaskable Interrupt line (NMI), or any of the 8 Vectored Interrupt lines (VI0-VI7). INTRQ, when active, indicates that a command has been completed and that the 1793 is awaiting a new command. DRQ, when active, indicates that the data buffer either has a byte to be read or requires a new byte to transmit, depending on the nature of the disk operation in progress. Either or both of these lines can be used to generate interrupts and thus request servicing from the processor. To generate VI2 by the active INTRQ, for example, run a bus wire from the INTRQ pad to the VI2 pad and solder it in. CCS firmware/software does not make use of the Interrupt lines.

# CHAPTER 3

# INSTALLATION AND OPERATION

## 3.1 SYSTEM CONFIGURATION

 $\tilde{\mathbf{a}}_{\mu}$ 

In order for the ROM-resident firmware to work as described in Chapter 4 or for CP/M to be loaded properly, you must set up your system as follows:

- 1. Set your system's power-on jump circuit to force the CPU to jump to location F000h when you turn your system on or<br>reset it. If you own a 2810 Z-80 CPU, you must set the If you own a  $2810^{\degree}$  Z-80 CPU, you must set the to ON and set the JUMP ADDRESS SEL jumpers JMP EN jumper to ON and set the JUMP ADDRESS JAØ-JAll to Ø and JAl2-JAl5 to l.
- 2. Ensure that any RAM sharing the ROM's memory space cannot be accessed while the firmware is being accessed. You may use the 2422's PHANTOM output to do so if your RAM responds to the signal. Or, if your RAM uses the same bank select system as the 2422, you can configure your RAM such that the memory block sharing the ROM's memory space is bank-disabled on power-on or reset. By assigning the block to bank  $\emptyset$ , you can ensure it will be enabled at the same time the system loader, CCBOOT, disables the ROM by outputting 01B to port 40H. On the 2065 this method of enabling/disabling the RAM can be accomplished by setting the BLOCK SEL jumper for Block 4 to BE, the BANK PORT ADDRESS jumpers A7-A0 to 01000000, and selecting D0 of the BANK BYTE SEL jumpers.

Note that if you wish to keep the basic I/O portion of the ROM enabled after CP/M is loaded, you have to use the PHANTOM output to disable the RAM sharing its memory space.

3. Ensure that at least 256 bytes of low RAM are enabled on reset: since CP/M requires at least 20K of continuous RAM, it would be wise to enable all RAM except that which<br>directly conflicts the ROM. On the 2065 this would On the 2065 this would involve setting the BLOCK SEL jumpers for Blocks 1, 2, and 3 to ME (the bank-independent position).

If you own a 2810 Z-80 CPU, you must also do the following:

- 1. Set the SERIAL ADDRESS SELECT jumpers to 20H and the SER EN jumper to ON.
- 2. Disable the CPU's monitor ROM (ROM EN=OFF) when you are running CP/M in a 60K or greater system.

#### 3.2 DRIVE CONFIGURATION

All drives come with customer-configurable options, usually realized in the form of Berg jumpers or programmable shunts on the PC board. If you are planning to use only one mini drive, it can usually remain as configured by the factory. If you are using an 8" drive or more than one of the same size drive, you'll need to reconfigure your drives. The following two sections give general rules regarding the  $\text{configuration}$  of 8" and mini drives and configuration instructions for a few models of each size drive. Some of the models have gone through several revisions<br>since they were first introduced; as result the setup they were first introduced; as result the setup instructions will not always be the same for two drives of the If you have questions, contact your drive manufacturer.

3.2.1 8" Drive Configuration

The following general rules apply to all 8" drives:

1. The 2422 firmware/software requires that a drive be able to perform seeks without its head loaded. To enable a drive to do so, you must make its stepper circuitry dependent on DRIVE SELECT and independent of HEAD LOAD. In some cases DRIVE SELECT is terminated with HEAD LOAD; since this option separates DRIVE SELECT from the HEAD LOAD termination, DRIVE SELECT will need to be separately terminated.

- 2. Some drives can be configured for either hard-sectored and soft-sectored diskettes. Select soft-sectored.
- 3. Two-sided drives should be optioned out so that the disk side is selected by the SIDE SELECT signal. This is the standard drive configuration. In addition, the 2422 software requires the TWO-SIDED status signal be enabled.

If you are daisy-chaining two or more drives:

- 4. You must make sure that the common active lines are terminated in the last drive on the cable only. This may involve shorting traces, or removing jumper plugs or resistor packs: see your drive manual.
- 5. You must also enable the appropriate Drive Select line to each drive, usually accomplished by moving a jumper plug. These are four Drive Select lines available, allowing each of four drives to be independently selected. Many drives also allow the option of chaining up to eight drives together; the 2422 does not support this option.
- 6. To avoid electrical noise and improve disk access speed, we recommend you make the Head Load signal independent of the Drive Select signal, if your drive gives you the This will cause all the drives to load at the same time and stay loaded for the duration of a read/write operation. Since all heads load, you also want to make the Activity LED on the drive's front panel independent of HEAD LOAD and dependent on DRIVE SELECT only.

Most drives offer additional options to the ones mentioned above. These should be left in the factory configuration.

# 3.2.2 Examples of 8" Drive Configuration

Below are specific instructions on configuring selected drives so that they conform to rules 1 through 6 above.

# SHUGART SA800

- 1. Plug traces DS and C. Remove plug from Band HL. Terminate DRIVE' SELECT by plugging T2.
- 2. Close,800; open 801.
- 3. Not Applicable: the SA800 is a one-sided drive.

For daisy-chaining more two or more drives:

- 4. Plug Tl, T3, interface only. on the bus. T4, T5, T6 in the last drive on the bus Leave these pins open on all other drives
- 5. Plug one of the following Drive Select pins: DS1, DS2,<br>DS3, or DS4. Pads DDS, D1, D2, and D4 should be left Pads  $DDS$ ,  $D1$ ,  $D2$ , and  $D4$  should be left unnconnected.
- 6. Close A, X, and z. Open Y.

SHUGART SA850/85l, REMEX RF02000/200l, REMEX RF04000/400l, MEMOREX 550/552, QUME OATATRAK 8

- 1. Cut traces Band HL on the drive's programmable shunt. Leave the traces Z, A, X, I, and R on the shunt shorted. pI ug OS and C.
- 2. Plug<sub></sub> the following traces in the following drives: 850<br>(Shugart); 4000 (Remex 4000); 2000 (Remex 2000); SSE (Shugart) *;--q000* (Remex 4000); 2000 (Remex 2000); SSE (Memorex). Leave  $open: 851$  (Shugart); 4001 (Remex 4000); 2001 (Remex 2001); HSE and HSI (Memorex). Cut S<sup>o</sup> on the Shugart and Remex programmable shunts. The Qume drive does not have a hard sector option.
- 3. In the double-sided drives, short 2S and S2 to enable the signals TWO-SIDED and SIDE SELECT. Leave open S1, S3, 1B, 28, 38, and 48 (or alternatively, Bl-84).

For more than one drive:

- 4. Remove the terminating resistor pack in all drives except the drive that is electrically last on the cable. (At location 3H in our Shugart, 7A in our Remex, and 2F in our Memorex.) The Qume has two resistor packs that need to be removed: ITM and 2TM.
- 5. Jumper only one of the following: OSl, OS2, OS3, or OS4 (located by J1). Leave DD in the Shugart and Memorex plugged. On drives that allow up to eight drives in a on drives that allow up to eight drives in a daisy chain, pins OOS, 01, 02, and 04 should be left unconnected.
- 6. Open Y.

SIEMENS FOO 100-8 and 200-8

1. Remove the vertical jumper between G pads and place a horizontal jumper between the H pads.

- 2. Leave SS shorted and HS open. (Both jumpers are located by  $2C.$ )
- 3. For the 200-8, make sure that a jumper exists between the horizontal 7 pads and that the vertical 8 pads are open. The Side Sel pads 3-0 should remain open.
- For daisy-chaining two or more drives:
- 4. Remove terminating resistor on all drives but the last on the bus interface.
- 5. plug one of the following RAD SEL (Radial Select) pins: 0, 1, 2, 3. These pins correspond to the DSl, DS2, DS3, DS4 on other drives. Leave the Binary Select pins 0-7 open.
- 6. Remove the wire jumper between the vestical L pads and install a wire on the horizontal J pads. For the activity LED to light on Drive Select, leave U and S of the ACT LED pins plugged and Rand H open.

#### 3.2.3 Configuring 5.25" Drives

5.25" drives tend to be more standardized and simpler to configure than the 8" drives. If you plan to use only one 5.25" drive, you can plug it in as is. If plan to use more than one, configure them as follows:

- 1. Make sure the common lines are terminated in the last drive only. In most, if not all 5.25" drives, this involves removing the terminating resistor pack from its socket in all but the last drive.
- 2. If given a choice between loading the head on DRIVE SELECT or MOTOR ON, choose DRIVE SELECT. Most drives come configured for DRIVE SELECT; however, since in some cases<br>choosing between the two option involves moving a choosing between the two option involves moving a programmable shunt up or down one position, ensure the right option is selected before you make any cuts on the shunt. Shugart's double-sided drive gives the option of having the drive motor activated by MOTOR ON alone or either MOTOR ON or DRIVE SELECT. Other double-sided drives may do the same. Select MOTOR ON alone.
- 3. Select the multiplexing option. In most 5.25" drives this involves cutting a trace marked MUX on a shunt. Select

one of the Drive Select lines by leaving the chosen Drive Select line shorted and opening the others. Some 5.25" drives may have only three Orive Select lines (usually labeled DS1, DS2, and DS3); others have four (DS1-DS4 or  $DSØ-DS3$ ).

3.2.4 Examples of 5.25" Drive Configuration

Below are some specific instructions on configuring selected 5.25" drives so that they conform to rules 1 through 3 above.

## SHUGART SA400

- 1. Remove the terminating resistor pack from all drives but the one electrically last on the cable. Some older drives do not have a socketed resistor pack; on these drives you cut the terminating traces on a shunt in each drive except the last on the cable.)
- 2. Leave HS (or HL) on the shunt shorted; make sure HM is open. (Some older models do not give the user the option of loading the head on MOTOR ON, and thus do not have these jumper options.)
- 3. Cut MX on the shunt. (On some older drives, the MX option is not located on the shunt, but is simply a trace to be cut on the board.) Leave one of the OSl, OS2, OS3 traces on the shunt shorted; cut the others.

MPI 51/52 ANO TANOON TM 100

- 1. Remove the terminating resistor packs on all drives but the last on the bus interface.
- 2. On the MPI and Tandon drives all configuring is done on a programmable shunt. Leave HS (Head load on Select) shorted; open HM (Head load on Motor On).
- 3. Cut MUX (or MX) and three of the Orive Select lines (OSl-DS4 or OS0-0S3). Only the Orive Select line that you want to select the drive should remain shorted.

## SA450

- 1. Remove resistor pack 3D from all drives but the last on the interface.
- 2. Move the programmable shunt over one position in its socket so that MM is shorted. This causes the motor to the drive to be turned on only when the signal MOTOR ON goes low.
- 3. Cut MX on the programmable shunt; leave only one of the Drive Select lines (DSl, DS2, DS3, DS4) shorted.

# 3.3 INSTALLATION

The cable assemblies needed to connect the 2422 with your<br>s are not not supplied with the 2422. For the 5.25" drives are not not supplied with the 2422. drives and the 8" drives you need 34 and 50 conducter flat-ribbon cables, respectively. The connectors you need are as follows:

Mating Connectors for the 2422:

 $5.25"$  drives (J1) = Ansley  $#609-3430$  or equivalent  $8"$  drives (J2) = Ansley  $#609-5030$  or equivalent

Back Panel Connectors:

 $5.25"$  drives = Ansley #609-3416 or equivalent  $8"$  drives = Ansley  $#609-5016$  or equivalent

Mating Connectors for Back Panel:

 $5.25"$  drives = Ansley  $#609-3430$  or equivalent  $8"$  drives = Ansley  $#609-5030$  or equivalent

Mating Connectors to the Drive P. C. Board:

 $5.25"$  drives = Ansley #609-5015M or equivalent  $8"$  drives = Ansley  $#609-3415M$  or equivalent

If you assemble your own cables, be sure that the pin 1 strip of the cable (usually marked by an outside colored stripe) matches pin 1 of all the connectors. When installing the cables, be certain to match pin l's on the connectors.

3.4 OPERATION

3.4.1 Bringing Up the System

The following operation instructions apply only if you are using the 2422 in its standard configuration with a 2810 Z-80 CPU, the Monitor ROM firmware, and the distribution version of CP/M.

After properly configuring and installing the 2422, power on the system. If you have the AUTO BOOT jumper set to ON and your terminal set for 9600 Kbaud, the  $CP/M$  sign-on message should appear on your screen, followed by the CP/M prompt. You may then use the operating system as described in the CP/M manual, "An Introduction to CP/M Features and Facilities."

If you have the Auto Boot jumper set to OFF, hit the return key three times. The system should respond with the MOSS 2.2 Monitor sign-on message

MOSS VERS 2.2

followed by the monitor prompt, a dash.

You may then use the monitor commands as described in Chapter 4 or you may boot in  $CP/M$  by typing in a "B" next to the monitor prompt.

3.4.2 Tips on Diskette Use

- 1. Do not touch or clean the recording surface of the diskette. Return the diskette to its protective jacket when it is not in use.
- 2. Do not expose diskettes to magnetic fields, heat, or direct sunlight. Write on the jacket cover with felt-tipped pen only. Pencil or ball-point pen can ruin the diskette.
- 3. Power on your system BEFORE inserting a diskette; power it down AFTER removing all diskettes. You risk damaging a diskette if you turn system power on and off while the diskette is in a drive.
- 4. Keep backup diskettes of ALL important data. Use backup diskettes cautiously; if the original diskette appears to be bad, don't assume the problem will disappear when you<br>use the backup diskette. If the hardware is be bad, don't distance the prositem with disappear when you malfunctioning, you may lose your backup diskette as well. Test your system with diagnostic software or a scratch diskette before you use the backup diskette.
- 5. Many diskettes have a write-protect notch. To write-protect an 8" diskette (i.e., to allow the diskette to be read but not written to), leave the notch uncovered. To allow writing to the diskette, fold the tab provided with the diskette over the notch so that it completely the notch. For 5.25" diskettes, the instructions are exactly For 5.25" diskettes, the instructions are exactly the opposite.
- 6. Some double-sided diskettes have two holes in their center hole and opposite the<br>The drive senses whether the write-protect notch. diskette is being used as a one-sided diskette or a double-sided diskette by which hole is covered. write-protect tab to cover the outside hole when using the diskette as a single-sided diskette; cover the inside hole when using it as a doubled-sided diskette. See Figure 3-1 below.

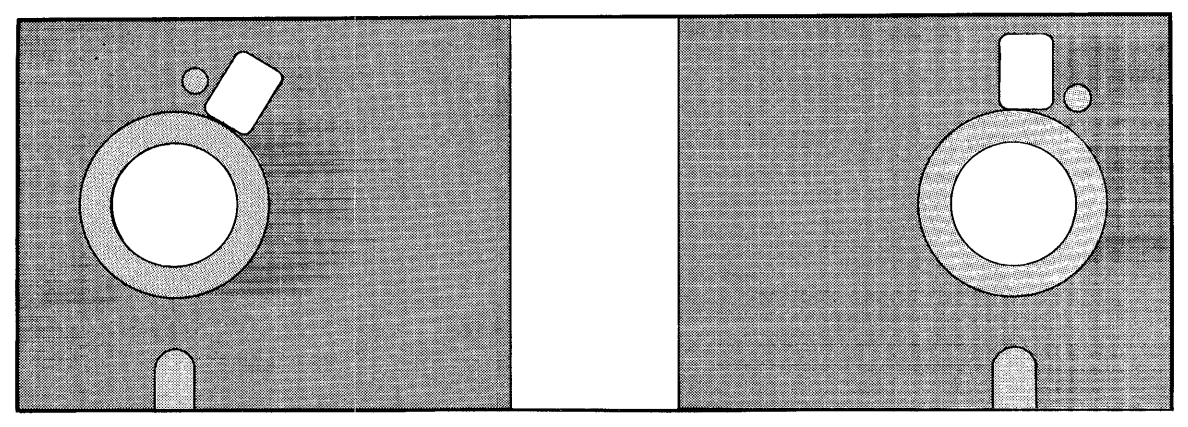

Single-sided Double-sided

Figure 3-1 Two-holed Double-sided Diskettes

Note: Some models of the Shugart 850 may require both holes of a double-sided diskette to be uncovered when it is used as a double-sided diskette.

#### CHAPTER 4

### THE 2422 ROM RESIDENT FIRMWARE

This chapter contains a description of the-bootstrap<br>rand the MOSS 2.2 Disk Monitor. It serves two loader and the MOSS 2.2 Disk Monitor.<br>purposes: 1) to give the background informa 1) to give the background information needed by a user who wishes to modify the firmware; 2) to describe how to use the monitor. Those users who will not be modifying the Those users who will not be modifying the firmware may wish to skip the first several sections and begin with Section 4.6.

## 4.1 COLD-START ENTRY

The cold-start entry point is F000h. If you set a<br>-on jump circuit to this address, the CPU will jump to power-on jump circuit to this address, the CPU will power-on jump critart to this address, the erd will jump to<br>the cold-start entry point when your system is turned on or end cold beart their point when your system is tarned on or RAM locations called to by the Z-80 restart commands with jump vectors to the restart error message. It then finds the vectors to the restart error message. highest active RAM address and locates the monitor stack and work space below it. Next it checks the state of the Auto work space below it. Next it checks the state of the Auto<br>Boot bit (determined by the configuration of the AUTO BOOT option) in Status Register 1; if the Auto boot bit is  $\emptyset$  the initialization routine passes control to the bootstrap loader, which then loads in CP/M as described in section 4.4 below. The monitor work space is overwritten as CP/M is loaded in.<br>If the Auto Boot bit is 1. the initialization routine the Auto Boot bit is  $l$ , the initialization routine continues, waiting for a series of carriage returns from the console device. It uses the carriage returns to synchronize the baud rate of the 2810 CPU's serial port to the baud rate of the console device. When it has done so, it turns control over to the monitor executive.

4.2 PAGE 0 RAM USED BY FIRMWARE

The following locations in page Ø memory are used by the disk controller firmware. Except where noted, these locations should be reserved exclusively for the firmware's use.

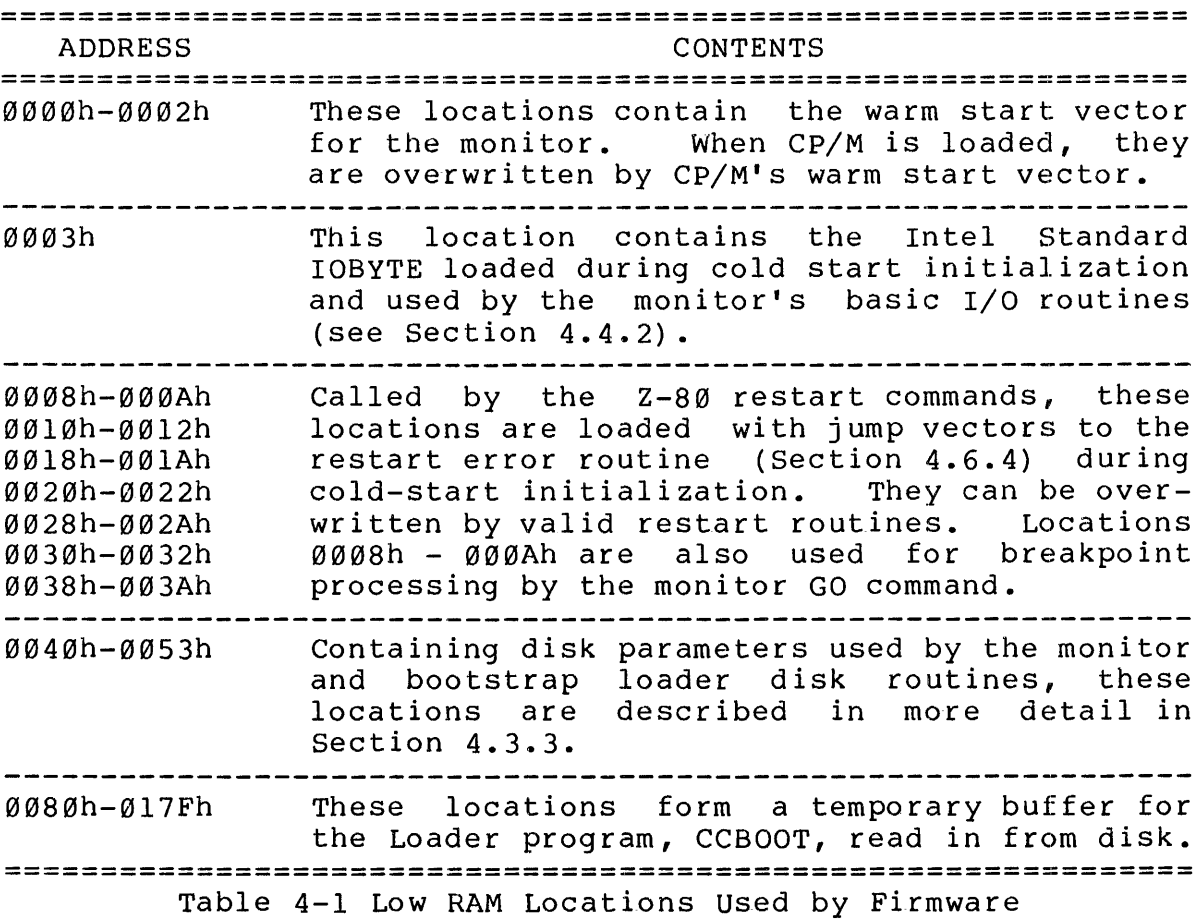

# 4.3 THE FIRMWARE DISK ROUTINES

The primitive disk routines used by the monitor and the bootstrap loader are designed to read or write disks which conform to the IBM 3740 and System 34 standards for soft-sectored diskette format. Although strictly speaking soft-sectored diskette format. Although strictly speaking<br>these standards apply to 8" diskettes only, they can be adapted for 5.25" diskettes. Since the primitive disk routines are designed for diskettes conforming to the IBM format standards, it might be helpful if we discuss diskette format in general and the IBM standards in particular.

4.3.1 Diskette Format

Track numbering on a diskette begins at its circumference with Track 00 and proceeds toward the center; thus the innermost track on an 8" diskette with the standard 77 tracks<br>is Track 76. Each track on side 0 of a double-sided diskette Track 76. Each track on side  $\emptyset$  of a double-sided diskette has an associated track on side 1; these track-pairs are often called cylinders. Unlike track numbering, sector numbering<br>starts with 1, the number given to the first sector 1, the number given to the first sector immediately following the index pulse. The number of sectors on a track is dependent on disk size, data density, and number of bytes per sector.

The IBM 3740 standard for single-density diskettes allows sector sizes of 128, 256, and 512 bytes; the System 34 standard for double-density diskettes allow sectors sizes of 256, 512, and 1024 bytes. (The 1793 can format single-density diskettes in 1024-byte sectors and double-density diskettes in 12S-byte sectors as well, but those additional sector sizes have no practical advantage.) Before each sector is an unique address or ID field identifying the track-number, diskette<br>side, sector-number, and sector-size, The addition, the ID side, sector number, and sector size. In addition, the fields and data fields must be separated by gaps and sync fields of a minimum length per sector. Figure A-I of Appendix A illustrates the IBM 3740 format standard for single-density<br>8" diskettes. The 1793 adds an additional constraint in diskettes. The 1793 adds an additional constraint in diskette format: it expects gaps to consist of minimum number of FFh bytes, followed by several bytes of ØØh. Diskettes formatted by a 1771 disk controller chip do not meet the Thus the 1793 cannot read such diskettes. (The 1771 can, however, read disks formatted by the 1793.)

# 4.3.2 Description of the Disk Routines

The firmware contains two routines for sector reads and writes: DREAD and DWRITE. The bootstrap loader calls DREAD for reading the first two sectors of Track  $\emptyset\emptyset$ ; the monitor<br>Read and Write commands use both routines. DREAD and DWRITE Read and Write commands use both routines. DREAD and both transfer one sector at a time and automatically determine disk size, sector size, and density format if the disk has not been accessed before. They conform to the CP/M calling conventions and return a  $\emptyset$  in the A register if the disk operation was successful and a non-zero if it was not successful after ten tries. Both routines reside in the upper 1/2K of ROM which can remain enabled after CP/M is loaded 1n (PR EN option--Section 2.3.4). Thus they can be called to from a user's BIOS. The entry point for DREAD is F6EAh; for DWRITE, F6EBh.

# 4.3.3 Disk Parameters for Disk Operations

DREAD and DWRITE use locations 0040h-0053h to store the disk parameters they need. Below are the definitions and addresses of some of the more important disk parameters:

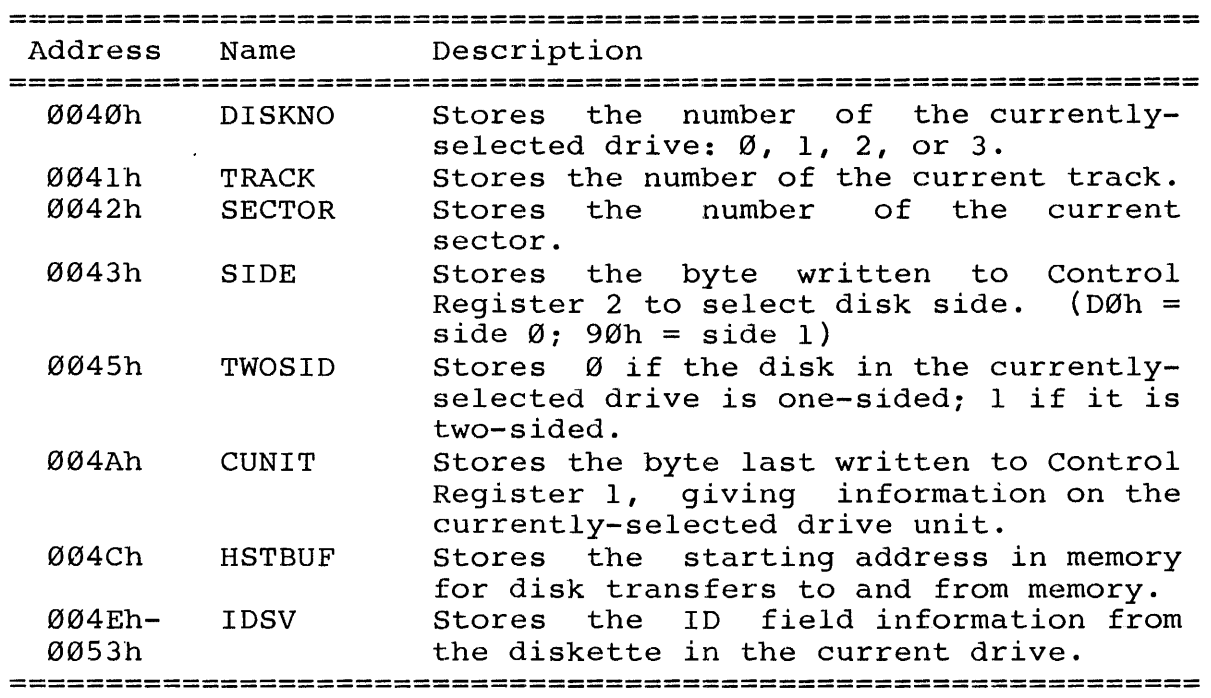

Table 4-2 Disk Parameters

# 4.4 THE MONITOR'S I/O ROUTINES

The monitor's basic  $I/O$  routines are essentially the same as those used by CCBIOS, CCS's customized BIOS. They are designed for a system using CCS's 2810 Z-80 CPU, configured as described in Section 3.1. As with the primitive disk routines, they reside in the last 1/2K of the ROM, allowing toutines, they reside in the fast f/2K of the KOM, afforming<br>them to be available after CP/M is loaded, should you choose the PR EN (Partion ROM Enable) option. Section 4.4.3 below contains information on tailoring this portion of the ROM if you are using a system with a different CPU or wish to provide driver routines for other peripherals, such as a printer.

4.4.1 The IOBYTE

The basic I/O routines in this portion of the ROM implement the IOBYTE function, as developed in the Intel MDS system and as used by CP/M. The IOBYTE function divides peripherals into four categories according to type: Console, typically a teletype or a CRT; Reader, a paper tape reading device; punch, a paper tape punching device; and List, a hard-copy printing device. At any given time, one of four physical devices can be assigned to each of the logical device<br>categories. Table 4-3 below lists the allowable physical Table 4-3 below lists the allowable physical devices in each logical device category.

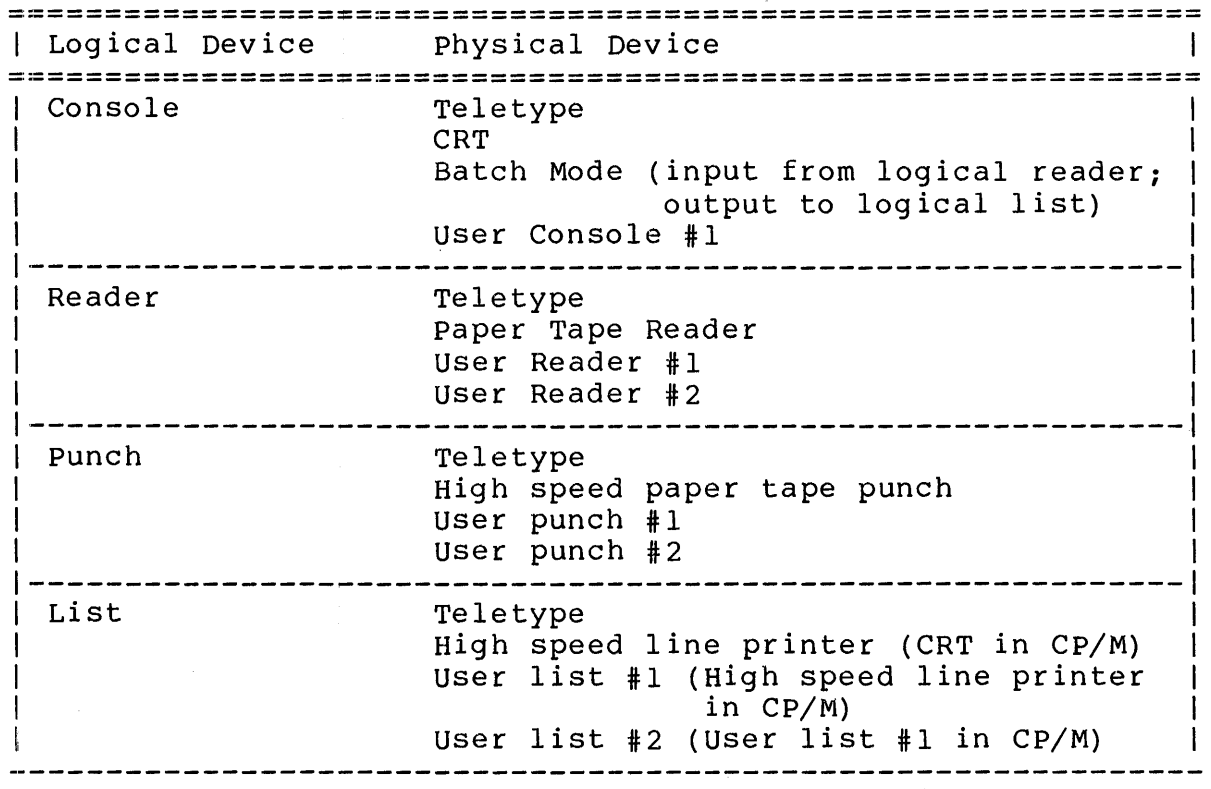

Table 4-3 Physical-to-Logical Device Assignments

The current physical-to-logical device assignments are stored in the IOBYTE at location 0003h. The IOBYTE can be altered through the MOSS monitor Assign Command or the CP/M STAT command. When an I/O routine involving a logical category is called, the routine loads the IOBYTE, using it to determine the currently assigned physical device, and then jumps to the driver routine called by the physical device designment. In each logical category, the firmware provides provides driver routines only for the Teletype assignment, which is the default assignment. These routines are designed to drive the serial port on the 2810 CPU. Please note that the physical assignment names do not have to accurately describe the actual peripheral used; the actual physical device driven by the teletype assignment routines could easily be a CRT. The driver routines associated with the remaining physical device assignments are set equal to the I/O error routine. Thus if an unsupported physical device is assigned<br>to a logical device, the I/O error message will be displayed logical device, the  $I/O$  error message will be displayed and control returned to the monitor whenever an  $I/O$  operation involving the logical device is attempted.

# 4.4.2 The Basic I/O Routines

The user may call the following basic I/O routines from his own programs while in the monitor or from his own customized BIOS if the PR EN option is enabled.

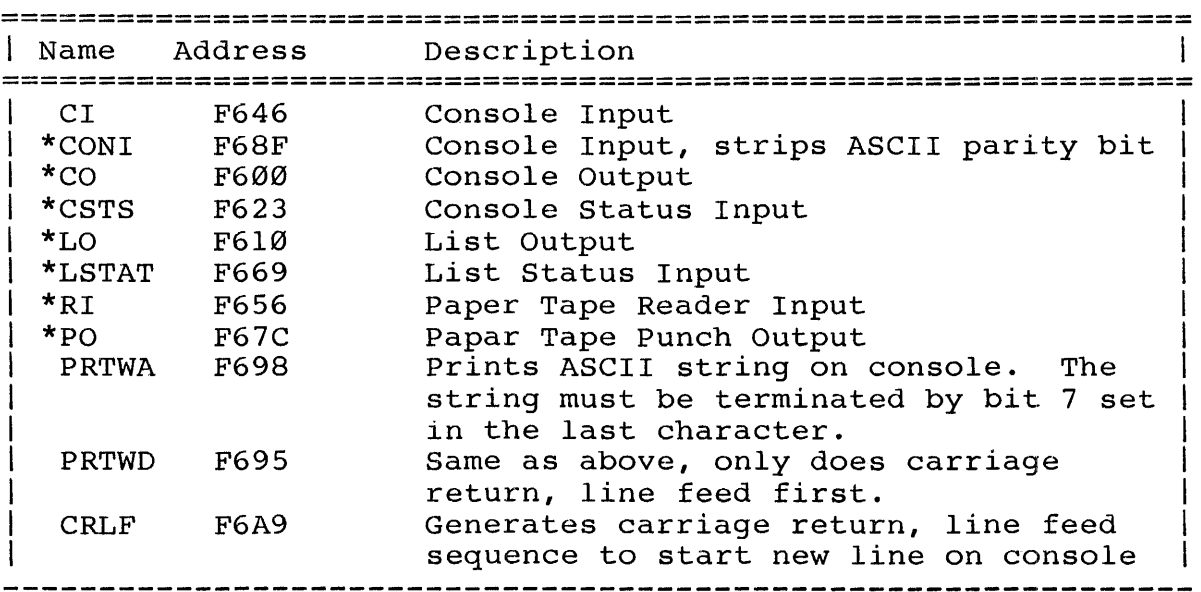

Table 4-4 The Basic I/O Routines

The starred routines are CP/M compatible routines, basically the the same as the following routines used in CCBIOS: CONIN, CONOUT, CONST, LIST, LISTST, READER, and PUNCH. They perform the basic IOBYTE handling as described above. Again, actual driver routines exist only for the teletype assignment for arrycr routines exist only for the ecrecype assignment for<br>each logical category. These driver routines conform to the  $CP/M$  calling conventions, passing the data in the C register for any output and in the A register for any input. PRTWA, for any output and in the A register for any input. PRTWD, and CRLF are not routines used by a CP/M BIOS; however,

# THE 2422 FIRMWARE  $4-7$

they are useful routines which are available as long as the ency are aberar roacines which are avariable as long as ene<br>Basic I/O portion of the ROM is accessible. CI is an basic 1/0 portion of the NORT is accessible. This and parity bit.

## 4.4.3 Customizing the Basic I/O Routines

As mentioned before, only the teletype physical device assignment is supported by the firmware. The teletype drivers<br>are designed to drive the console port on the 2810 Z-80 CPU. designed to drive the console port on the  $2810$   $Z-80$  CPU. Should you wish modify the console drivers to work with another console port, you will thus have to modify the teletype driver routines (TTST, TTYIN, TTOST, and TTYOUT) teletype driver routines (TTST, routines in the source code. Since the teletype device is the default console device, you need also to change the console initialization code.

To add a peripheral device, you generally need only to replace the equate to IOER in the physical device drivers with<br>valid driver code. The equates for additional peripheral The equates for additional peripheral devices are on page C-24 of the firmware listing in Appendix<br>C. Should vou wish to add a printer, for example, that is Should you wish to add a printer, for example, that is selected by the high speed line printer assignment, you would change the equates

LPRT: EQU LPRST: EQU IOER IOER iUNASSIGNED LINE PRINTER iUNASSIGNED LINE PRINTER STATUS

to driver code while preserving the routines' names. Only if you wish your printer to be selected by the default teletype assignment is it necessary to alter the basic I/O routines themselves. In that case, the basic I/O routines LO and LSTAT should be modified so that the jumps to TTYOUT and TTOST which are made when the teletype device is selected are replaced with jumps to user-named and user-written printer output and status routines. Note that in the case of the Punch and Reader devices, there are no basic I/O status routines. The necessary status routines must be called by the input or output drivers.

The firmware may also be modified for different drive step rates. Currently, the step rates are 30ms for 5.25" drives and 10ms for 8" drives. To change the step rates, modify the following fragment of code (page C-27 the firmware listing) as indicated:

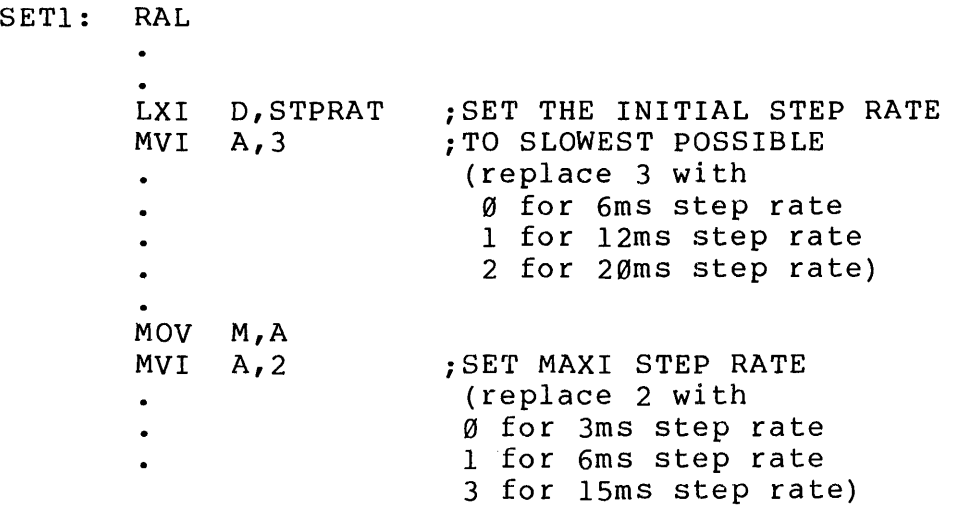

The method of modifying the firmware so far described involves programming a user-supplied 2716 EPROM with the modified code and replacing the CCS ROM with it. It is also possible, however, to modify the firmware using memory overlay techniques. Since the 2422 generates, but does not receive, the PHANTOM signal, its ROM has to be moved to the CPU board. There the selected portions of the firmware can be overlaid by a peripheral board generating the PHANTOM signal. For example, instead of replacing the equates LPRT and LPRST with drive code, the jump instructions to LPRT and LPRST routines in the basic I/O routines LO and LSTAT can be overlaid with jump instructions to printer driver routines in the peripheral board's ROM.

# 4.5 THE BOOTSTRAP LOADER

The bootstrap loader, when entered at FSSEh, reads in at locations 80h through l7Fh the contents of the first two sectors of track  $\emptyset\emptyset$ , side  $\emptyset$  of the disk in drive A and then<br>transfers control to location  $\emptyset\emptyset$ h. These sectors should transfers control to location 80h. contain a loader program, such as CCBQOT on the distribution system diskette, that loads the system tracks (tracks 00 and 01 in an 8" diskette; tracks 00, 01, and 02 in a 5.25" diskette) into memory and transfers control to CP/M. In addition, Track 00 of the disk must be formatted in 128-byte single-density sectors. If the bootstrap loader encounters an error, it jumps to the Disk Error routine in the monitor<br>portion of the ROM. If are booting CP/M in from the monitor If are booting CP/M in from the monitor so that the 2810 CPU's serial port is initialized (AUTO BOOT shorting plug removed), you will receive the Disk Error message as described in Section 4.5.5 and control will be returned to the monitor. If you are booting in CP/M directly
THE 2422 FIRMWARE  $4-9$ 

on system power-on or reset (AUTO BOOT shorting plug in place), your system will "hang." When it is finished reading in the Loader program, the bootstrap loader leaves some disk parameters in memory:

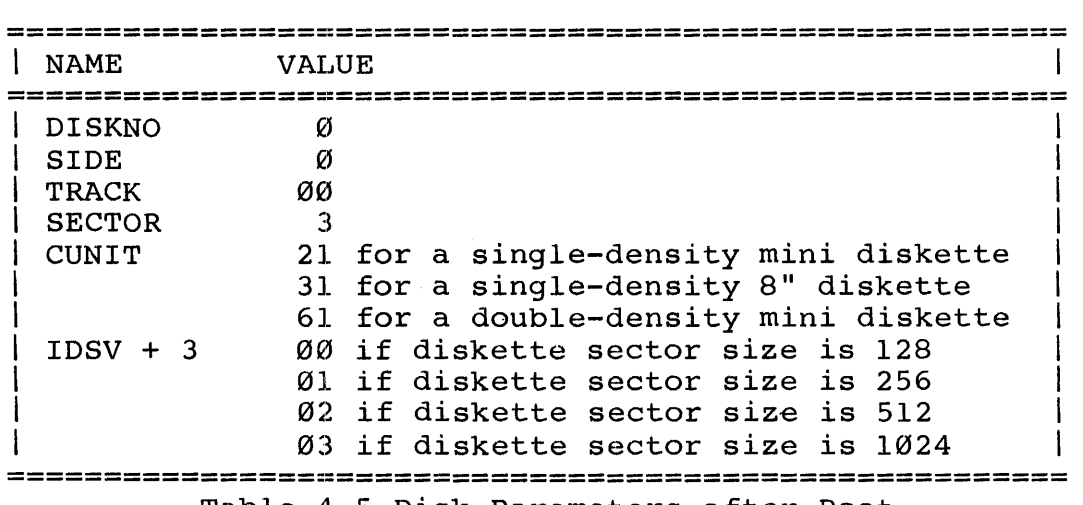

Table 4-5 Disk Parameters after Boot

After it is loaded, the CCBOOT outputs hex Øl to port 40h. If pins 2 and 3 of the ROM ENABLE jumper have been shorted, this simultaneously disables the bootstrap and monitor firmware and enables any RAM assigned to bank Ø and with a bank select port of 40h.

4.6 THE MONITOR

CCS's MOSS 2.2 Disk Monitor is designed to allow you to control a system using a 2810 Z-80 CPU from the console keyboard. It allows you to display a block of memory in hex and ASCII, to move, change, and verify memory, and to transfer control to a program in memory with breakpoints set. You can also input or output a data byte to or from any I/O port and command the monitor to read and write floppy disks.

For the MOSS 2.2 Monitor to work exactly as described below, your 2422 Disk Controller board and 2810 Z-80 CPU must be configured as described in Chapters 2 and 3.

4.6.1 The Monitor's Memory Space

In addition to the memory the ROM occupies (F000h-F800h) and the page  $\emptyset$  addresses specified in Section 4.2, the monitor requires some high RAM locations for the system stack and temporary storage area. The monitor scans the available memory until it finds the highest active RAM address and then counts down 56 bytes to store the breakpoints, registers, and register restoring routine. It locates the system stack below that: you should reserve at least 88 bytes of high RAM memory for the monitor's use.

4.6.2 Bringing up the Monitor

To enter the monitor, turn your system on or reset it. If the AUTO BOOT shorting plug has been removed, this results<br>automatically in a cold-start entry into the monitor. Set It the note boot shorting prag has seen removed, this resures<br>automatically in a cold-start entry into the monitor. Set gatomatically in a cold start entry theo the monitor. See You have a choice of any baud rate between 2 and 56K baud. Hit the carriage return key until the monitor responds with

## MOSS VERS 2.2

The maximum number of carriage returns needed before the monitor responds is three. This series of carriage returns monicol responds is entee. This series or carriage recurns<br>allows the baud rate of the 2810's serial port to be initialized to your console baud rate. When the monitor prompt appears, you may start entering commands.

4.6.3 Monitor Command Format

The MOSS Monitor commands must conform to a specific format. The general form is

## -Cel e2 e3

where - is the prompt, C is the command character and el-e3 where - is the prompt, C is the command character and ei-es<br>are the address and data entries, if any. The essential parts of a command are as follows:

THE COMMAND CHARACTER: The monitor is controlled by one-character commands entered from the keyboard in response to the monitor prompt, a dash (-). No space is allowed between the prompt and the command character.

ADDRESS AND DATA ENTRIES: The general form for an address is a four digit hex number; for a data byte, a two digit hex number. Leading zeros need not be entered; the monitor will supply them. No space is allowed between the command character and the first address or data entry. Subsequent entries must be separated by a delimiter. The monitor looks at only the last four address characters or last two data characters before a delimiter. So if you make a mistake while typing an entry, keep typing until the last two or four characters are correct, depending on whether it is an address or data entry.

DELIMITERS: The MOSS Monitor recognizes three<br>delimiters: a carriage return [CR], a space, or a a carriage return [CR], a space, or a comma. A carriage return indicates to the monitor that the current command is complete and should be executed. Either a space or a comma can mark the end of an address or data entry. In our command examples we generally use a space as a delimiter, unless a comma makes the command form clearer. Please note, however,<br>that you can use the space and the comma you can use the space and the interchangeably. In certain commands a space or a comma can also be interchanged with a carriage return. These are commands for which the Monitor expects a fixed number of entries (and hence delimiters) following the command character.

## SAMPLE COMMAND

The following commands to display the block of memory 0FFBh to 100Ah are all equivalent. Although the spacing is prish to footh are aff equivalent. Although the spacing is<br>not free-form, some variety in the command form is allowed. Note that the display command requires two and only two address parameters, so that the last delimiter can be a comma or a space as well as a carriage return.

> -D0FFB 100A[CR] -DFFB,100A,  $-DFFB,100A[CR]$ -DFFB 100A[space] -D0EF00FFB,100A[space]

4.6.4 Error Messages

The MOSS monitor detects four types of error conditions and responds with a different error message for each. They are as follows:

COMMAND ERROR: Should you make an invalid entry, the command will be aborted, a warm boot of the system will occur, and the error message

#### 2222

will be printed, followed by the monitor prompt.

 $I/O$  ASSIGNMENT ERROR: As described in Section 4.6.5.1, the Assign command allows you to assign a physical device to a logical peripheral category. When an I/O routine involving the logical category is called, the CPU will jump to the driver routine indicated by the physical assignment. If there is no driver routine, it will jump instead to the I/O Assignment Error routine. This routine sets the IOBYTE to its default value, outputs the error message

## I/O ERR

and does a warm boot of the system.

RESTART ERROR: During cold-start initialization, jump-vectors to a restart error message are loaded in<br>the memory locations called by the Z-80 restart locations called by the Z-80 restart instructions. This prevents a jump to a restart address without code. A restart error causes the display of the message

#### RST ERR

and a warm boot of the system.

DISK ERROR: The monitor, when executing the Read, Write, or Boot commands, will output the following error message and status information if it is unable to execute the command:

DSK ERR U XX T XX S XX C XX E XX

The first three hex bytes identify which physical record the monitor was unable to read or write. U gives the unit or drive number  $(0-3)$ , T the track number, and S the sector number of the record where the error occured. C and E give the operation status at the time of the<br>error. They reflect the contents of two of the 1793's They reflect the contents of two of the 1793's internal registers: C shows the last command loaded in the Command register; E gives the contents of the Status register. See the 1793 data sheet for a description of these registers' contents.

4.6.5 The Monitor Commands

#### 4.6.5.1 Assign (A)

The Assign command supports the IOBYTE function described in Section 4.4.1. It allows you to change the in Section 4.4.1. It allows you to change the<br>physical-to-logical device assignments and thus choose the peripherals you wish to work with while in the monitor. To assign a physical device to a logical device category, enter

#### $-AX$

where x equals either  $C, R, P$ , or L, the logical device codes. If you enter a character other than these four, the computer will return with 7777 and another prompt. If you enter a<br>valid logical device code, the computer will return device code, the computer will return immediately with the prompt. Enter the physical device code following the prompt. Should you enter a delimiter only or a nonvalid device code, the device assignment will default to the previous assignment. Table  $4-6$  below summarizes the physical and logical device codes. Refer to Table 4-3 for the allowable physical device assignments for each logical device.

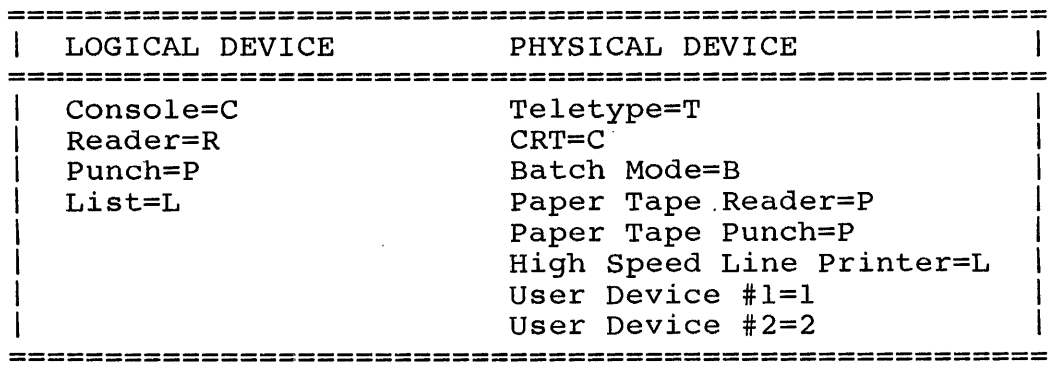

Table 4-6 Assign Command Codes

EXAMPLE:

Entering

#### $-AR-P$

assigns a high speed paper tape reader to the Reader logical device category.

Since the firmware contains driver routines only for the teletype assignment, you should receive the I/O error message if you attempt I/O operations with any other physical device without having altered the firmware first.

4.6.5.2 Boot (B)

The Boot command allows you to load in CP/M from disk under console control. Entering

 $-B$ 

causes the bootstrap loader to load CP/M in from the disk in drive A and control to be transferred from the monitor to  $CP/M$ . When  $CP/M$  is loaded, the  $CP/M$  sign on message will When CP/M is loaded, the CP/M sign on message will appear, followed by the CP/M prompt. Should the bootstrap loader be unable to read in the first two sectors on Track  $\emptyset\emptyset$ , it will respond with the Disk Error message.

4.6.5.3 Display (D)

This command allows you to display the contents of a specified block of memory. The general form for the command is

-Ds f

where s and f are the start and finish addresses, respectively, of the memory block.

The resulting display divides the memory into 16 bytes<br>line. Each line begins with the starting address of the per line. Each line begins with the starting address of the por time. Each time segins with the scarting datiess of the 16 byte block, followed by the hex contents and their ASCII equivalents. The contents of addresses with the same last hex digit are aligned in vertical columns. Periods represent data for which there are no ASCII equivalents. As the display fills the screen, it automatically scrolls up. To freeze the display, type a control-S. To start it again, hit any key on

the keyboard. Should you wish to escape from the display mode, hitting any key on the keyboard will abort the routine and return control to the monitor.

Example:

-DF453,F4C8

F453 F460 F470 F480 F490 F4AO F4BO F4CO El 08 D9 Dl Cl Fl El F9 00 21 00 00 C3 00 00 AF 32 03 00 21 6C F4 C3 B5 F6 49 2F 4F 20 45 52 D2 44 53 4B 20 45 52 52 3A 20 55 AD 20 54 AD 20 53 AD 20 43 AD 20 45 AD OD 8A 3F 3F 3F BF 4D 4F 53 53 20 56 45 52 53 20 32 2E 32 OD 8A 3E OF D3 24 11 40 00 62 6A DB 26 A3 28 FB DB 26 23 A3 A3 C2 AD F4 E5 29 5C 19 19 E5 29 29 DB 20 2B 7D B4 C2 BD F4 El 3E 83 D3 a.YQAqay.!..C<br>2..!1tC5vI/O...<br>ERRDSK ERR: U- T ERRDSK ERR: U- T<br>- S- C- E- ..????  $\frac{1}{2}$  SS VERS 2.2...<br>
MOSS VERS 2.2....<br>
SS.@.bj[&#(½[&#<br>
##B-te)®..e))[ +  $\ddot{4B}$ =tat.S

4.6.5.4 Fill (F)

The fill command allows you to fill a block of memory with a specified constant. The general command form is

-Fs f c

where sand f are the start and finish addresses of the memory block and c is the constant in hexidecimal.

Example:

Entering

#### $-F1ØAA$  1 $ØBB$  1

fills the memory block l0AAh to l0BBh with the constant 1.

4.6.5.5 Goto (G)

The G command allows you to transfer control from the monitor to another program. It allows you to specify the entry address and to set up to two breakpoints for returning<br>control to the monitor. When the monitor encounters a When the monitor encounters a breakpoint, it saves the contents of the Z-80 registers in the system's temporary storage and outputs to the console device an asterisk followed by the address after the break. It then returns the prompt. You can use the Examine Register command (X) at this time to examine or change the saved registers.

The general form for the G command is

## -Gs bl b2

where s is the start or entry address, and bl and b2 are the addresses of the breakpoints. There are many allowed of the breakpoints. There are many allowed variations on this command, however, which makes it a powerful and convenient command. You have the option of establishing 0, 1, or 2 breakpoints: simply enter a carriage return [cr] when you have established the number of breakpoints you wish. If you enter the maximum, two, a delimiter (a comma or space) is all that is necessary to begin command execution.

You may also begin execution of the program at the PC address saved in the register storage area. Thus you can return control to the address where the program stopped when it encountered a breakpoint, or to the address you have loaded in the saved PC register through the Examine Register command.<br>Note that since all breakpoints are cleared when anv that since all breakpoints are cleared when any<br>int is encountered, you must specify any desired breakpoint is encountered, you must specify breakpoints in the command if you use it this way. The form of the command for transferring program control to the address in the PC register is

> -G[cr] (no breakpoints) or -G,bl,b2 (breakpoints set)

There are two more points regarding breakpoints that ought to be mentioned. Because breakpoints are generated by the monitor inserting a RST 8 instruction (CF) into the program at the breakpoint location, breakpoints can be set only in programs residing in RAM. Further, a breakpoint must be inserted at an op code location. If it is inserted in an operand or data field, it will not be executed.

4.6.5.6 Hex Number Addition (H)

This command provides an easy way to add or subtract hex addresses. Entering

#### -Hal a2

where al and a2 are the hex addresses results in the output

#### s d

where s=al+a2 and d=al+a2. Note that if the sum is greater than FFFF, the carried one is lost. If a2 is greater than aI, a2 will be subtracted from al + 10000h.

4.6.5.7 Input (I)

This general purpose input command allows you to read a data byte from any input port. To do so, enter

 $-Ip$ 

where p is the port address in hex. The monitor will respond by printing the data byte in binary.

4.6.5.8 Move (M)

The M command moves a block of data to a specified address. The general form for the command is

-Ms f d

where sand f are the start and finish addresses of the memory block and d is the destination address.

When using this command, be careful not to locate the destination address within the source block. Since the block is moved byte by byte, starting with the byte with the lowest address, the data being transferred will write over the portion of the source block lying after the destination address.

4~6.5.9 Output (0)

This general purpose output command allows you to output a data byte to any output port. Enter

-Op d

where p is the port address and d is the data in hex.

please note that if the ROM EN option is left in its factory configuration (pins 1 and 2 shorted), you will disable the monitor ROM if you output to port 40h. The results of doing so are unpredictable.

#### 4.6.5.10 Parameters (P)

The P command allows you to specify three parameters concerning the diskette selected for disk operations: the number of the unit it is in (u); the number of sectors it has per track; (s); and whether it is a one-sided or two-sided diskette (d). These parameters must be set before you attempt a disk read or write; however, they do not need to be reset until the parameters are no longer valid. The form of the command is:

#### -Pu s d

The value of u should be a number  $\emptyset$  through 3, where  $\emptyset$  selects drive A, 1 selects drive B, etc. If you try to assign a number greater than 3, the monitor will return with ???? and the prompt. The parameter s should specify the number of sectors per track in hex. Its value is dependent on diskette size and format. The following table shows the typical values for s for a diskettes of a given size and format:

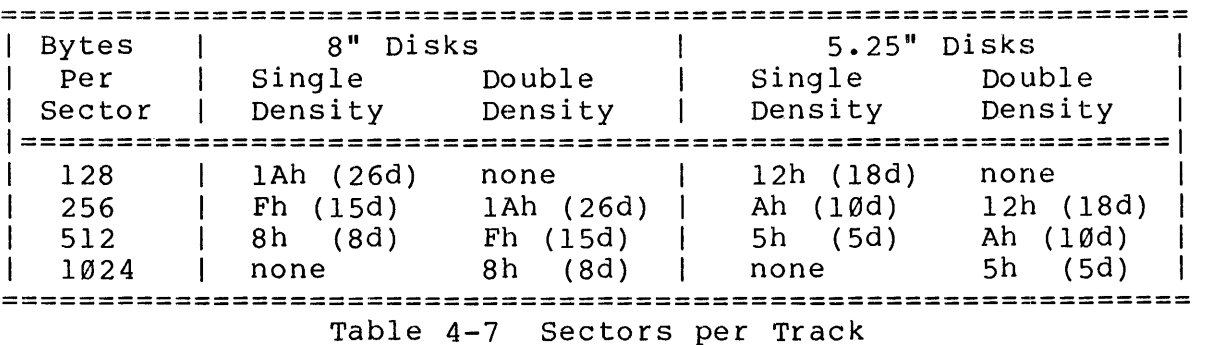

Note the firmware does not support 1024-byte sectors in single-density and l28-bytes in double-density. The last parameter,  $d$ , is  $\emptyset$  for a one-sided diskette; 1 for a two-sided diskette.

## 4.6.5.11 Parameters 2 (Q)

The Q command allows you to set the starting track, side, and sector number for disk reads or writes. If you plan to be transferring contiguous data to or from the disk, these parameters need to be set prior to the first disk access only. Enter

## $-Qt$  d s

where t is the beginning track number in hex, d is the disk

### THE 2422 FIRMWARE 4-19

side, and s is the beginning sector number in hex. They must be reset for noncontiguous memory or sectors. In practice, t will probably be a number between  $\emptyset$  and 4Ch (76d), inclusive, although the monitor will accept any value up to FFh. The although the monitor will accept any value up to FFh. parameter d is either a  $\emptyset$  or 1, depending on which side of the disk you wish the read or write to be performed on. The value of s will will always be a number between 1 and 1Ah, inclusive. Should you assign a track number or sector number greater than the number of tracks or sectors on the disk, you will get the Disk Error message when you use the Read or Write commands.

#### 4.6.5.12 Read (R)

The R command allows you to transfer data from a disk into a specified area of memory. The R command sets the memory parameters; the disk parameters must have already been set by the P and Q commands. Enter

-Rs f

where s is the start address in memory and f is the finish address. The R command does only complete sector transfers. Thus if the finish address is reached before a sector is completely transferred into memory, the data will overflow the specified memory area. If the diskette is single-sided and last sector in a track is reached before the read into memory is complete, the drive head steps in to the next track and the sector pointer is reset to 1. The number of sectors per track set by the P command determines whether or not the end of the track is reached. In the case of track overflow on side  $\emptyset$  of a double-sided diskette, the read continues on the same track on side 1. A track overflow on side 1 causes the head to step in and read the next track on side  $\emptyset$ .

please remember that reading double-density diskettes requires a 4 MHz processor clock.

#### 4~6.5.13 Substitute (S)

The S command allows you to examine the contents of a specific memory location and alter them if you desire. Begin the S command by entering

-Ss,

where s is the first address in the portion of memory location

you wish to examine. The computer will immediately respond with the data contents followed by a prompt:

#### $-SS,d-$

If you wish to leave the data unaltered, simply enter a delimiter. If the delimiter is a space or a comma, the computer will respond with the contents of the next<br>consecutive memory location and another prompt. If it is a consecutive memory location and another prompt. carriage return, the command is terminated and control is returned to the monitor. Should you wish to alter the data, enter the desired data followed by a delimiter: a carriage return if you want to terminate the command or a space or a comma if you wish to review the next memory location. You also have the option of reviewing the previous memory location by hitting the line feed key. You can continue examining and altering memory byte by byte in this way as long as you wish.<br>To make it easier for you to keep track of where you are, on To make it easier for you to keep track of where you are, every 8-byte boundary (that is, an address ending with either Ø or 8, the monitor will do a line feed and print the address along with the data.

4.6.5.14 Test (T)

hard data bit failures without destroying the contents of the RAM. To test a block of memory for bit failures, enter The T command provides a quick way to test RAM memory for

#### -Ts f

where s and f are the start and finish addresses of the block, respectively. The monitor will respond by printing the<br>address of any byte in error, followed by an 8-bit byte in error, followed by an 8-bit representation of the byte in which a 1 indicates an erroneous bit. For example, should bit 4 of location A3F8h be in error, the monitor outputs the following display

#### A3F8 00001000

If you wish to freeze the display type a Control-S. To start it again, hit any key. Hitting any key while the command is executing returns you to the monitor.

4.6.5.15 Verify (V)

You can use the V command to compare two blocks of memory and verify that they are the same. Type

## -vs f v

where sand f the start and finish addresses of the source block and v is the starting address of the block to be verified. Should the two blocks match, the monitor will return with the prompt. Should the contents of two bytes sharing the<br>same relative address differ, the monitor will display the same relative address differ, the monitor will display the<br>source address and byte, followed by a dash and the and byte, followed by a dash and the<br>in the block being verified. During the corresponding byte in the block being verified. execution of the command, the display can be frozen or control returned to the monitor as described in previous section.

4.6.5.16 Write (W)

The W command allows you to transfer a specified block of memory to a disk. The W command sets the memory parameters; the disk parameters must have been already set by the p and Q commands. (Mind your  $P's$  and  $Q's$  before doing Reads and Writes). Enter

# -Ws f

where s is the start address of the memory block and f is the finish address. The Write routine checks to see if the The Write routine checks to see if the finish address in memory has been reached only after it has completed a sector write. If the finish address is reached before a sector write is completed, the routine will continue to pull data from memory until the sector is filled. During disk writes, track overflow is handled as described in the Please note that writing to double-density diskettes requires a 4 MHz processor clock.

4.6.5.17 Examine (X)

Used in conjunction with the G command's breakpoint facilities, the X command is a powerful diagnostic tool. Entering

#### -X[cr, space or comma]

causes the Z-80 registers currently stored in the system stack area to be displayed for examination. These registers are the main and alternate accumulator and general purpose registers, the Interrupt register (I), the program Counter register (P), the Stack Pointer register (S), the two Index Registers (X and Y) and the Refresh register (R). In addition, the contents of the memory locations addressed by the main and alternate H and<br>L registers are also displayed (M and M'). The registers are L registers are also displayed (M and  $M'$ ). displayed in the following four-row format

> A-xx B-xx C-xx D-xx E-xx F-xx H-xx L-xx M-xx P-xxxx S-xxxx I-xx  $A'$ -xx  $B'$ -xx  $C'$ -xx  $D'$ -xx  $E'$ -xx  $F'$ -xx  $H'$ -xx  $L'$ -xx M'-xx X-xxxx Y-xxxx R-xx

where xx equals a two digit hex byte and xxxx equals a four digit hex address.

To examine or alter the contents of one register, enter

-xr[cr, space or comma] or -X'r[cr, space or comma]

where r is a main register and r' is an alternate register. (Note that if you wish to examine the X, Y, or R registers, you must preface the register character with the prime mark.) The monitor will return with the hex contents of the register and a prompt:

## $-XT$ , d-

As in the substitute memory command, you have the option of altering the memory (entering the desired contents followed by a delimiter) or leaving the contents unchanged (entering a delimiter). A carriage return terminates the command; a space or a comma causes the contents of the next register to be displayed. Note that altering the contents of the Hand L registers changes the contents of the registers themselves; if you wish to alter the contents of the memory location they point to, alter the M register.

4.6.5.18 Initialize Baud Rate (Y)

To change the baud rate of your system without a system reset, use the Y command. Enter

#### -Y (no delimiter)

and then set the baud rate of your terminal to any baud rate between 2 and 56K baud. Hit the carriage return key two or three times. The monitor prompt should appear.

486.5.19 Zleep (Z)

You can use the Z command to prevent unauthorized use of your system. Entering

# -Z (no delimiter)

locks up the system so it will not respond to anything other than the ASCII bell character (control G). Entering two consecutive bell characters will unlock the system, returning control to the monitor without altering anything.

#### CHAPTER 5

## THEORY OF OPERATION

This chapter is organized into three parts: The 2422 program accessible registers, the system bus interface, and the disk drive interface. We do not discuss the operation of the 1793; such a discussion is beyond the scope of this<br>manual. Instead we concentrate on our unique-circuitry Instead we concentrate on our unique-circuitry<br>the 1793. We have, however, included its data external to the  $1793$ . We have, however, included its sheet in Appendix C for those of you who need information on its operation. If you consult it, please keep in mind that the data sheet covers the entire 1790 family; certain portions may not be applicable to the 1793.

In this chapter, active-low signals are indicated with an asterisk following the signal name.

## 5.1 THE 2422 REGISTERS

The 1793 contains five addressable registers: the Command register (write only), the Status register (read only), the Track register, the Sector register, and the Data register. On the 2422, these registers are addressed as four On the 2422, these registers are addressed as four I/O ports, 30-33h, the Command and Status registers sharing the same address. Programming information on these registers can be found in the 1793 data sheet in Appendix C. In the 2422 contains four registers external to the<br>tus registers 1 and 2 (read only) and Control 1793: Status registers 1 and 2 registers 1 and 2 (write only). These registers are addressed as two I/O ports, 34h and 04h, the status registers being selected during Read cycles and the control registers during<br>Write cycles. The status registers consist of two 8-bit Write cycles. The status registers consist of two 8-bit<br>buffers, U25 and U26. When enabled by being addressed during When enabled by being addressed during a Read cycle, these chips gate selected signals from the drive busses, the system bus, and the control registers onto the data bus to be read by the CPU. Control registers 1 and 2, when addressed during a write cycle, latch the command bits on the data bus and output high or low signals to the disk drive busses, the CPU and drive interface circuitry, and the 1793. They are cleared by pRESET\* or EXT CLR\*. Control Register 1 consists of a 7-bit latch, U13, which latches data bits D0-D6, and an independent flip-flop, U34b, which latches D7, the Auto<br>Wait bit. The flip-flop is cleared by the INTRO signal from The flip-flop is cleared by the INTRQ signal from the 1793, as well as by pRESET\* and EXT CLR\*. Control Register 2 consists of a 4-bit latch, U12. For the bit definitions of the external control/status registers, see Appendix A.

5.2 THE SYSTEM INTERFACE

## 5.2.1 The Bank Select Circuitry

The 2422 registers and the on-board ROM cannot be selected unless the internal signal BANK SELECT\* is active<br>low. This signal is the  $0*$  output of the flip-flop U3lb: the This signal is the  $Q^*$  output of the flip-flop U31b; the entrary O output is used to light the Bank LED. The complementary Q output is used to light the Bank LED. conditions under which BANK SELECT\* is active low depend on the setting of the BANK EN jumper. If the BANK EN jumper has been set to OFF, disabling the bank select circuitry, the Preset input to flip-flop U31b is jumpered to ground, forcing BANK SELECT\* permanently low, thus circumventing the Bank Select circuitry. If the jumper is set to position ON, the Clear input to the flip-flop is jumpered to the pRESET\* and  $EXT$  CLR\* signals from the system bus. If either goes low, as EXT  $CLR*$  signals from the system bus. If either goes low, they both would during power-on or system reset, the flip-flop is cleared, and BANK SELECT\* is forced inactive high. After both pRESET\* and EXT CLR\* release the Clear input, the BANK SELECT\* line can be set low if the flip-flop is clocked while its D input is high. The flip-flop is clocked when pWR\* goes high at the end of an I/O write cycle to port 40h. The state of the D input is determined by the Bank Select Byte being written to port 40h at this time. Only if the Bank Select arriced to port 400 are this time. Only if the Bank Serect jumpers will the D input be high, resulting in the active BANK SELECT\*. Finally, if the BANK EN jumper has been set to RST, the flip-flop's Preset input has been jumpered to pRESET\* and EXT CLR\*. During power-on or reset, then, BANK SELECT\* is forced active low. In this case, BANK SELECT\* will go inactive high only if the flip-flop is clocked when its D

input is low; in other words, if the user selects another bank for operation.

## 5.2.2 Selecting the 2422 Registers

The decoding of the port addresses is accomplished primarily by U22, an address-decoding ROM. When it is enabled by either the active sOUT or sINP, it decodes the register address on the low-byte address lines into one of four outputs. One output goes low for address 40h and is used for clocking the bank select flip-flop, as described in the previous section. Another output goes low for addresses in<br>the 30-33h range. It is ORed with BANK SELECT\*; when both It is ORed with BANK SELECT\*; when both signals are low, the resulting low enables the 1793. Selection of the individual registers within the 1793 is performed by address lines AØ and Al.

The two remaining outputs of U22 are used to select the external registers. One goes low for either address Ø4h or<br>34h. When it is ORed with the active BANK SELECT\*, the When it is ORed with the active BANK SELECT\*, the ind output enables a a 2- to 4-line decoder. U44a. The resulting output enables a a  $2-$  to  $4-$ line decoder, U44a. final output of U22, which goes low for address 34h, is input to this decoder, along with the WR line (high whenever MWRITE or pWR\* is active). U44a decodes these two inputs into the four enable lines to the external registers. Whenever any of 2422's registers are enabled, the Board Select LED lights.

## 5.2.3 Memory-Mapped I/O

As mentioned before, the 2422 has optional memory-mapped r/o capabilities. U21, when installed, maps the all  $2422$ registers, expect for the Bank Select register, to the last six bytes but one of a 64K bank; that is, locations FFF8-FFFD. When U21 is enabled by an output of address-decoding ROM U23 going low in response to an FF on the high-order address line, U21 decodes a low-byte address in the F8-FD range into three outputs which correspond to the 30-33, 04/34, and 34 outputs of U22 and are tied to them. Thus if U21 receives an address in the range of  $F8-FB$ , for example, it pulls  $U22's 30-33$ output low, resulting in the 1793 being selected as described above. Table A-1 in Appendix A shows the registers' memory locations and the corresponding port addresses.

## 5.2.4 Selecting the ROM

The ROM Select circuitry is designed to distinguish the Basic I/O portion of the ROM so that it can be enabled independently of the monitor/bootstrap portion of the ROM. To do so, U23, an address decoding ROM, decodes a high-byte address byte in the range of F0-F7 into two outputs when it is enabled by sINP, sOUT, and sINTA being inactive while BANK SELECT\* is active. One goes low for an address any address in the ROM's range: the other goes low only for a high byte address in the range of F6-F7. The first output is qualified address in the range of ro-r). The first output is qualified<br>by the signal ROM ENABLE\*; only if ROM ENABLE\* is active any address in the F000h to F777h range enable the ROM. The latter output can enable the ROM only if the PR EN option is<br>installed. If the option is installed, an address in the If the option is installed, an address in the range F600h to F7FFh will enable the ROM regardless of the state of ROM ENABLE\*.

The state ROM ENABLE\* is controlled either by the Q output of flip-flop U3la or by bit 7 of Control Register 2,<br>depending on the configuration of the ROM ENABLE iumper. depending on the configuration of the ROM ENABLE Should pins 1 and 2 of the ROM ENABLE jumper be shorted, the Q output of flip-flop U31a becomes ROM ENABLE\*. This flip-flop output of flip-flop U3la becomes ROM ENABLE\*. is cleared by PRESET\* or EXT CLR\*, forcing the ROM ENABLE\* line low during system power-on or reset and enabling the ROM. The flip-flop can then be clocked by an  $I/O$  write to port  $40h$ . Since the D input to the flip-flop is tied high, ROM ENABLE\* goes high when the flip-flop is cleaning non manded the board resides in is also selected by an output to port 40h, the BANK SELECT\* line must be either set permanently low or set low on reset 1f this method of enabling/disabling the ROM is to work. If pins 2 and 3 of the ROM ENABLE jumper are shorted, ROM ENABLE\* is jumpered bit 7 output of Control Register 2. Thus the state of ROM ENABLE\* is entirely software controlled: writing  $a \, \emptyset$  to bit 7 of Control Register 2 pulls ROM ENABLE\* low; a 1 pulls it high.

Whenever the ROM is selected, the BOOT and SEL LEDs<br>light. The bus signal PHANTOM\* also goes active, disabling The bus signal PHANTOM\* also goes active, disabling any memory sharing the ROM's memory space that can respond to the PHANTOM\* signal.

5.2.5 The Data Bus

During Write cycles, the 2422's internal bi-directional data bus is driven by U38, an 8-bit buffer. This chip is enabled whenever MWRITE or  $pWR*$  are active when the 2422's

#### THEORY OF OPERATION 5-5

registers are selected. Once enabled, this chip gates the data bits on the Data Out bus (output from the CPU) onto the 2422's internal data bus. When the chip is disabled, its outputs are in a high impedance state. The Data In bus is driven by U39, another 8-bit buffer. When enabled by PDBIN<br>being active whenever the 2422's ROM or registers are active whenever the 2422's ROM or registers are selected, this chip gates the data bits on the  $2422'$ 's internal data bus onto the Data In bus. When disabled, its outputs are also in a high impedance state.

## 5.2.6 ROM Wait Circuitry

The purpose of the ROM Wait circuitry is to increase the memory access time allowed to the ROM and to the 1793's registers when they are memory mapped. One Wait state per memory cycle in which either the ROM or the registers are addressed is sufficient for this purpose. If the pins 1 and 2 of the WAIT jumper are left open, pREADY is forced low whenever the ROM or 1793 is selected when pSYNC is high. pSYNC is used to ensure that that pREADY is pulled low in every cycle in which the ROM or disk controller chip is selected and that it remains low only long enough to generate one Wait state.

## 5.2.7 Auto Wait

The Auto Wait circuitry is designed to force the CPU into as many Wait states as needed when the disk controller is not ready for transfer of data. It is enabled whenever a 1 is written to bit 7 of Control Register 1. Addressing Control Register 1 clocks the Auto Wait flip-flop, U42b. The D input of the flip-flop is tied to data line D07. When D07 goes high, U42b's Q output goes high. The Q output is ANDed with the inverted DRQ. Whenever DRQ goes low, indicating the 1793 is not ready for data transfer, the resulting high from the AND gate pulls the Clear input to flip-flop U42a high, enabling the flip-flop. The flip-flop is clocked by the output of U44b, which is used as a a 2- to I-line decoder. U44b, enabled whenever the 1793 is active, decodes address bits  $A\emptyset$ and Al. Its output goes low when AØ and Al are high, and Al. Its output goes low when Ab and Al are high,<br>indicating the data register is being selected. This low is indicating the data register is serig serested. This is is D input is tied high,  $Q^*$  will go low. This low pulls pREADY low, placing the CPU in a Wait state. Whenever DRQ goes active, flip-flop U42a is cleared, releasing pREADY.

5.3 DISK DRIVE INTERFACE

## 5.3.1 The Clock Signal

The 1793 Disk Controller chip needs a 2 MHz signal at its CLK input when it is operating with 8" drives and a 1 MHz CLK input when operating with 5.25" drives. All timing on the 2422 board is controlled by a 16 MHz crystal. IC U15, a binary counter, divides the  $16$  Mhz signal by  $2$ , 4, 8 and  $16$ . The 1 and 2 MHz signals from the divide-by-16 and -8 outputs are input to U16a, a  $4-to-1-1$  ine multiplexer, the output of which is tied to the CLK input of the 1793. The Select input which is tied to the  $CLK$  input of the  $1793$ . controlling the output of this multiplexer is the MAXI\*/MINI signal from Control Register 1. When the signal is low, selecting the 8" drive, the output of U16a is the 2 MHz clock. When the signal is high, selecting a 5.25" drive, the output of U16a is the 1 MHz clock.

## 5.3.2 The Read Clock Generator

The 1793 can separate the data bits from the mingled The 1753 can separate the data bits from the mingred clock and data bit stream from the disk drive. To do so, however, it needs a Read Clock signal, RCLK, which provides the data and clock "windows" required to separate the data bits from the clock bits. RCLK must be phased so it frames a<br>data or a clock pulse during one phase of its cycle. To do data or a clock pulse during one phase of its cycle. so, RCLK's nominal cycle should equal the Read Data cycle time: 2 usecs for an 8" double density disk, 4 usecs for an 8" single density disk or a 5.25" double density disk, and 8 usecs for a 5.25" single density disk.

To acheive a RCLK of the correct frequency, the 8 MHz, 4 MHz, and 2 MHz signals from the binary counter U15 are multiplexed by U16b, a 4-to-l-line multiplexer. MINI and DDEN\* from Control Register 1 control the select lines of the multiplexer. Thus the multiplexer outputs the following clock rates for the following states of MINI and DDEN\*:

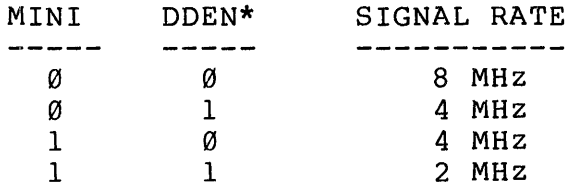

#### Table 5-2 U16b Outputs

The above rates are 16x the desired RCLK frequency for each combination of drive size and format density. The output of the multiplexer is used to clock an 8-bit parallel-out serial shift register, U17. The eight outputs of this shift register<br>go high successively as the shift register is clocked; the high successively as the shift register is clocked; the time it takes for the eight output to go high, then, is equal to the length of one phase of RCLK.

The shift register is used in combination with a couple of flip-flops and NAND gates to detect approximately when<br>pulses in the read data stream occur. The two flip-flops are pulses in the read data stream occur. triggered by the pulses in the Read data stream and are set by<br>the count-3 and count-6 outputs from the shift register. This the count-3 and count-6 outputs from the shift reqister. enables the circuitry to detect whether a pulse occurs before count 3, between and including counts 3 and 5, or after count 5. If the pulse occurs before count 3, the circuitry is set to clock the Read Clock flip-flop, U18b, on count 7. The Q output of this flip-flop is the RCLK signal to the 1793. If the pulse occurs on or between counts 3 and 5, the Read Clock<br>flip-flop is clocked on count 8. Another flip-flop, clocked flip-flop is clocked on count 8. and cleared by the same signals used by the shift-register and set by the count 8 output of the shift register, allows the circuitry to clock the Read Clock flip-flop on count 9, if the pulse occurs after count 5. The delay between the pulse being received and the Read Clock flip-flop being clocked ensures that the pulse will fall well within the window provided by<br>RCLK. As the Read Clock flip-flop is clocked, the shift RCLK. As the Read Clock flip-flop is clocked, the<br>register is cleared. It then counts to eight to crea It then counts to eight to create an opposite phase of the desired length and on the eighth count clocks the Read Clock flip-flop. Since the Q\* output of the Read Clock flip-flop is its D input, the state of RCLK will then change again. This process continues, creating an RCLK signal of the needed rate and phasing. Since the Read Data pulses should occur within l6-count intervals (or some multiple of 16), pulses which occur before count 3 or after count 6 will tend to move toward the middle counts, since they clock the Read Clock flip-flop on counts 7 and 9, not 8. The result is an RCLK signal synchrononized to the Read Data pulses so that each pulse occurs in the middle of the same phase of RCLK.

## 5.3.3 Read Data Pulse Width

The 1793 recommends that the Read Data pulses be approximately 250 nsecs in width so that they fall entirely<br>within the window provided by RCLK. The 2422 employs a within the window provided by RCLK. monostable multivibrator, U3a, to ensure that the pulses are approximately 250 nsecs in length. U3a, clocked by the rising edge of each pulse in the inverted READ DATA stream, generates a negative-going pulse of 250 nsecs each time it is clocked. The output of this chip forms the Read Data input, RAW READ\*, to the 1793.

#### 5.3.4 Write Precompensation

On a double-density formatted diskette, certain bit patterns may cause a bit to shift from its nominal write position and appear at the read data separator early or late enough not to fall within its window when the diskette is<br>being read. Write precompensation rectifies this problem Write precompensation rectifies this problem during disk writes by shifting such a bit from its nominal position in the opposite direction to its known read shift. The 1793 is smart enough to recognize the bit patterns that cause a bit to shift ana puts out the signals EARLY and LATE to indicate that the bit being output should be write<br>precompensated either early or late. Since write precompensated either precompensation is usually necessary only for data written on tracks on the inner half of the disk, the 1793 also puts out the signal TG43 to indicate that the head is positioned over a track greater than 43. The 2422, when operating in the double density mode, uses these signals to write bits needing precompensation 160 nsecs early or late.

The 160 nsec interval is provided by a monostable multivibrator, U30a. The positive-going data and clock pulses from the 1793 are inverted, and the trailing edge of a pulse triggers the monostable multivibrator. It then puts out a series of positive-going pulses of 160 nsecs until it is retriggered by a new Write Data pulse.

The direction of the shift is provided by a shift register, U19. The active low clock or data pulse from the 1793 which triggers the multivibrator also pulls low the load<br>input to the shift register, loading in the values on its input to the shift register, loading in the values on<br>parallel inputs. The shift register is then clocked by The shift register is then clocked by the 160 nsec pulses from the multivibrator. When the shift register is clocked, it outputs the value on its G input and shifts the values on its inputs down one. The inputs of

#### THEORY OF OPERATION 5-9

primary interest are the EARLY\*, LATE\*, and NO PRECOMP\* signals. The EARLY\* and LATE\* signals are the EARLY and LATE signals from the 1793 qualified by both TG43 and DDEN. Only if TG43 and DDEN are both active can either the EARLY\* or LATE\* signals be active. NO PRECOMP\* is active whenever both EARLY\* and LATE\* are inactive. These signals, EARLY\*, NO PRECOMP\*, and LATE\*, are the G, F, and E inputs to the register, respectively. As the register is clocked register, respectively. As the register is clocked<br>successively, they are each output in turn. A low output from<br>the shift register clocks a second monostable vibrator, the the shift register clocks a second monostable vibrator, the<br>output of which is the Write Data stream. The 200 nsec output of which is the Write Data stream. low-going pulse which results from the vibrator being clocked<br>is the clock or data pulse to be written to the disk. Thus if is the clock or data pulse to be written to the disk. EARLY\* is low, the shift register output goes low, clocking U30b, the first time the register is clocked--in other words, just after it has been loaded. If NO PRECOMP\* is low, the output of the register does not go low until the register is clocked a second time, or 160 nsecs later. If LATE\* is low, the shift register must be clocked three times after it has been loaded before its output goes low. Thus bits that are to be written early or late are shifted 160 nsecs in either direction from the NO PRECOMP, or nominal, position.

## 5.3.5 Head Load Timing

After the 1793 has given a Head Load Command, it pulls the HLD output high and waits to start read or write operations until it receives an high signal on its Head Load Timing input, indicating that the head is engaged and operable. The 2422 ensures that HLT goes active after a sufficient delay from HLD. The rising edge of HLD clocks U3b, a monostable multivibrator, which outputs a negative-going pulse of about 50 msecs, the HLT signal. When this signal becomes high again, the 1793 assumes that the head is engaged.

# **------------------------------------------------------------------------ ------------------------------------------------------------------------** APPENDIX A: PROGRAMMING INFORMATION **------------------------------------------------------------------------- -------------------------------------------------------------------------**

## A.1 THE 2422 ACCESSIBLE REGISTERS

The 2422 Floppy Disk Controller contains nine accessible registers for controlling disk operations. They are addressed as six *1/0* ports or, if the memory map decoding ROM has been installed, six memory locations. Five of these registers are internal to the FD1791: the Status register (read-only), the Command register (write-only), the Track register, the Sector register, and the Data register. Four registers are external: Control registers 1 and 2 (write-only) and status Registers 1 and 2 (read-only). In addition, the 2422 contains a write-only register for bank selection. The registers are addressed as follows:

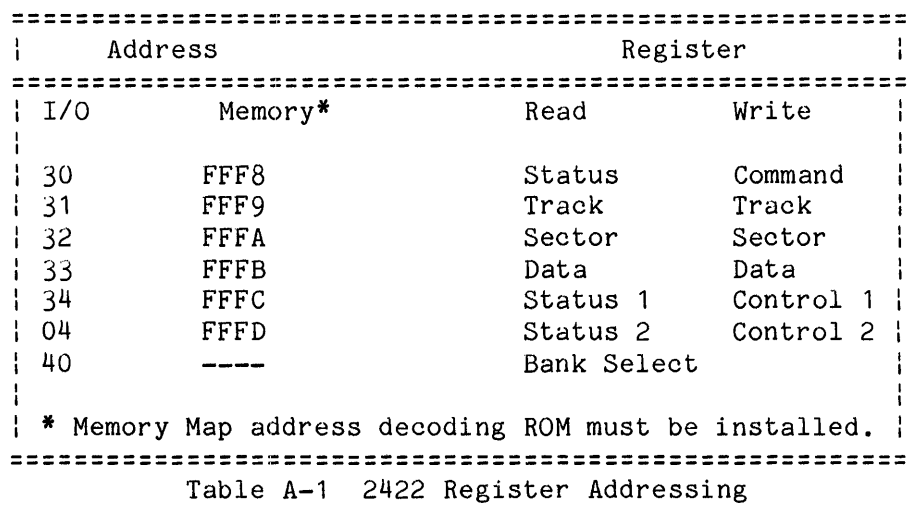

The FD1793 Data Sheet included with this manual gives bit descriptions for each of the 1793's internal registers. Descriptions of the external registers follow.

## A.1.1 CONTROL REGISTER 1

Control Register 1 sets the basic conditions for drive operations. All bits are reset when the 2422 is reset.

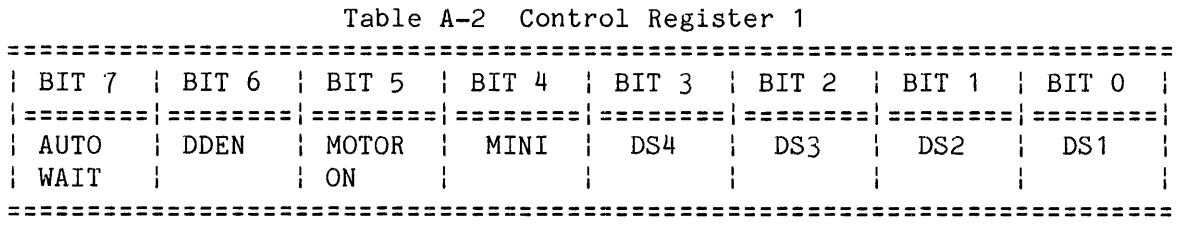

Bit Definitions:

- Bit 7 When set to 1, bit 7 enables the Auto Wait circuitry. Once enabled, the Auto Wait circuitry places the CPU in a wait state whenever it attempts a data transfer with the 2422 when the DRQ (Data Request) line is low. The CPU will remain in a wait state until DRQ goes high. When reset, the Auto Wait bit disables the Auto Wait circuitry. Besides being reset when the 2422 is reset, the Auto Wait bit is reset when INTRQ goes active, indicating that the 1793 has finished executing a command.
- Bit 6 When set to 1, bit 6 conditions the 2422 for reading and writing double-density formatted diskettes. When reset, bit 6 conditions the 2422 for single-density operation.
- Bit 5 Bit 5 controls the state of the MOTOR ON\* signal. Set to 1, it turns on the spindle motors of all drives receiving the MOTOR ON\* signal. When reset, it turns the motors off.
- Bit 4 Set to 0, bit 4 conditions the 2422 for operation with mini drives. Reset to 1, it conditions the 2422 for operation with 8" drives.
- Bits 3-0 These bits control the state of the Drive Select lines to the individual drives. Set to 1, a Drive Select bit activates the Drive Select line to the corresponding drive, selecting the drive for disk operations. Only one drive should be selected at a time.

A.1.2 STATUS REGISTER 1

Table A-3 status Register 1

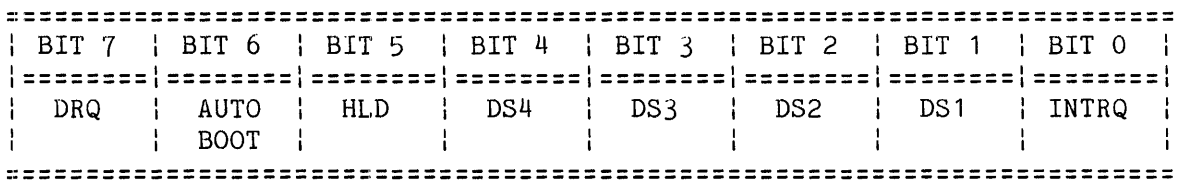

- Bit Definitions:
- Bit 7 Bit 7 reflects the state of the DRQ (Data Request) signal from the 1793. During disk writes, a 1 in bit 7 indicates that the 1793's data register is empty and can accept a new byte to be written to disk. During disk reads, it indicates the 1793's data register holds a data byte to be read by the CPU. A 0 in bit 7 indicates the data register is not ready for data transfer with the CPU.
- Bit 6 Bit 6 is used by the CCS firmware during cold-start initialization to determine whether CP/M or the monitor is to<br>be entered. If the shorting plug is placed on the AUTO BOOT If the shorting plug is placed on the AUTO BOOT pins 1 and 2, bit  $6$  is set to  $0$ , causing the cold-start initialization routine to turn control over to the bootstrap loader. If the AUTO BOOT pins are open, bit 6 is set to 1, causing the cold-start initialization routine to turn control over to the monitor executive.
- Bit 5 Bit 5 reflects the state of the HLD\* signal from the 1793. A 1 in bit 5 indicates that the Read/Write Head of the currently-selected drive is loaded.
- $Bit 4-1$ When a Drive Select bit is set to 1, its corresponding drive has been selected for disk operations.
- Bit 0 Bit 0 reflects the state of the INTRQ signal from the 1793. This signal goes high when the 1793 has finished executing the current command in the command register and is awaiting a new command.

## A.1.3 CONTROL REGISTER 2

This secondary control register sets less frequently used conditions for drive operations. All bits are reset on power-on, reset, or external clear.

Table A-4 Control Register 2

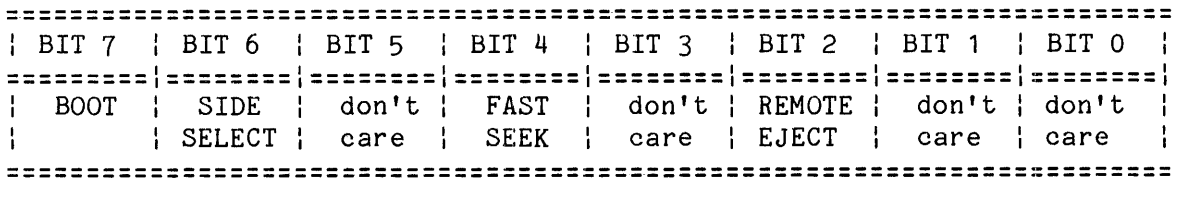

Bit Definitions:

- Bit 7 If pins 2 and 3 of the ROM EN jumper have been shorted, this bit enables/disables the monitor/bootstrap loader firmware. Set to 1, it enables the firmware; reset to 0, it disables the firmware.
- Bit 6 This bit controls the state of the SIDE SELECT\_signal to the currently-selected two-sided drive. Set to 0, bit 6 selects side 1 of a two-sided diskette for a read or write. Reset to 1, bit 6 selects side 0 of a two-sided diskette.
- Bit 4 If pins 1 and 2 of the FAST SEEK jumper are shorted, bit 4 enables/disables the fast seek mode for voice-coil drives. Set to 1, it enables the fast seek mode; reset to 0, it disables the fast seek mode.
- Bit 2 If pins 1 and 2 of jumper D have been shorted, bit 2 controls the state of the PerSci REMOTE EJECT signal. Set to 1, bit 2 causes the diskette in the currently-selected PerSci drive to be ejected.

A.1.4 STATUS REGISTER 2

Table A-5 Status Register 2 **------------------------------------------------------------------------- -------------------------------------------------------------------------** | BIT 7 | BIT 6 | BIT 5 | BIT 4 | BIT 3 | BIT 2 | BIT 1 | BIT 0 | 1========1========1========1========1========1========1========1========1 : DRQ : TWO- DDEN: INDEX : SIDE : WPRT MINI: TK 00 | SIDED | | | | | SELECT |  $\mathbf{L}$  $\mathbf{1}$ **=========================================================================** 

Bit Definitions:

Bit 7 Bit 7 reflects the state of the DRQ signal from the 1793. During disk writes, a 1 in bit 7 indicates that the 1793's data register requires a new byte. During disk reads, a 1 in bit 7 indicates that the 1793's data register holds a data byte to be read by the CPU. A  $0$  in bit  $7$  indicates that the 1793's register is not ready for data transfer.

- Bit 6 Bit 6 reflects the state of the signal TWO-SIDED\* from the currently-selected, double-sided 8" drive. A 0 in bit 6 indicates a two-sided diskette is in the drive.
- Blt 5 A in bit 5 indicates that the 2422 has been conditioned to read or write double-density formatted diskettes. A 0 indicates the 2422 has been conditioned for single-density diskettes.
- Bit 4 Bit 4 reflects the state of the INDEX\* signal from the currently-selected drive. It is set to 0 for a minimum of 10 usecs. when the drive detects the index hole on the diskette.
- Bit 3 Bit 3 reflects the state of Bit 6 in Control Register 2, thus indicating which side of a double-sided diskette is selected. A 1 indicates side 0; a 0 indicates side 1.
- Bit 2 Bit 2 reflects the state of the WPRT\* signal from the currently-selected drive. (On some drives write protect detection circuitry is an optional feature.) A 0 in bit 2 indicates a write-protected diskette is in the currently selected drive.
- B:it 1 A 1 in bit 1 indicates that the 2422 is conditioned for operation with a 5.25" drive. A 0 indicates that the 2422 is conditioned for an 8" drive.
- Bit 0 Track 00. This bit indicates whether the currently selected drive is a 5.25" or 8" drive. When the head is positioned over Track 00, bit 0 is low for a 5.25" drive and high for an 8" drive.

A.1.5 Bank Select Register

Table A-6 Bank Select Register **::::=:::::::=:::::::::::::::::::::::=:::::::=:=:=:::::====================**  : BIT 7 : BIT 6 : BIT 5 : BIT 4 : BIT 3 : BIT 2 : BIT 1 : BIT 0 ,----------------------~------------------------------ .----------------------~------------------------------ -------------------- ------------------- | BANK 7 | BANK 6 | BANK 5 | BANK 4 | BANK 3 | BANK 2 | BANK 1 | BANK 0 | : SELECT : SELECT : SELECT : SELECT : SELECT : SELECT : SELECT : SELECT : **----------------------,---------------------------------------------------** -------------------------------------------------------------------------

The bank the 2422 is assigned to is selected when its bit is set to and is deselected when its bit is reset to O. The remaining seven bits are Don't Care bits. On reset, all eight bits are set to O. Note that if pins 1 and 2 of the ROM ENABLE jumper are shorted, any byte output to the Bank Select Port disables the bootstrap loader and monitor firmware.

#### A.2 DISKETTE FORMAT

Figure A-1 below is an illustration of the IBM 3740 format for an 8"<br>single-density diskette. The format differs slightly for a double-The format differs slightly for a doubledensity diskette; see Table A-8 below and the 1793 data sheet for differences. There is no IBM standard for 5.25" diskettes; the 2422 software is designed to read and write 5.25" diskettes of a format adapted from the IBM standards for 8" diskettes. For the actual 5.25" and 8" single- and double-density formats used by the utility program CCSINIT in initializing diskettes, see Tables A-7 and A-8 below.

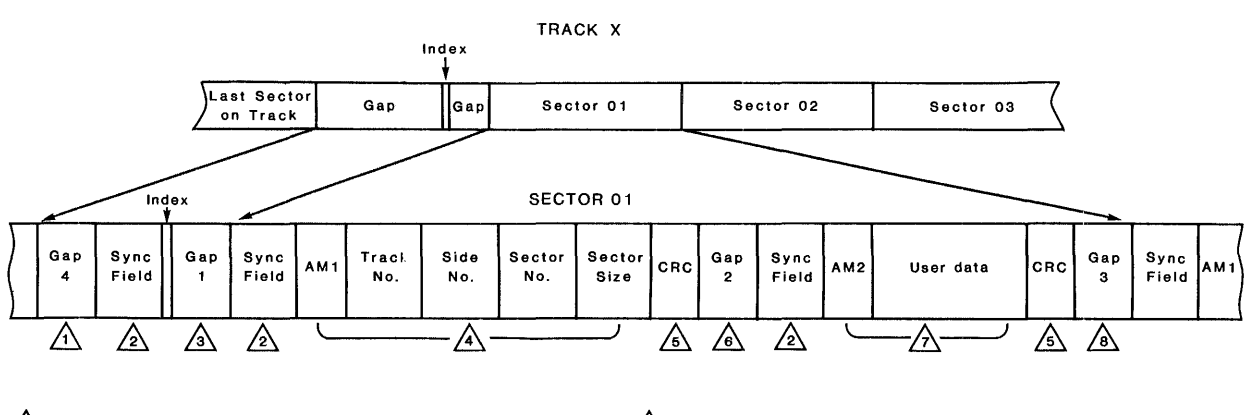

 $\sqrt{1}$ . Pre-index gap. The 1793 expects all FF's.

 $\sqrt{2}$  6 bytes of 00 in FM. 12 bytes of 00 in MFM.

 $\sqrt{3}$  Post-index gap. The 1793 expects all FF's.

 $\sqrt{4}$  ID FIELD

AM 1 (Address Mark 1) = Hex FE. Identifies 10 field. Track No. = A value usually between hex 00 and 4C, inclusive.

- (0 and 76 decimal.) Side No. = Hex 00 for one-sided diskettes and side 0 of two-sided diskettes.
- Hex 01 for side 1 of two-sided diskettes.

Sector No. = Sector number in hex.

Sector Size = Hex 00 for 128 bytes per sector. Hex 01 for 256 bytes per sector. Hex 02 for 512 bytes per sector. Hex 03 for 1024 bytes per sector.

- $\sqrt{6}$  Cyclic Redundancy Check bytes. CRC bytes are generated during disk writes. Used during disk reads to verify data is read correctly. CRC includes all data in ID and data fields starting with address mark.
- $\sqrt{6}$  Post-ID gap. The 1793 expects all FF's.

 $\triangle$  DATA FIELD

AM2=hex FB. Identifies data field. User data = 128, 256, 512, or 1024 bytes.

 $\sqrt{8}$  Post-data gap. The 1793 expects all FF's.

Figure A-1 IBM 3740 Format

## A.2.1 FORMATTING A SINGLE-DENSITY DISKETTE

Table A-7 below shows IBM-compatible formats for single-density 5.25" and 8" diskettes. These formats are both used by the CCSINIT utility program; the 8" diskette format conforms to the format specified by the 1793 data sheet.

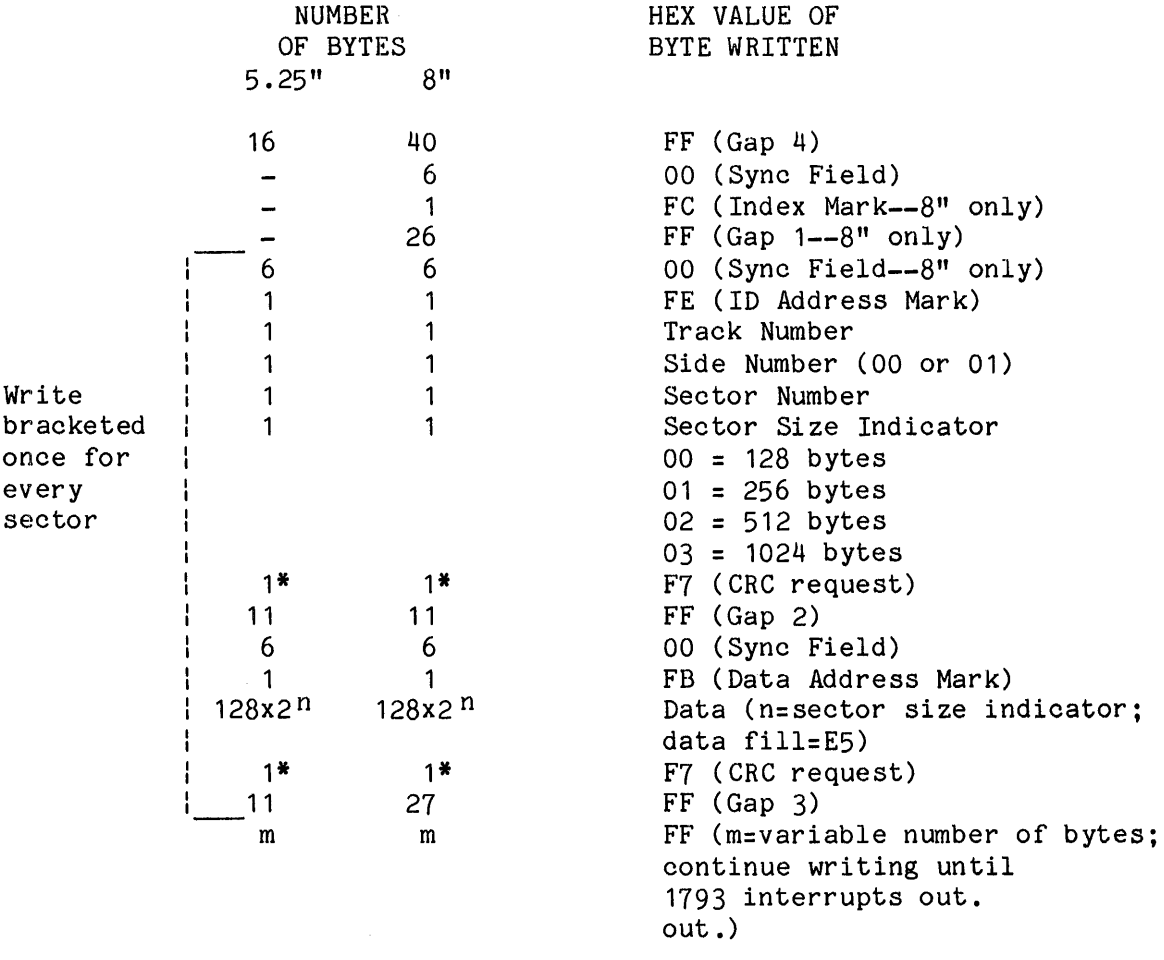

\*While the CRC request is only one byte, two CRC bytes are actually written to disk.

Table A-7 Single-density Diskette Format

## A.2.2 FORMATTING A DOUBLE-DENSITY DISKETTE

Table A-8 below shows IBM-compatible formats for double-density 5.25" and 8" diskettes. Both of these formats are used by the utility program CCSINIT; the 8" diskette format conforms to the format specified by the 1793 data sheet.

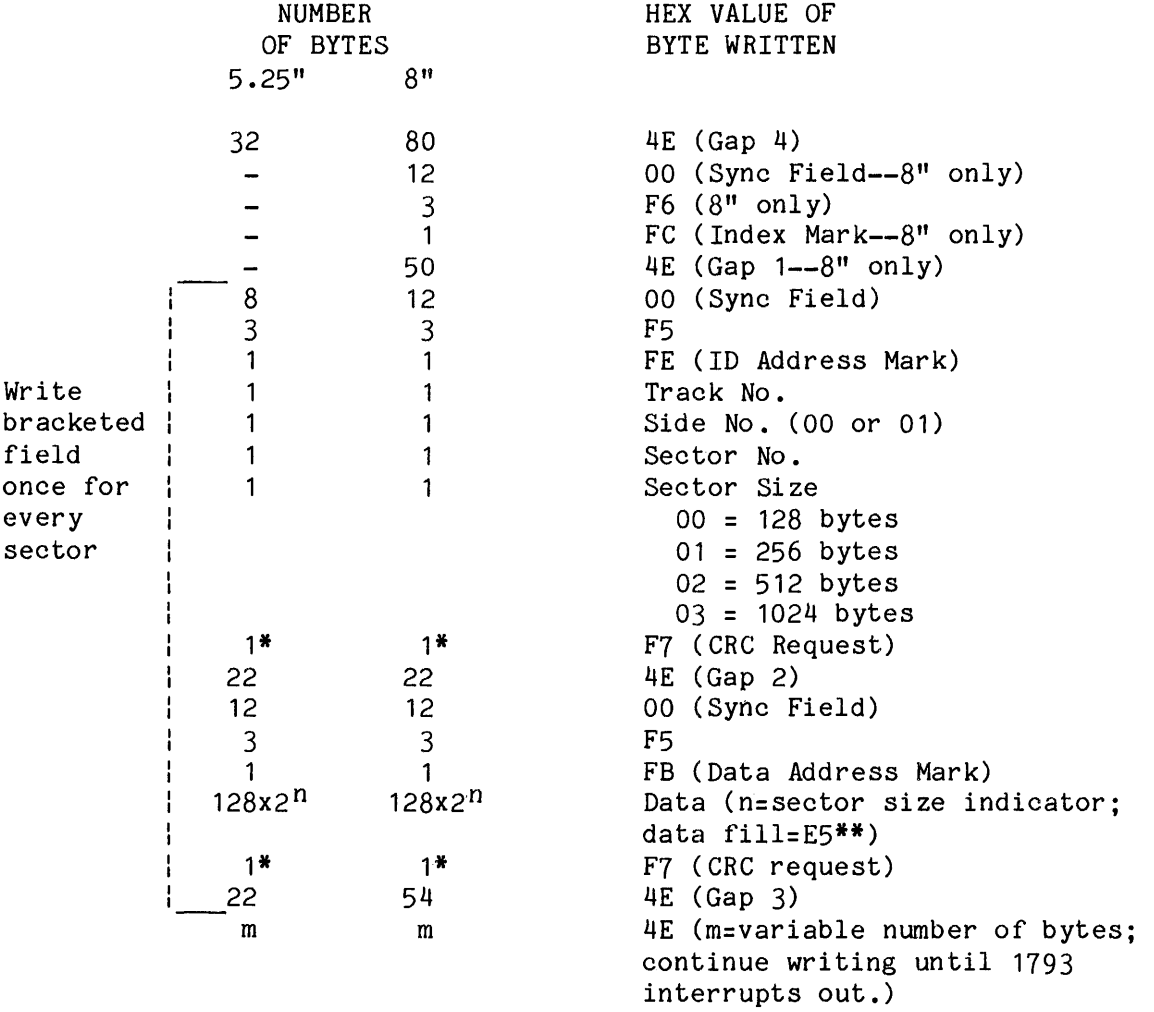

\*While the CRC request is only one byte, two CRC bytes are actually written to disk.

**\*\*** Although the IBM-format specifies 40h as the fill character, CP/M requires E5h.

Table A-8 Double-density Diskette Format

---------------------~-------------------------------------------------- -------------------------~---------------------------------------------- APPENDIX B: 1793 DATA SHEET

========================================================================

# *WESTERN DIGITAL*  c *o R p* o R *A* r / *o N*

# FD 179X-02 Floppy Disk Formatter/Controller Family

#### FEATURES

- TWO VFO CONTROL SIGNALS
- SOFT SECTOR FORMAT COMPATIBILITY
- AUTOMATIC TRACK SEEK WITH VERIFICATION
- ACCOMMODATES SINGLE AND DOUBLE DENSITY FORMATS IBM 3740 Single Density (FM)
- IBM System 34 Double Density (MFM) • READ MODE
- Single/Multiple Sector Read with Automatic Search or Entire Track Read Selectable 128 Byte or Variable length Sector
- WRITE MODE Single/Multiple Sector Write with Automatic Sector Search
- Entire Track Write for Diskette Formatting • SYSTEM COMPATIBILITY
- Double Buffering of Data 8 Bit Bi-Directional Bus for Data, Control and Status OMA or Programmed Data Transfers
	- All Inputs and Outputs are TTL Compatible

On-Chip Track and Sector negisters/Comprehensive Status Information

• PROGRAMMABLE CONTROLS Selectable Track to Track Stepping Time Side Select Compare

1980 MAY<sup>1</sup>

- WRITE PRECOMPENSATION
- WINDOW EXTENSION
- INCORPORATES ENCODING/DECODING AND ADDRESS MARK CIRCUITRY • FD1792/4 IS SINGLE DENSITY ONLY
- FD1795/7 HAS A SIDE SELECT OUTPUT

**179X-02 FAMILY CHARACTERISTICS** 

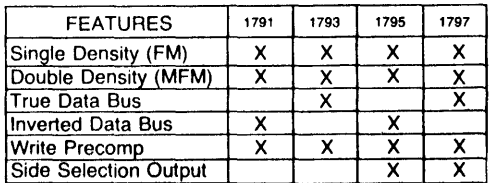

#### APPLICATIONS

FLOPPY DISK DRIVE INTERFACE SINGLE OR MULTIPLE DRIVE CONTROLLER/ FORMATTER

NEW MINI-FLOPPY CONTROLLER

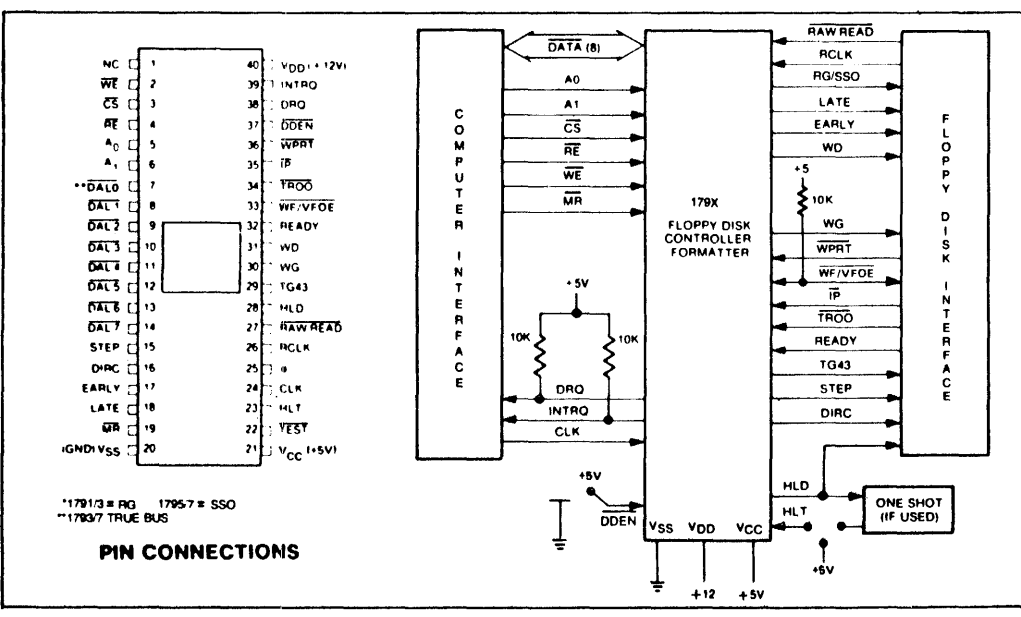

#### FD179X SYSTEM BLOCK DIAGRAM

#### GENERAL DESCRIPTION

The FD179X are MOS LSI devices which perform the functions of a Floppy Disk Formatter/Controller in a single chip implementation. The FD179X, which<br>can be considered the end result of both the FD1771 and FD1781 designs, is IBM 3740 compatible in single density mode (FM) and System 34 compatible in Double Density Mode (MFM). The FD179X contains all the features of its predecessor the FD1771, plus the added features necessary to read/write and format a double density diskette. These include address mark detection, FM and MFM encode and decode logic, window extension; and write precompensation. In order to maintain compatibility, the FD1771, FD1781, and FD179X designs were made as close as possible with the computer interface, instruction set, and I/O registers being identical. Also, head load

#### PIN OUTS

control is identical. In each case, the actual pin assignments vary by only a few pins from any one to another.

The processor interface consists of an 8-bit bidirectional bus for data, status, and control word transfers. The FD179X is set up to operate on a multiplexed bus with other bus-oriented devices.

The FD179X is fabricated in N-channel Silicon Gate MOS technology and is TTL compatible on all inputs and outputs. The 1793 is identical to the 1791 except the DAL lines are TRUE for systems that utilize true data busses.

The 1795/7 has a side select output for controlling double sided drives, and the 1792 and 1794 are "Single Density Only" versions of the 1791 and 1793. On these devices, DDEN must be left open.

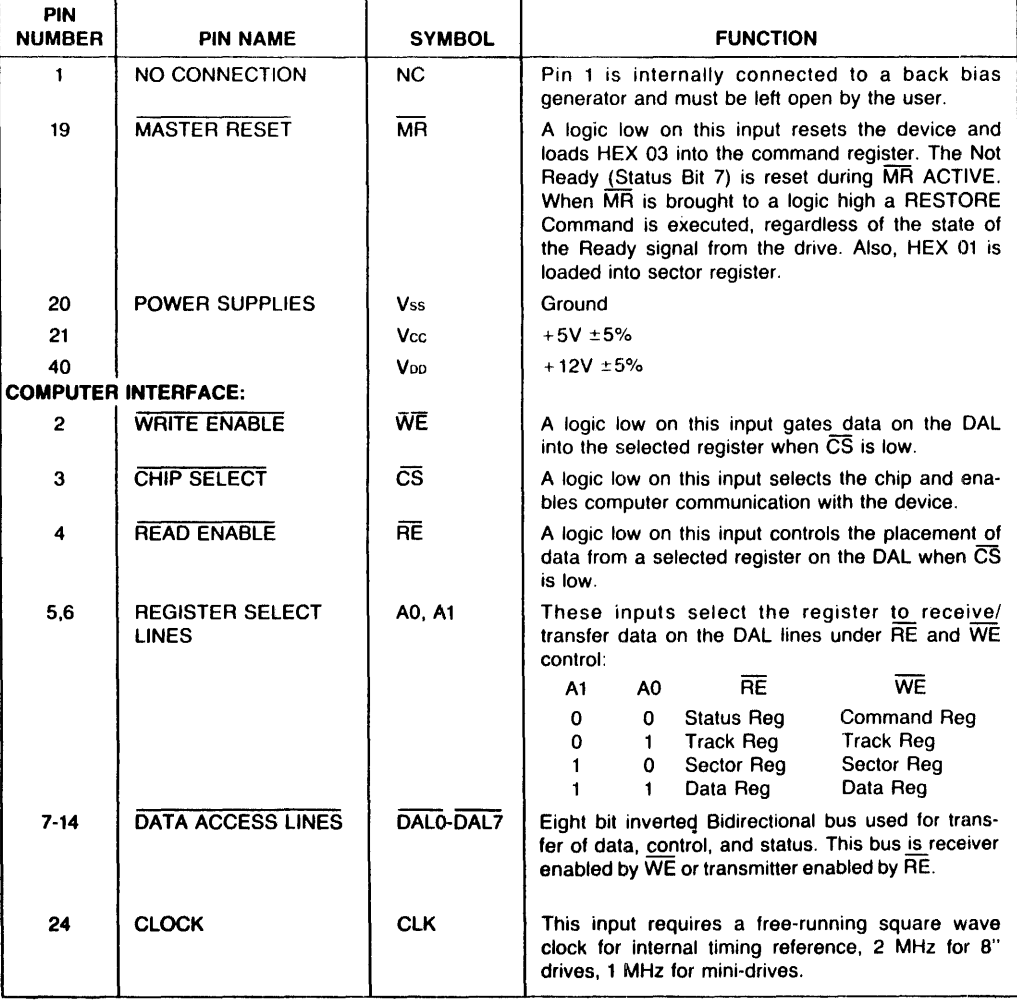

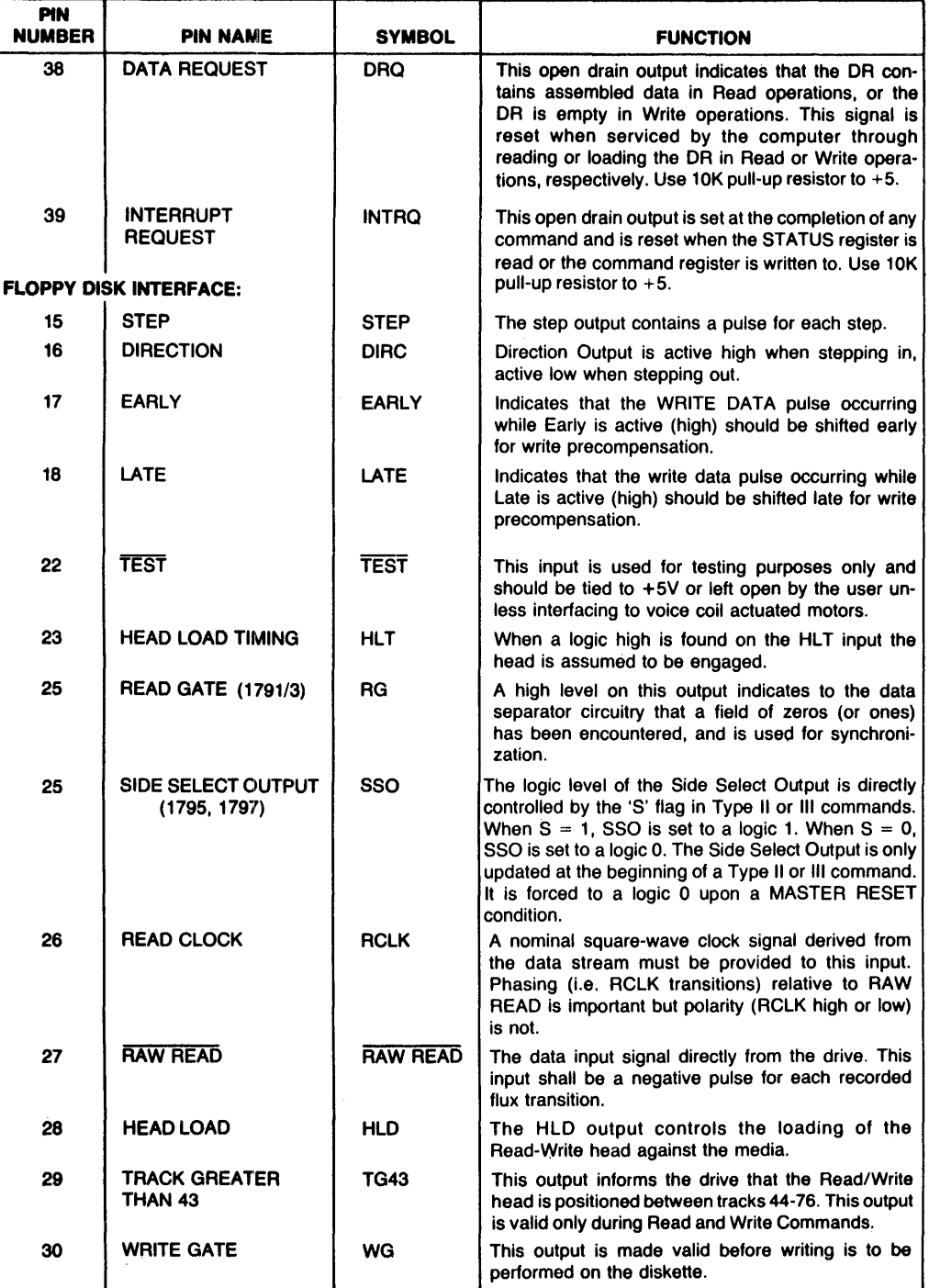

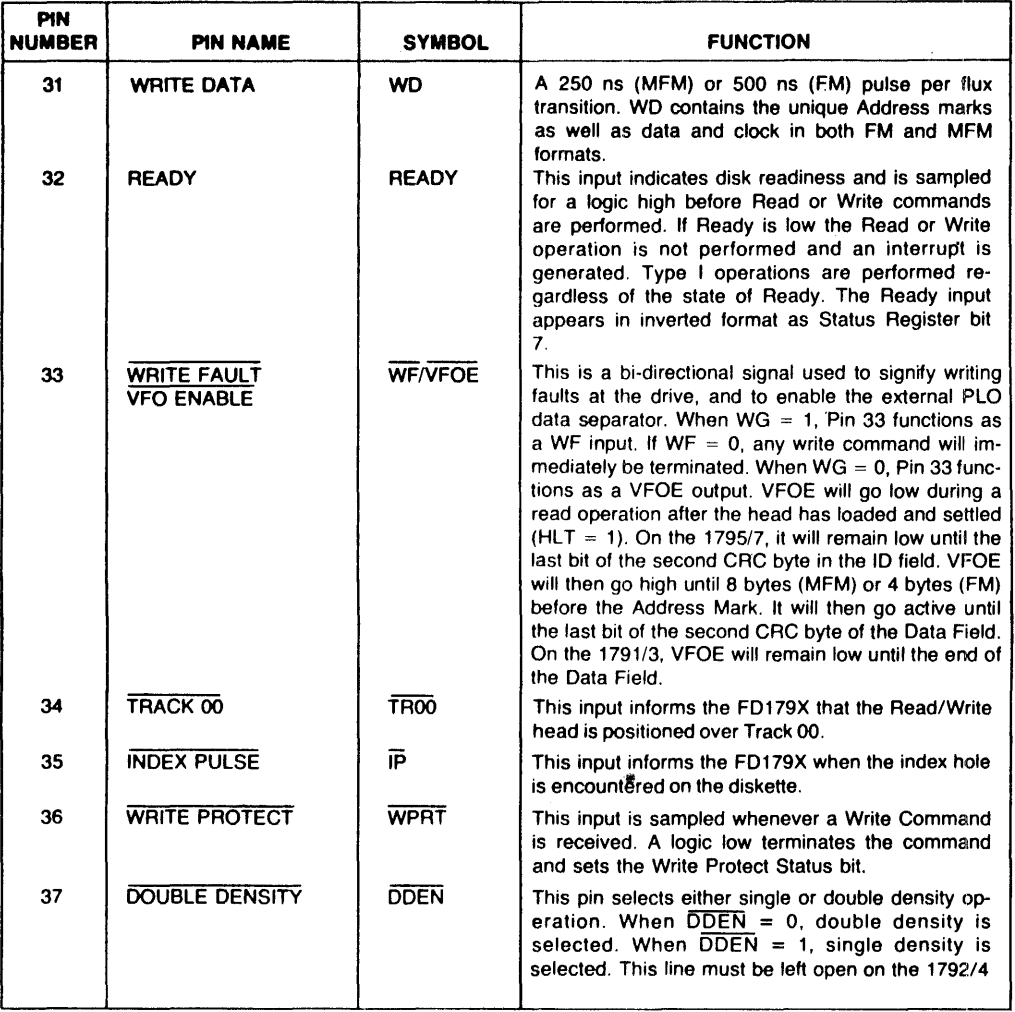

#### **ORGANIZATION**

The Floppy Disk Formatter block diagram is illustrated on page 5. The primary sections include the parallel processor interface and the Floppy Disk interface.

Data Shift Register-This 8-bit register assembles serial data from the Read Data input (RAW READ) during Read operations and transfers serial data to the Write Data output during Write operations.

Data Register-This 8-bit register is used as a holding register during Disk Read and Write operations. In Disk Read operattons the assembled data byte is transferred in parallel to the Data Register from the Data Shift Register. In Disk Write operations Information is transferred in parallel from the Data Register to the Data Shift Register.

When executing the Seek command the Data Register holds the address of the desired Track position. This register is loaded from the DAL and gated onto the DAL under processor control.

Track Register-This 8-bit register holds the track number of the current Read/Write head position. It is incremented by one every time the head is stepped in (towards track 76) and decremented by one when the head is stepped out (towards track 00). The contents of the register are compared with the recorded track number in the ID field during disk Read, Write, and Verify operations. The Track Register can be loaded from or transferred to the OAL. This Register should not be loaded when the device is busy.
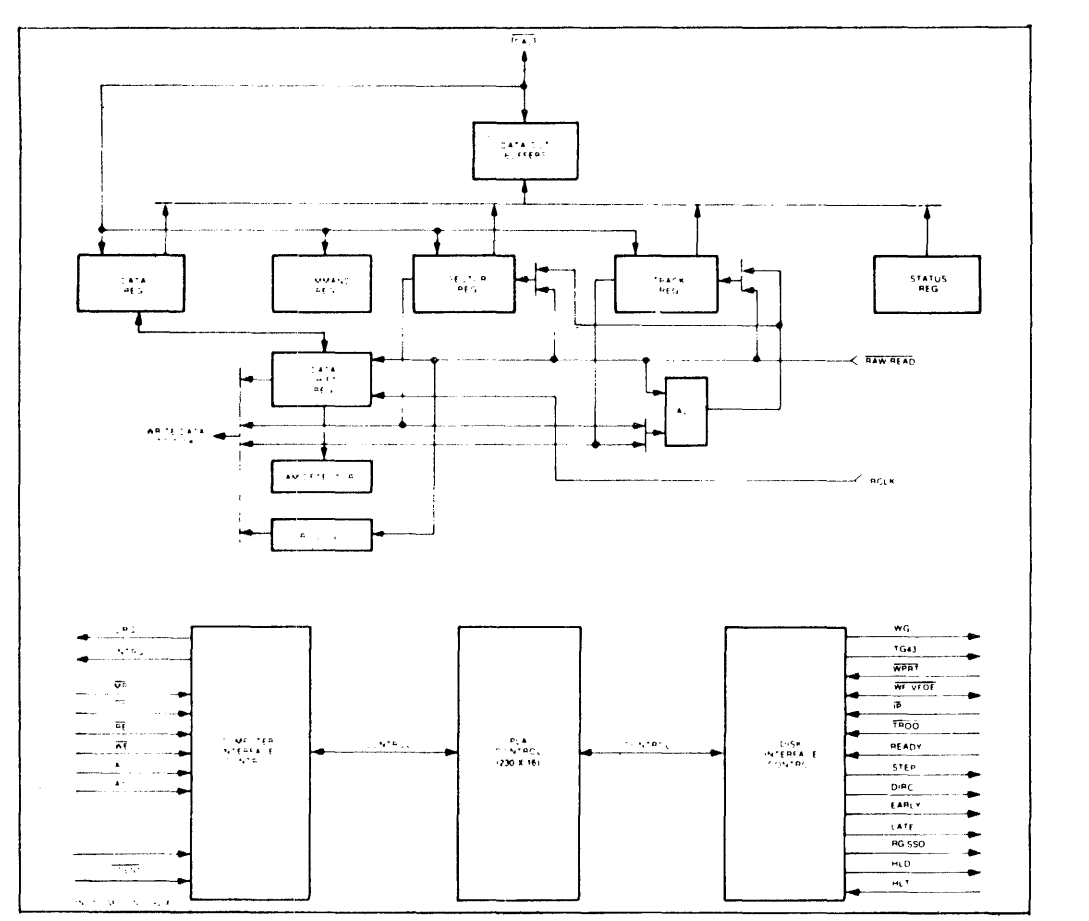

## FD179X BLOCK DIAGRAM

Sector Register (SR)-This 8-bit register holds the address of the desired sector position. The contents of the register are compared with the recorded sector number in the 10 field during disk Read or Write operations. The Sector Register contents can be loaded from or transferred to the DAl. This register should not pe loaded when the device is busy.

Command Register (CR)-This 8-bit register holds the command presently being executed. This register should not be loaded when the device is busy unless the new command is a force interrupt. The command register can be loaded from the DAL. but not read onto the DAL.

Status Register (STR)—This 8-bit register holds de-<br>vice Status information. The meaning of the Status bits is a function of the type of command previously executed. This register can be read onto the DAL. but not loaded from the DAL.

CRCLoglc-This logic is used to check or to generate the 16·bit Cyclic Redundancy Check (CRG). The polynomial is:  $G(x) = x^{16} + x^{12} + x^5 + 1$ .

The CRC includes all information starting with the address mark and up to the CRC characters. The CRC register is preset to ones prior to data being shifted through the circuit.

Arithmetic/Logic Unit (ALU)-The ALU is a serial comparator. incrementer. and decrementer and is used for register modification and comparisons with the disk recorded 10 field.

Timing and Control-All computer and Floppy Disk interface controls are generated through this logic. The internal device timing is generated from an external crystal ciock.

The FD1791/3 has two different modes of operation<br>according to the state of DDEN. When DDEN = 0 double density (MFM) is assumed. When DDEN = 1, single density (FM) is assumed. When DDEN = 1,

AM Detector-The address mark detector detects 10. data and index address marks during read and write operations.

## PROCESSOR INTERFACE

The interface to the processor is accomplished through the eight Data Access Lines (DAL) and as-<br>sociated control signals. The DAL are used to transfer Data, Status, and Control words out of, or into the FD179X. The DAL. are three state buffers that are enabled as output drivers when Chip Select (CS) and Read Enable (RE) are active (low logic state) or\_act as input receivers when CS and Write Enable (WE) are active.

When transfer of data with the Floppy Disk Controller is required by the host processor, the device address is decoded and  $\overline{CS}$  is made low. The address bits A1 and AO, combined with the signals RE during a Read operation or WE during a Write operation are interpreted as selecting the following registers:

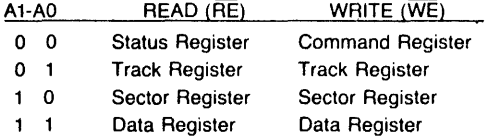

During Direct Memory Access (DMA) types of data transfers between the Data Register of the FD179X and the processor, the Data Request (DRQ) output is used in Data Transfer control. This signal also appears as status bit 1 during Read and Write operations.

On Disk Read operations the Data Request is activated (set high) when an assembled serial input byte is transferred in parallel to the Data Register. This bit is cleared when the Data Register is read by the processor. If the Data Register is read after one or more characters are lost, by having new data transferred into the register prior to processor readout, the lost Data bit is set in the Status Register. The Read operation continues until the end of sector is reached.

On Disk Write operations the data Request is activated when the Data Register transfers its contents to the Data Shift Register, and requires a new data byte. It is reset when the Data Register is loaded with new data by the processor. If new data is not loaded at the time the next serial byte is required by the Floppy Disk, a byte of zeroes is written on the diskette and the lost Data bit is set in the Status Register.

At the completion of every command an INTRQ is generated. INTRQ is reset by either reading the status register or by loading the command register with a new command. In addition, INTRQ is generated if a Force Interrupt command condition is met.

## FLOPPY DISK INTERFACE

The 179X has two modes of operation according to the state of  $\overline{DDEN}$  (Pin 37). When  $\overline{DDEN} = 1$ , single density is selected. In either case, the ClK input (Pin 24) is at 2 MHz. However, when interfacing with the mini-floppy, the ClK input is set at 1 MHz for both single density and double density. When the clock is at 2 MHz, the stepping rates of 3, 6, 10, and 15 ms are obtainable. When CLK equals 1 MHz these times are doubled.

## HEAD POSITIONING

Five commands cause positioning of the Read-Write head (see Command Section). The period of each positioning step is specified by the r field in bits 1 and o of the command word. After the last directional step an additional 15 milliseconds of head settling time takes place if the Verify flag is set in Type I commands. Note that this time doubles to 30 ms for a 1 MHz clock. If  $TEST = 0$ , there is zero settling time. There is also a 15 ms head settling time if the E flag is set in any Type II or III command.

The rates (shown in Table 1) can be applied to a Step-Direction Motor through the device interface.

Step-A 2  $\mu$ s (MFM) or 4  $\mu$ s (FM) pulse is provided as an output to the drive. For every step pulse issued, the drive moves one track location in a direction determined by the direction output.

Direction (DIRC)-The Direction signal is active high when stepping in and low when stepping out. The Direction signal is valid 12  $\mu$ s before the first stepping pulse is generated.

When a Seek, Step or Restore command is executed an optional verification of Read-Write head position can be performed by setting bit  $2 (V = 1)$  in the command word to a logic 1. The verification operation begins at the end of the 15 millisecond settling time after the head is loaded against the media. The track number from the first encountered 10 Field is compared against the contents of the Track Register. If the track numbers compare and the 10 Field Cyclic Redundancy Check (CRC) is correct, the verify operation is complete and an INTRQ is generated with no errors. The FD179X must find an 10 field with correct track number and correct CRC within 5 revolutions of the media; otherwise the seek error is set and an INTRQ is generated.

## Table 1. STEPPING RATES

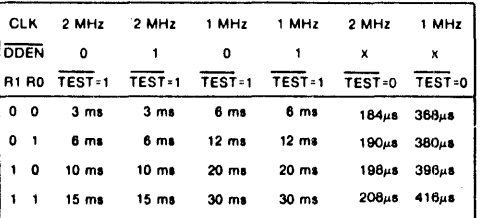

The Head load (HlD) output controls the movement of the read/write head against the media. HlD is activated at the beginning of a Type I command if the h flag is set  $(h = 1)$ , at the end of the Type I command if the verify flag  $(V = 1)$ , or upon receipt of any Type II or III command. Once HlD is active it remains active until either a Type I command is received with  $(h = 0$  and  $V = 0$ ); or if the FD179X is in an idle state (non-busy) and 15 index pulses have occurred.

Head Load Timing (HLT) is an input to the FD179X which is used for the head engage time. When  $HLT = 1$ , the FD179X assumes the head is completely engaged. The head engage time is typically 30 to 100 ms depending on drive. The low to high transition on HLD IS typically used to fire a one shot. The output of the one shot is then used for HLT and supplied as an input to the FD179X.

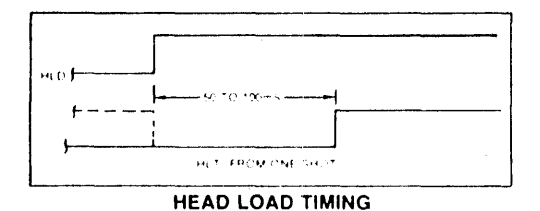

When both HLD and HLT are true, the FD179X will then read from or write to the media. The "and" of HLD and HLT appears as a status bit in Type I status.

In summary for the Type I commands: if  $h = 0$  and  $V = 0$ . HLD is reset. If  $h = 1$  and  $V = 0$ . HLD is set at the beginning of the command and HLT is not sampled nor is there an internal 15 ms delay. If  $h = 0$  and  $V = 1$ , HLD is set near the end of the command. an internal 15 ms occurs. and the FQ179X waits for HLT to be true. If  $h = 1$  and  $V = 1$ . HLD is set at the beginning Oi the command. Near the end of the command, after all the steps have been issued. an internal 15 ms delay occurs and the FD179X then waits for HLT to occur.

For Type II and III commands with E flag off. HLD is made active and HLT is sampled until true. With E flag on. HLD is made active. an internal 15 ms delay occurs and then HLT is sampled until true.

## DISK READ OPERATIONS

Sector lengths of 128, 256. 512 or 1024 are obtainable in either FM or MFM formats. For FM. DDEN should be placed to logical "1." For MFM formats, DDEN should be placed to a logical "0." Sector lengths are determined at format time by a special byte in the "10·' field. If this Sector length byte in the 10 field IS zero, then the sector length is 128 bytes. If 01 then 256 bytes. If 02. then 512 bytes. If 03, then the sector length is 1024 bytes. The number of sectors per track as far as the FD179X is concerned can be from 1 to 255 sectors. The number of iracks as far as the FD179X is concerned is from 0 to 255 tracks. For IBM 3740 compatibility. sector lengths are 128 bytes with 26 sectors per track. For System 34 compatibility (MFM), sector lengths are 256 bytes/sector with 26 sectors/track; or lengths of 1024 bytes/sector with 8 sectors/track. (See Sector Length Table.)

For read operations, the FD179X requires RAW READ Data (Pin 27) signal which is a 250 ns pulse per flux transition and a Reacl clock (RCLK) signal to indicate flux transition spacings. The RCLK (Pin 26) signal is provided by some drives but if not it may be

derived externally by Phase lock loops, one shots, or counter techniques. In addition, a Read Gate Signal is provided as an output (Pin 25) which can be used to inform phase lock loops when to acquire synchronization. When reading from the media in FM. RG is made true when 2 bytes of zeroes are detected. The FD179X must f:nd an address mark within the next 10 bytes: otherwise RG is reset and the search for 2 bytes of zeroes begins all over again. If an address mark is found within 10 bytes, RG remains true as long as the FD179X is deriving any useful information from the data stream. Similarly for MFM, RG is made active when 4 bytes of "00" or "FF" are detected. The FD179X must find an address mark within the next 16 bytes, otherwise RG is reset and search resumes.

During read operations (WG = 0), the  $\overline{VFOE}$  (Pin 33) is provided for phase lock loop synchronization.<br>VFOE will go active when:

- a) Both HLT and HLD are True
- b) Settling Time. if programmed, has expired
- c) The 179X is inspecting data off the disk

If WF/VFOE is not used, leave open or tie to a 10K resistor to  $+5$ 

## DISK WRITE OPERATION

When writing is to take place on the diskette the Write Gate (WG) output is activated, allowing current to flow into the Read/Write head. As a precaution to erroneous writing the first data byte must be loaded into the Data Register in response to a Data Request from the FD179X before the Write Gate signal can be activated.

Writing is inhibited when the Write Protect input is a logic low, in which case any Write command is immediately terminated. an interrupt is generated and the Write Protect status bit is set. The Write Fault input, when activated, signifies a writing fault condition detected in disk drive electronics such as failure to detect write current flow when the Write Gate is activated. On detection of this fault the FD179X terminates the current command. and sets the Write Fault bit (bit 5) in the Status Word. The Write Fault input should be made inactive when the Write Gate output becomes inactive.

For write operations, the FD179X provides Write Gate (Pin 30) and Write Data (Pin 31) outputs. Write data consists of a series of 500 ns pulses in FM  $(DDEN = 1)$  and 250 ns pulses in MFM  $(DDEN = 0)$ . Write Data provides the unique address marks in both formats.

Also during write, two additional signals are provided for write precompensation. These are EARLY (Pin 17) and LATE (Pin 18). EARLY is active true when the WD pulse appearing on (Pin 30) is to be written early. LATE is active true when the WD pulse is to be written LATE. If both EARLY and LATE are low when the WD pulse is present, the WD pulse is to be written at nominal. Since write precompensation values vary from disk manufacturer to disk manufacturer, the actual value is determined by several one shots or delay lines which are located external to the FD179X. The write precompensation signals EARLY and LATE are valid for the duration of WD in both FM and MFM formats.

Whenever a Read or Write command (Type II or III) is received the FD179X samples the Ready input. If this input is logic low the command is not executed and an interrupt is generated. All Type I commands are performed regardless of the state of the Ready input. Also, whenever a Type II or III command is received, the TG43 signal output is updated.

## COMMAND DESCRIPTION

The FD179X will accept eleven commands. Command words should only be loaded in the Command Register when the Busy status bit is off (Status bit 0). The one exception is the Force Interrrupt command. Whenever a command is being executed, the Busy status bit is set. When a command is completed, an interrupt is generated and the Busy status bit is reset. The Status Register indicates whether the completed command encountered an error or was fault free. For ease of discussion, commands are divided into four types. Commands and types are summarized in Table 2.

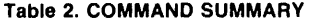

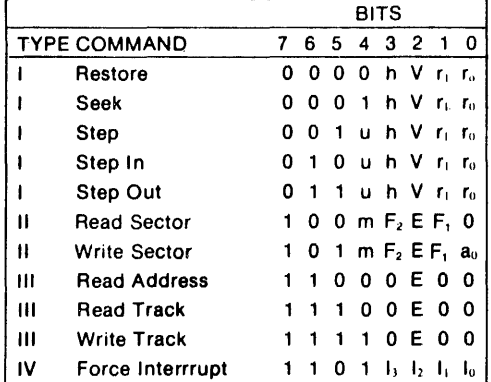

Note: Bits shown in TRUE form.

## Table 3. FLAG SUMMARY

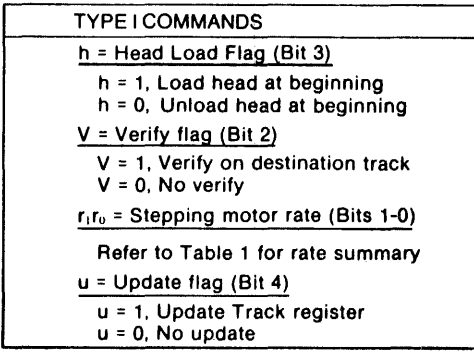

Table 4. FLAG SUMMARY

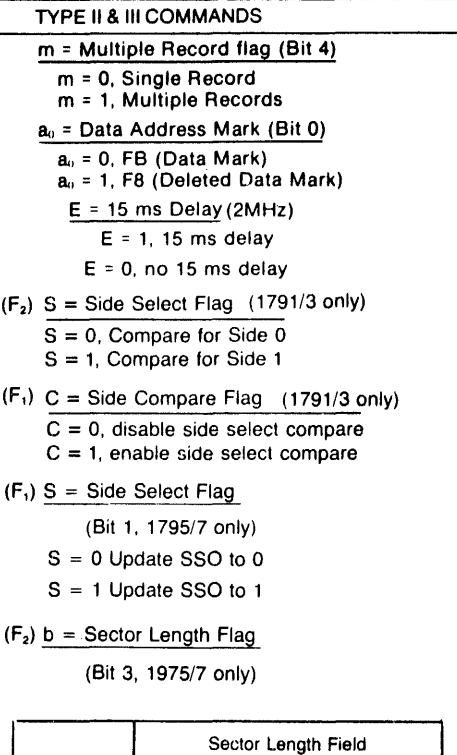

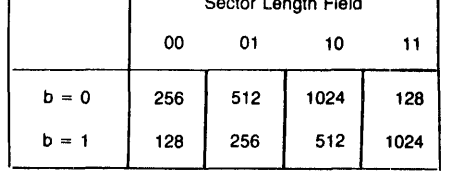

## Table 5. FLAG SUMMARY

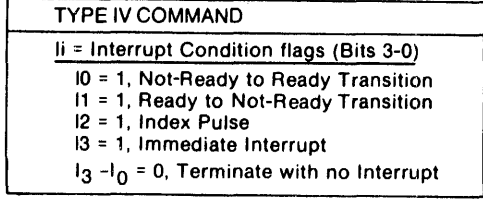

## TYPE I COMMANDS

The Type I Commands include the Restore, Seek, Step, Step-In, and Step-Out commands. Each of the Type I Commands contains a rate field (ror,), which determines the stepping motor rate as defined in Table 1.

The Type I Commands contain a head load flag (h) which determines if the head is to be loaded at the beginning of the command. If  $h = 1$ , the head is loaded at the beginning of the command (HLO output is made active). If  $h = 0$ . HLD is deactivated. Once the head is loaded. the head will remain engaged until the F0179X receives a command that specifically disengages the head. If the F0179X is idle (busy  $= 0$ ) for 15 revolutions of the disk, the head will be automatically disengaged (HLO made inactive).

The Type I Commands also contain a verification (V) flag which determines if a verification operation is to take place on the destination track. If  $V = 1$ , a verification is performed, if  $V = 0$ , no verification is performed.

During verification. the head is loaded and after an internal 15 ms delay. the HLT input is sampled. When HLT is active (logic true), the first encountered 10 field is read off the disk. The track address of the 10 field is then compared to the Track Register; if there is a match and a valid 10 CRC, the verification is complete. an interrupt is generated and the Busy status bit is reset. If there is not a match but there is valid 10 CRC, an interrupt is generated, and Seek Error Status bit (Status bit 4) is set and the Busy status bit is reset. If there is a match but not a valid CRC, the CRC error status bit is set (Status bit 3), and the next encountered 10 field is read from the disk for the verification operation. If an ID field with a valid CRC cannot be found after four revolutions of the disk. the F0179X terminates the operation and sends an interrupt, (INTRQ).

The Step. Step-In. and Step-Out commands contain an Update flag (U). When  $U = 1$ , the track register is updated by one for each step. When  $U = 0$ , the track register is not updated.

On the 1795/7 devices, the SSO output is not affected during Type 1 commands, and an internal side compare does not take place when the (V) Verify Flag is on.

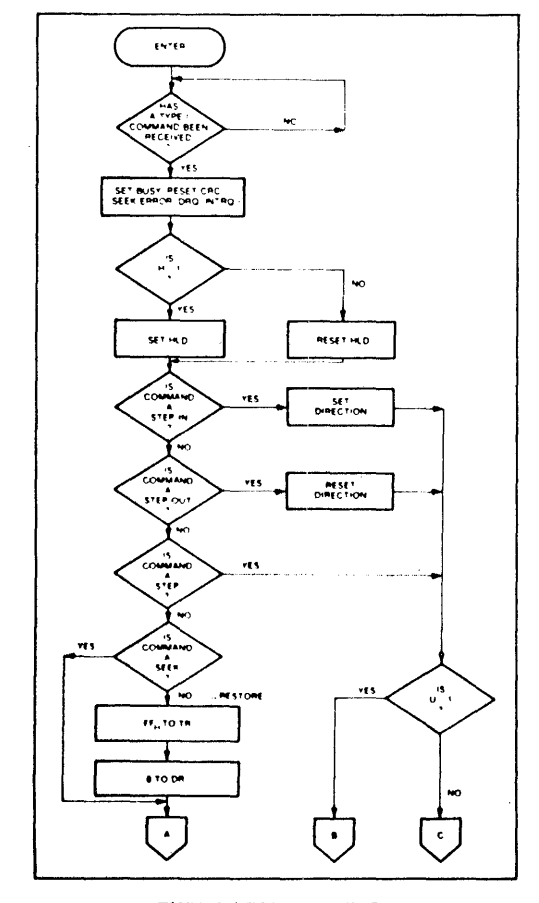

**TYPE I COMMAND FLOW** 

#### **TYPE I COMMAND FLOW**

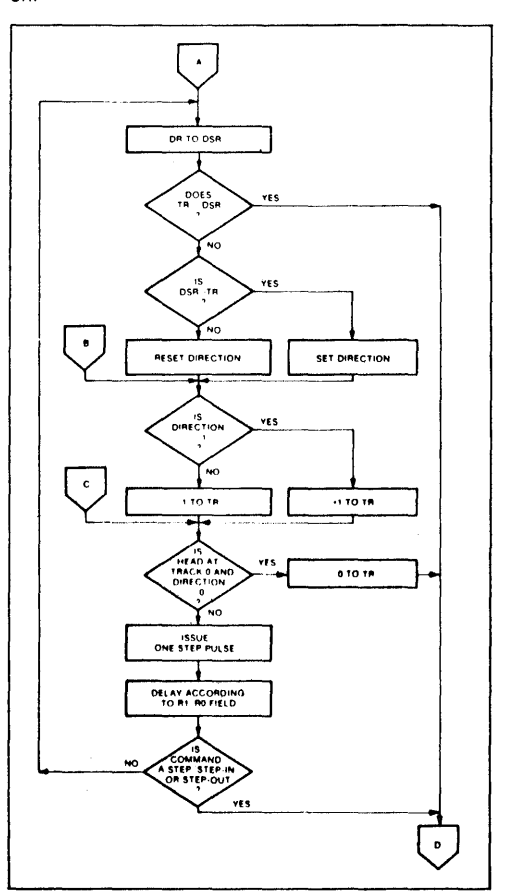

## RESTORE (SEEK TRACK 0)

Upon receipt of this command the Track 00 (TROO) input is sampled. II fROO is active low Indicating the Read-Write head is positioned over track 0, the Track Register is loaded with zeroes and an interrupt is<br>generated. If TROO is not active low, stepping pulses (pins 15 to 16) at a rate specified by the r,ro field are ISSUed until the TROO input is activated. At this time the Track Register is loaded with zeroes and an interrupt is generated. If the TROO input does not go active low after 255 stepping pulses, the FD179X terminates operation, interrupts, and sets the Seek error status bit. A verification operation takes place if the V flag is set. The h bit allows the head to be loaded at the start of command. Note that the Restore command is executed when MR goes from an active to an inactive state.

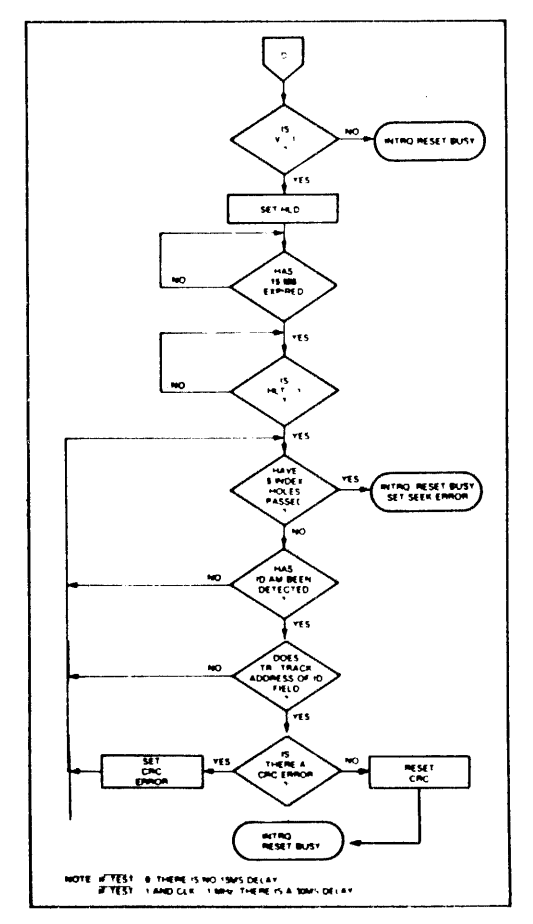

TYPE I COMMAND flOW

## SEEK

This command assumes that the Track Register contains the track number of the current position of the Read-Write head and the Data Register contains the desired track number. The FD179X will update the Track register and issue stepping pulses in the appropriate direction until the contents of the Track register are equal to the contents of the Data Register (the desired track location). A verification operation takes place if the V flag is on. The h bit allows the head to be loaded at the start of the command. An interrupt is generated at the completion of the command.

#### **STEP**

Upon receipt of this command, the FD179X issues one stepping pulse to the disk drive. The stepping motor direction is the same as in the previous step command. After a delay determined by ther iro field, a verification takes place if the V flag is on. If the u flag is on, the Track Register is updated. The h bit allows the head to be loaded at the start of the command. An interrupt is generated at the completion of the command;

## STEP-IN

Upon receipt of this command, the FD179X issues one 'stepping pulse in the direction towards track 76. If the u flag is on, the Track Register is incremented by one. After a delay determined by the ririo field, a verification takes place if the V flag is on. The h bit allows the head to be loaded at the start of the command. An interrupt is generated at the completion of the command.

## STEP-OUT

Upon receipt of this command, the FD179X issues one stepping pulse in the direction towards track O. If the u flag is on, the Track Register is decremented by one. After a delay determined by the r,ro field, a verification takes place if the V flag is on. The h bit allows the head to be loaded at the start of the command. An interrupt is generated at the completion of the command.

#### TYPE II COMMANDS

The Type II Commands are the Read Sector and Write Sector commands. Prior to loading the Type II Command into the Command Register, the computer must load the Sector Register with the desired sector number. Upon receipt of the Type II command, the busy status Bit is set. If the E flag = 1 (this is the normal case) HLD is made active and HLT is sampled aftar a 15 msec delay. If the E flag is 0, the head is loaded and HLT sampled with no 15 msec delay. The 10 field and Data Field format are shown on page 13.

When an 10 field is located on the disk, the FD179X compares the Track Number on the 10 field with the Track Register. If there is not a match, the next encountered 10 field is read and a comparison is again made. If there was a match, the Sector Number of the 10 field is compared with the Sector Register. If there is not a Sector match, the next encountered 10 field is read off the disk and comparisons again made. If the 10 field CRC is correct, the data field is then located and will be either written into, or read from depending upon the command. The F0179X must find an 10 field with a Track number, Sector number, side number, and CRC within four revolutions of the disk; otherwise. the Record not found status bit is set (Status bit 3) and the command is terminated with an interrupt.

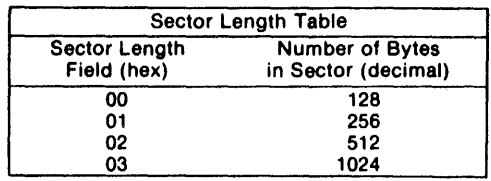

Each of the Type II Commands contains an (m) flag which determines if multiple records (sectors) are to be read or written, depending upon the command. If m = 0, a Single sector is read or written and an interrupt is generated at the completion of the command. If m = 1, multiple records are read or written with the sector register internally updated so that an address verification can occur on the next record. The F0179X will continue to read or write multiple records and update the sector register until the sector regis-

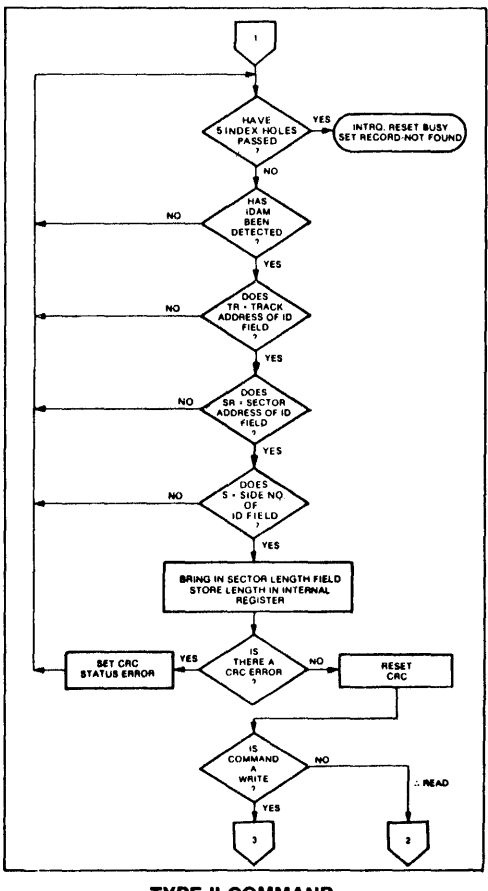

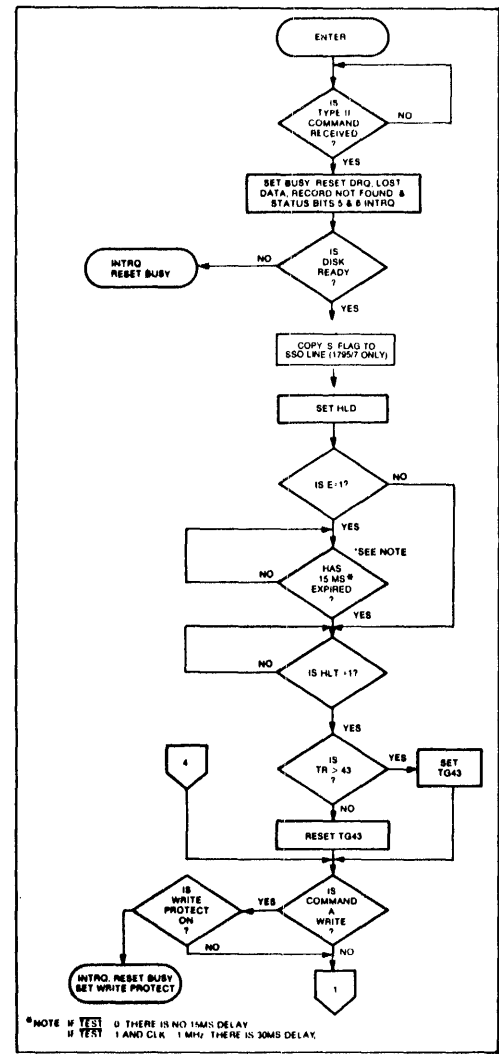

TYPE II COMMAND

TYPE II COMMAND

ter exceeds the number of sectors on the track or until the Force Interrupt command is loaded into the Command Register, which terminates the command and generates an interrupt.

If the Sector Register exceeds the number of sectors on the track, the Record-Not-Found status bit will be set.

The Type II commands also contain side select compare flags. When  $C = 0$ , no side comparison is made. When  $C = 1$ , the LSB of the side number is read off the 10 Field of the disk and compared with the contents of the (S) flag. If the S flag compares with the side number recorded in the 10 field, the 179X continues with the 10 search. If a comparison is not made within 5 index pulses, the interrupt line is made active and the Record-Not-Found status bit is set.

The 1795/7 READ SECTOR and WRITE SECTOR commands include a 'b' flag. The 'b' flag, in conjunction with the sector length byte of the 10 Field, allows different byte lengths to be implemented in each sector. For IBM compatability, the 'b' flag should be set to a one. The

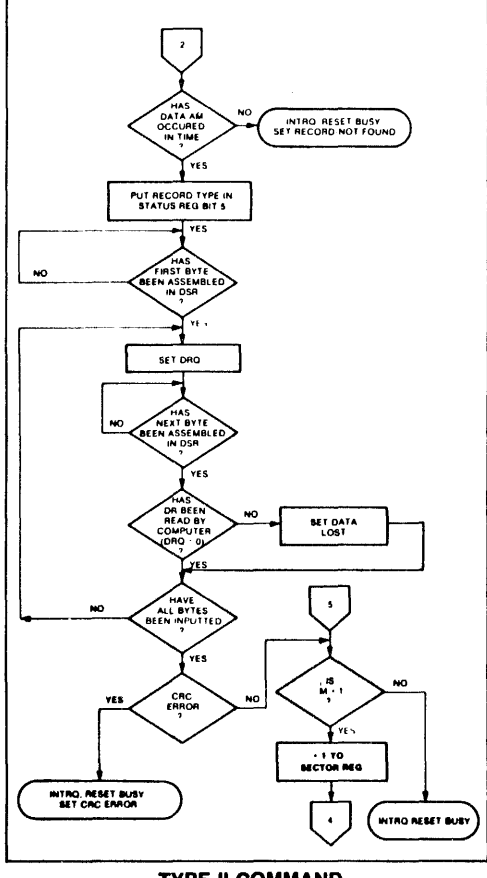

's' flag allows direct control over the SSO Une (Pin 25) and is set or reset at the beginning of the command, dependent upon the value of this flag.

## READ SECTOR

Upon receipt of the Read Sector command, the head is loaded, the Busy status bit set. and when an 10 field is encountered that has the correct track number, correct sector number, correct side number, and correct CRC, the data field is presented to the computer. The Data Address Mark of the data field must be found within 30 bytes in single density and 43 bytes in double density of the last 10 field CRC byte: if not, the Record Not Found status bit is set and the operation is terminated.

When the first character or byte of the data field has been shifted through the DSR, it is transferred to the DR, and DRQ is generated. When the next byte is accumulated in the OSR, it is transferred to the DR and another ORO is generated. If the Computer has not read the previous contents of the DR before a new character is transferred that character is lost and

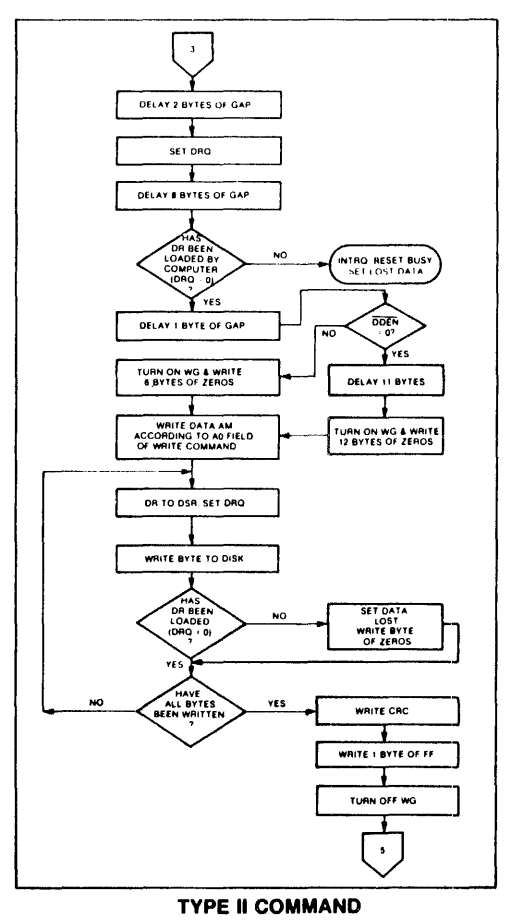

TYPE II COMMAND

the Lost Data Status bit is set. This sequence continues until the complete data field has been inputted to the computer. If there is a CRC error at the end of the data field. the CRC error status bit is set, and the command is terminated (even if it is a multiple record command).

At the end of the Read operation. the type of Data Address Mark encountered in the data field is recorded in the Status Register (Bit 5) as shown below:

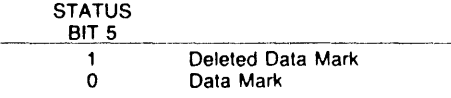

## WRITE SECTOR

Upon receipt of the Write Sector command. the head is loaded (HLD active) and the Busy status bit is set. When an 10 field is encountered that has the correct track number. correct sector number. correct side number. and correct CRC. a ORO IS generated The FD 179X counts off 11 bytes in single density and 22 bytes in double density from the CRC held and the Write Gate (WG) output is made active if the DRQ is serviced (i.e., the DR has been loaded. by the computer). If ORO has not been serviced, the command is terminated and the Lost Data status bit is set. If the DRQ has been serviced. the WG is made active and SIX bytes of zeros in single density and 12 bytes in double density are then written on the disk At this time the Data Address Mark is then wntten on the disk as determined by the a: field of the command as shown below:

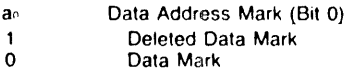

The FD179X then writes the data field and generates ORO s to the computer. If the DRO is not serviced in time for continuous writing the Lost Data Status Bit is set and a byte of zeros is written on the disk. The command is not terminated. After the last data byte has been written on the disk. the two-byte CRC is computed internally and written on the disk followed by one byte of logic ones in FM or in MFM. The WG output is then deactivated.

#### TYPE III COMMANDS

#### READ ADDRESS

Upon receipt of the Read Address command. the head is loaded and the Busy Status Bit is set. The next encountered 10 field is then read in from the disk, and the six data bytes of the ID field are assembled and transferred to the DR. and a ORO is generated for each byte. The six bytes of the 10 field are shown below:

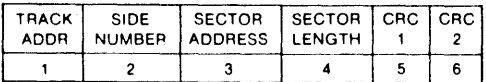

Although the CRC characters are transferred to the computer, the FD179X checks for validity and the CRC error status bit is set if there is a CRC error. The Track Address of the 10 field is written into the sector register. At the end of the operation an interrupt is generated and the Busy Status is reset.

## READ TRACK

Upon receipt of the Read Track command. the head is loaded and the Busy Status bit is set. Reading starts with the leading edge of the first encountered It ,dex pulse and continues until the next index pulse. As each byte is assembled it is transferred to the Data Register and the Data Request is generated for each byte. No CRC checking is performed. Gaps are included in the input data stream. The accumulation of bytes is synchronized to each Address Mark encountered Upon completion of the command. the interrupt is actwated. RG is not activated during the Read Track Command. An internal side compare is not performed during a Read Track.

#### WRITE TRACK

Upon receipt of the Write Track command. the head is loaded and the Busy Status bit is set. Writing starts with the leading edge of the first encountered index pulse and continues until the next index pulse. at which time the interrupt is activated. The Data Request is activated immediately upon receiving the command. but writing will not start until after the first byte has been loaded into the Data Register. If the DR has not been loaded by the time the index pulse is encountered the operation is terminated making the device Not Busy. the Lost Data Status Bit is set. and the Interrupt is activated. If a byte is not present in the DR when needed. a byte of zeros is substituted. Address Marks and CRC characters are written on the disk by detecting certain data byte patterns in the outgoing data stream as shown in the table below. The CRC 'generator is initialized when any data byte from F8 to FE is about to be transferred from the DR to the DSR in FM or by receipt of F5 in MFM.

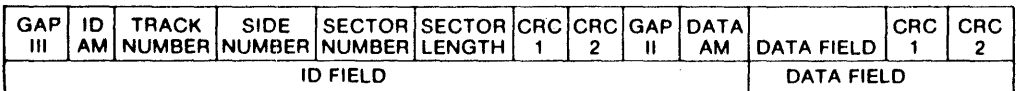

In MFM only, IDAM and DATA AM are preceded by three bytes of A1 with clock transition between bits 4 and 5 missing.

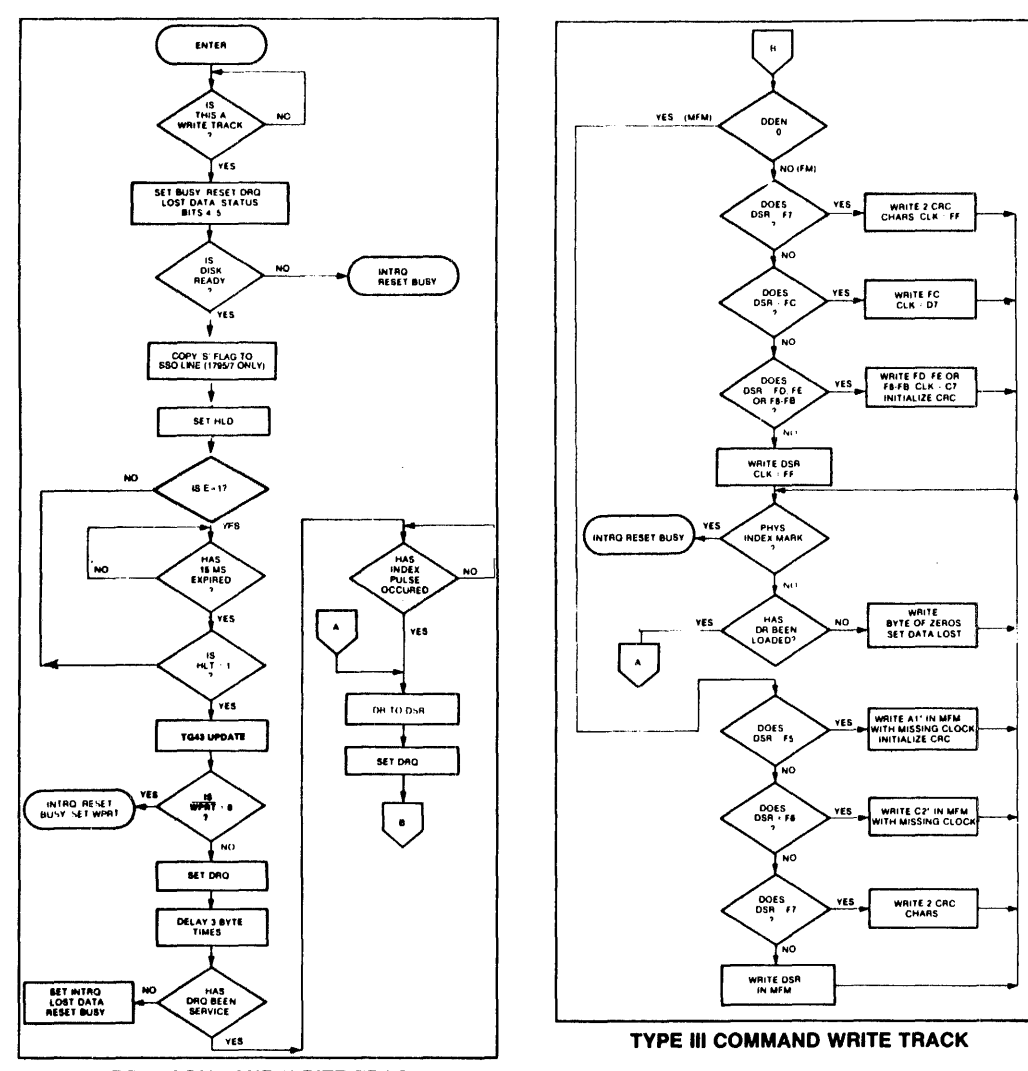

## TYPE III COMMAND WRITE TRACK

## CONTROL BYTES FOR INITIALIZATION

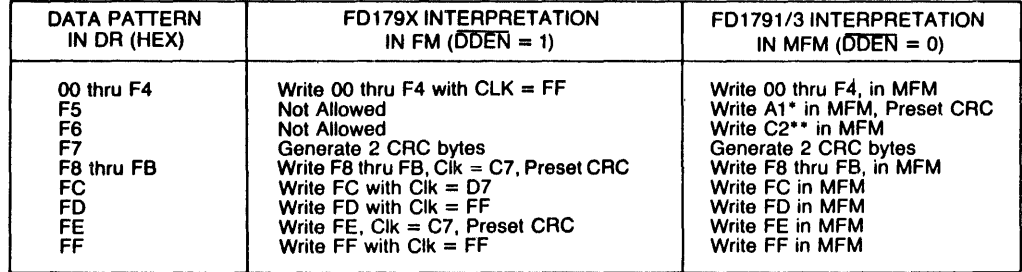

\*Missing clock transition between bits 4 and 5 \*\*\* Missing clock transition between bits 3 & 4

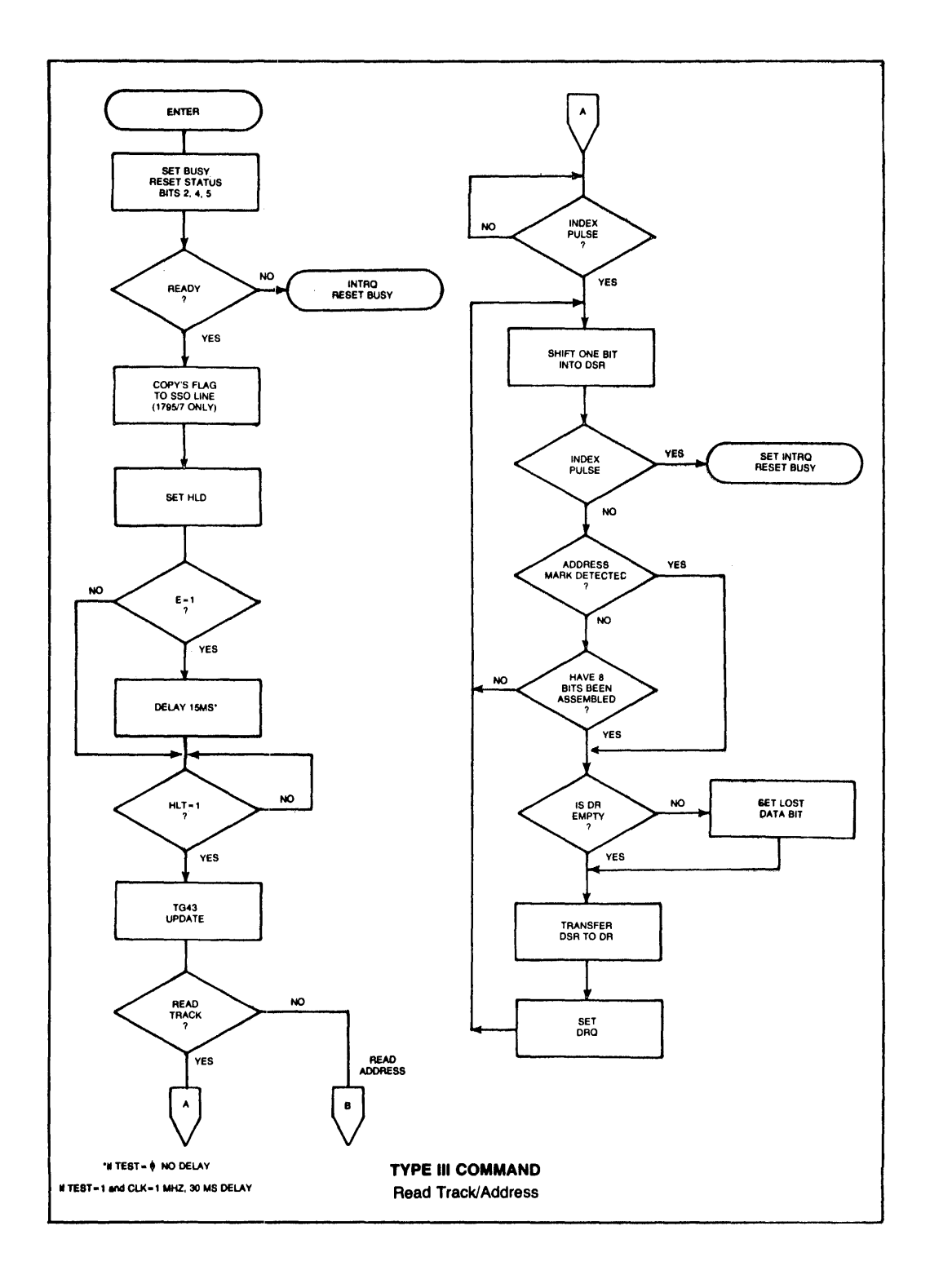

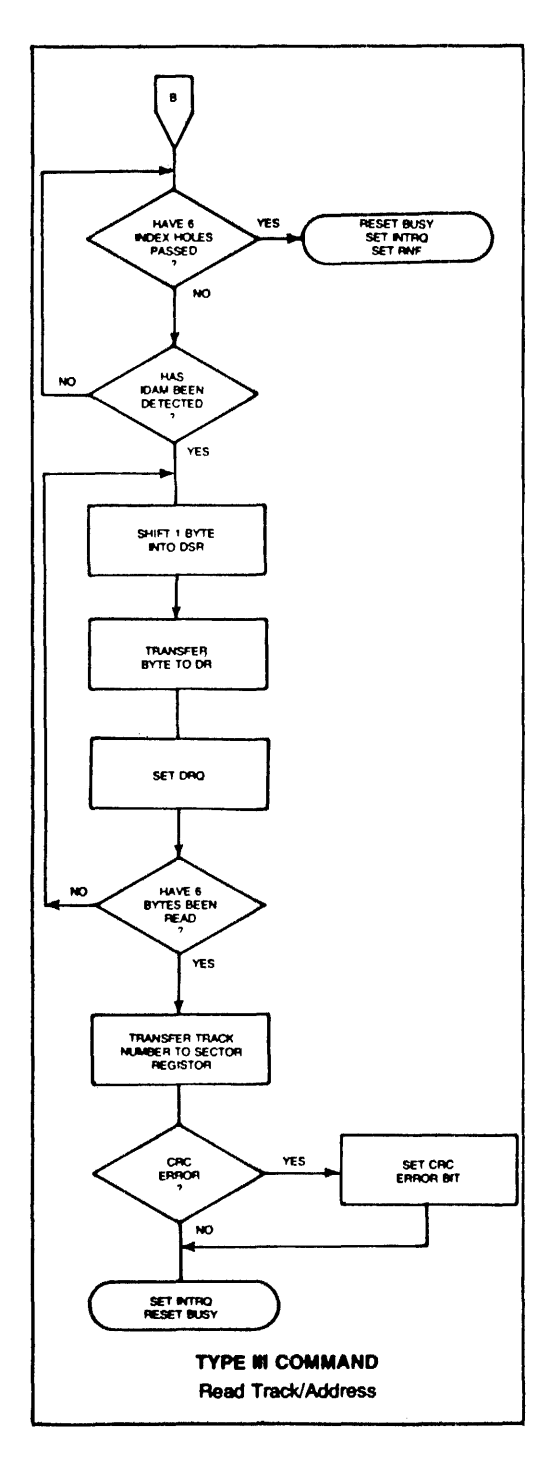

## TYPE IV COMMAND

### FORCE INTERRUPT

This command can be loaded into the command register at any time. If there is a current command under execution (Busy Status Bit set), the command will be terminated and an interrupt will be generated when the condition specified in the I<sub>0</sub> through I<sub>3</sub> field is detected. The interrupt conditions are shown below:

- <sup>10</sup>= Not-Ready-To-Ready Transition
- 1<sub>1</sub> = Ready-To-Not-Ready Transition
- $12 =$  Every Index Pulse
- $b_3$  = Immediate Interrupt (requires reset, see Note)
- **NOTE:** If  $I_0 I_3 = 0$ , there is no interrupt generated but the current command is terminated and busy is reset. This is the only command that will enable the immediate interrupt to clear on a subsequent Load Command Register or Read Status Register.

## STATUS DESCRIPTION

Upon receipt of any command, except the Force Interrupt command, the Busy Status bit is set and the rest of the status bits are updated or cleared for the new command. If the Force Interrupt Command is received when there is a current command under execution, the Busy status bit is reset, and the rest of the status bits are unchanged. If the Force Interrupt command is received when there is not a current command under execution, the Busy Status bit is reset and the rest of the status bits are updated or cleared. In this case, Status reflects the Type I commands.

The format of the Status Register is shown below:

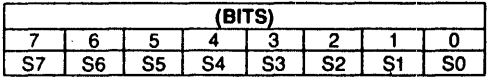

Status varies according to the type of command executed as shown in Table 6.

## **FORMATTING THE DISK**

(Refer to section on Type III commands for flow diagrams.)

Formatting the disk is a relatively simple task when operating programmed I/O or when operating under Formatting the disk is accomplished by positioning the R/W head over the desired track number and issuing the Write Track command. Upon receipt of the Write Track command, the F0179X raises the Data Request signal. At this point in time, the user loads the data register with desired data to be written on the disk. For every byte of information to be written on the disk, a data request is generated. This sequence continues from one index mark to the next index mark. Normally, whatever data pattern appears in the data register is written on the disk with a normal clock pattern. However, if the FD179X detects a data pattern of F5 thru FE in the data register, this is interpreted as data address marks with missing clocks or CRC generation. For instance, in FM an FE pattern will be interpreted as an ID address mark (DATA-FE, ClK-C7) and the CRC will be initialized. An F7 pattern will generate two CRC characters in FM or MFM. As a consequence, the patterns F5 thru FE must not appear in the gaps, data fields, or ID fields. Also, CRC's must be generated by an F7 pattern.

Disks may be formatted in IBM 3740 or System 34 formats with sector lengths of 128, 256, 512, or'1024 bytes.

## **IBM 3740 FORMAT-128 BYTES/SECTOR**

Shown below is the IBM single-density format with 128 bytes/sector. In order to format a diskette, the user must issue the Write Track command. and load the data register with the following values. For every byte to be written, there is one data request.

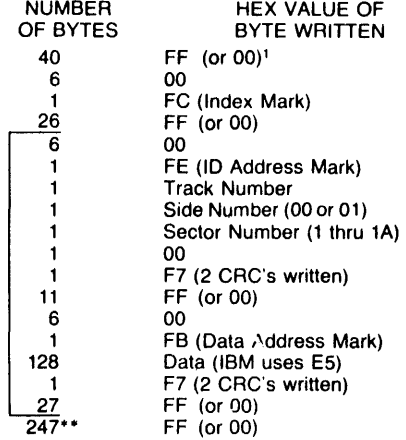

·Write bracketed field 26 times

- ··Continue writing until FD179X interrupts out. Approx. 247 bytes.
- 1-0ptional '00' on 1795/7 only.

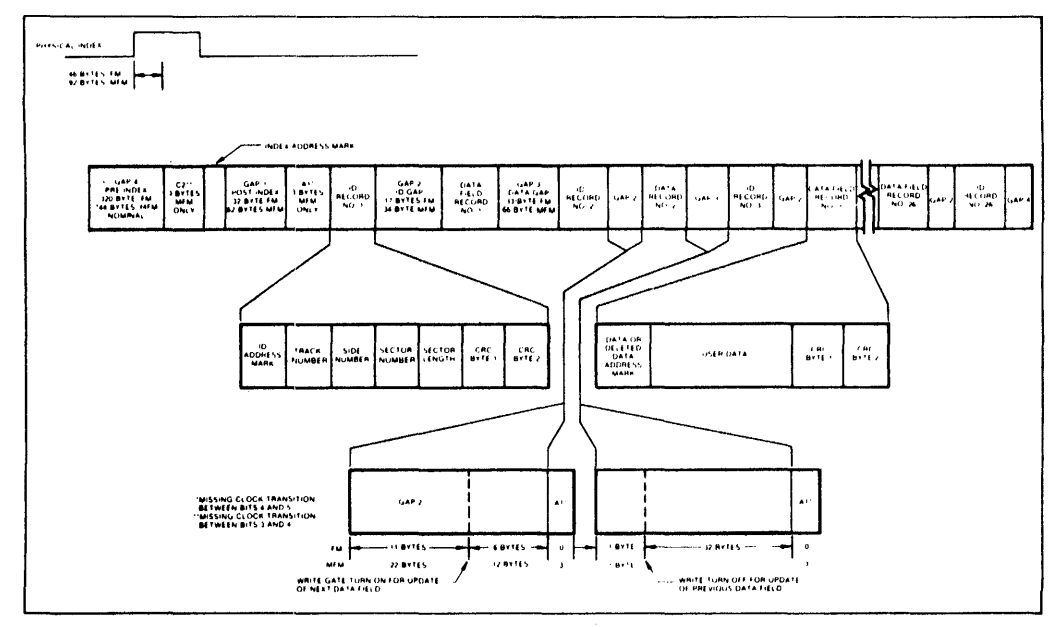

## **1BM TRACK FORMAT**

## **IBM SYSTEM 34 FORMAT-256 BYTES/SECTOR**

Shown below is the IBM dual-density format with 256 bytes/sector. In order to format a diskette the user must issue the Write Track command and load the data register with the following values. For every byte to be written, there is one data request.

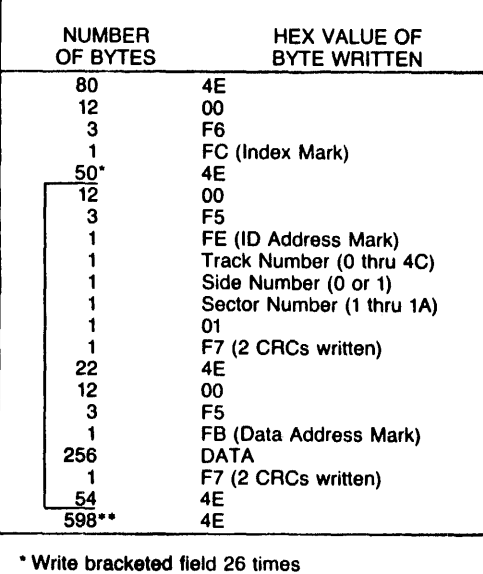

··Continue writing until FD179X interrupts out. Approx. 598 bytes.

# **ELECTRICAL CHARACTERISTICS MAXIMUM RATINGS**

Voo With Respect to Vss (Ground) =15 to  $-0.3V$ Max. Voltage to Any Input With =15 to  $-0.3V$ 

Respect to Vss

## **1. NON-IBM FORMATS**

Variations in the IBM format are possible to a limited extent if the following requirements are met: sector size must be a choice of 128, 256, 512, or 1024 bytes; gap size must be according to the following table. Note that the Index Mark is not required by the 179X. The minimum gap sizes shown are that which is required by the 179X, with PLL lock-up time, motor speed variation, etc., adding additional bytes.

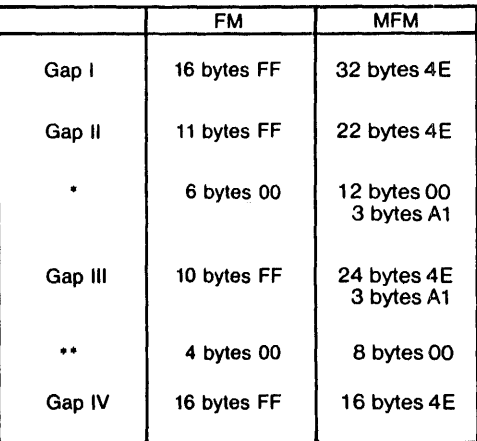

• Byte counts must be exact.

··Byte counts are minimum, except exactly 3 bytes of A1 must be written.

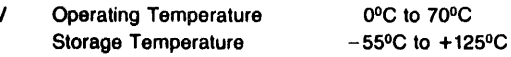

 $V<sub>DD</sub> = 1D$  ma Nominal  $V<sub>CC</sub> = 35$  ma Nominal **OPERATING CHARACTERISTICS (DC)** 

TA =  $0^{\circ}$ C to 70 $^{\circ}$ C, V<sub>oo</sub> = + 12V ± .6V, V<sub>ss</sub> = OV, V<sub>cc</sub> = + 5V ± .25V

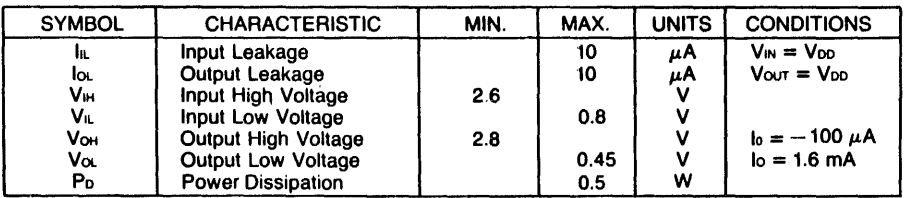

# **TIMING CHARACTERISTICS**

 $T_A = 0^{\circ}$ C to 70°C,  $V_{00} = +12V = .6V$ ,  $V_{SS} = 0V$ ,  $V_{CC} = +5V \pm .25V$ 

## **READ ENABLE TIMING**

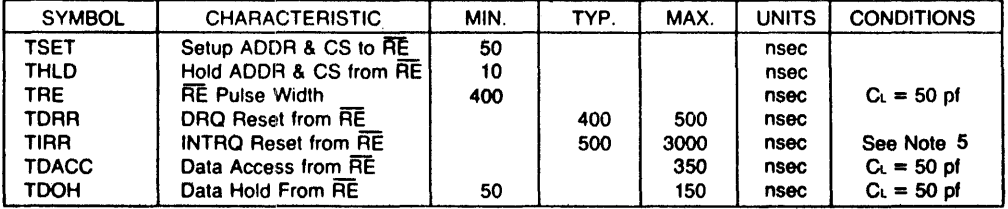

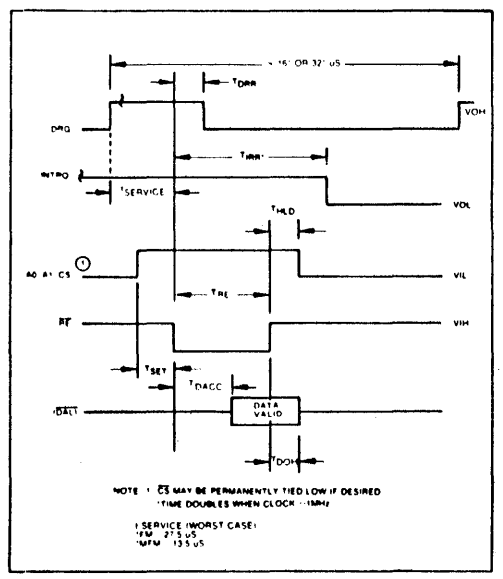

READ ENABLE TIMING

## **WRITE ENABLE TIMING**

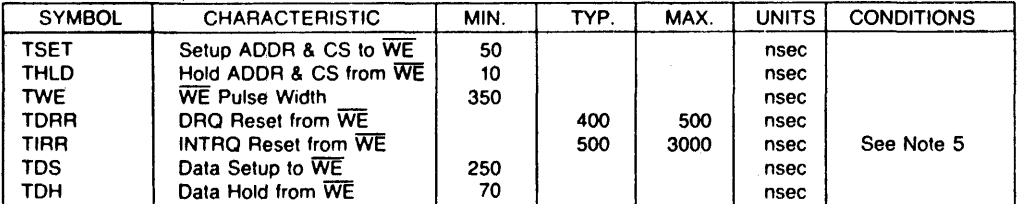

## **INPUT DATA TIMING:**

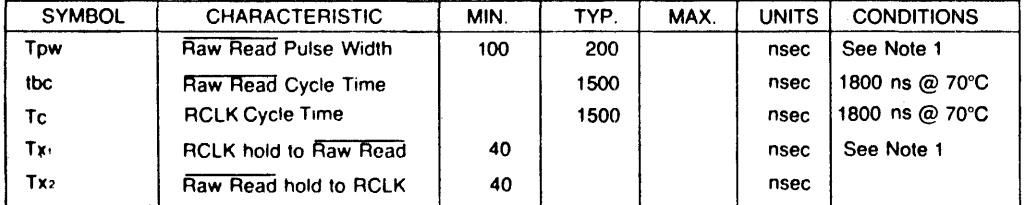

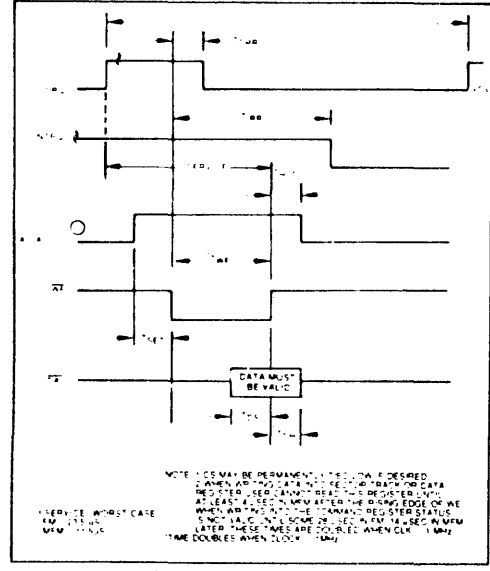

**WRITE ENABLE TIMING** 

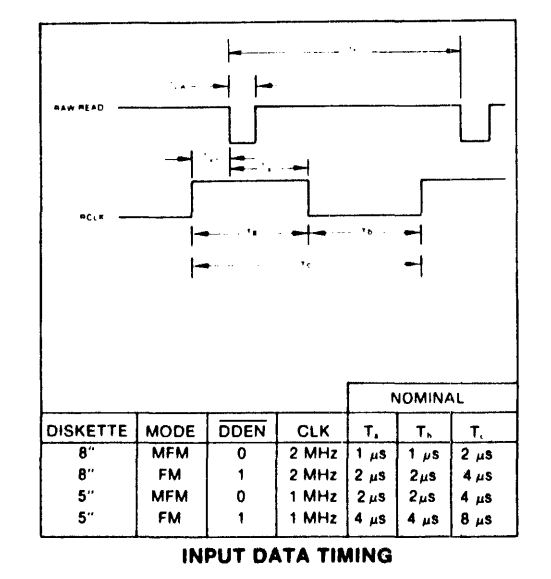

 $\sim$ 

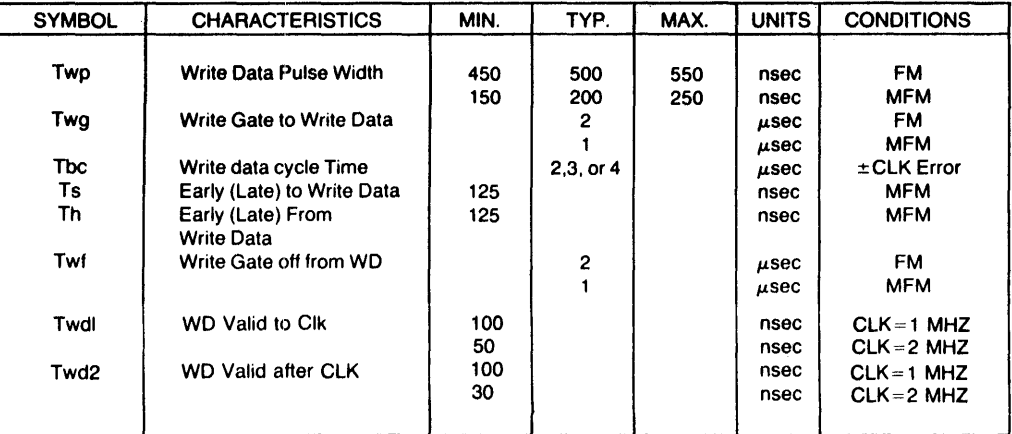

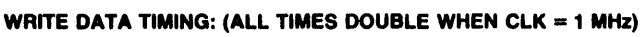

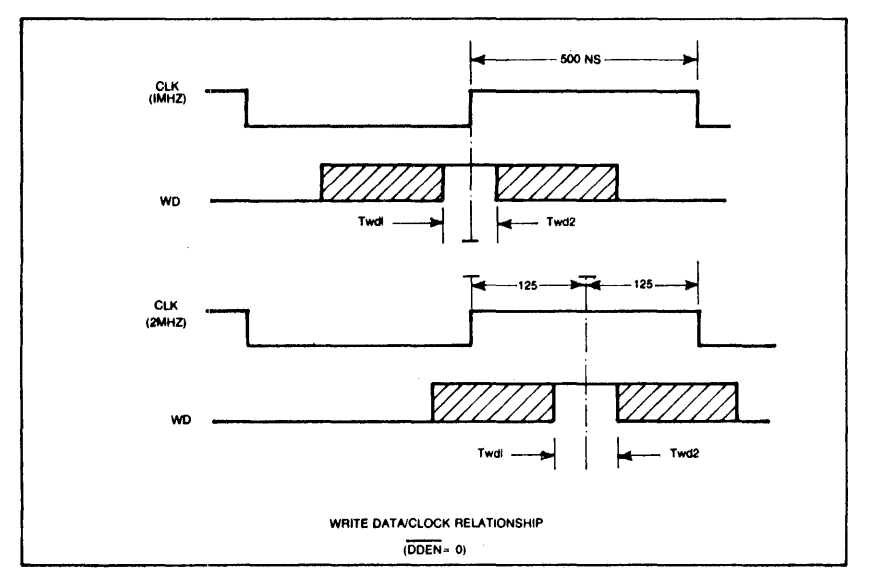

WRITE DATA TIMING

 $\overline{1}$ 

## MISCELLANEOUS TIMING:

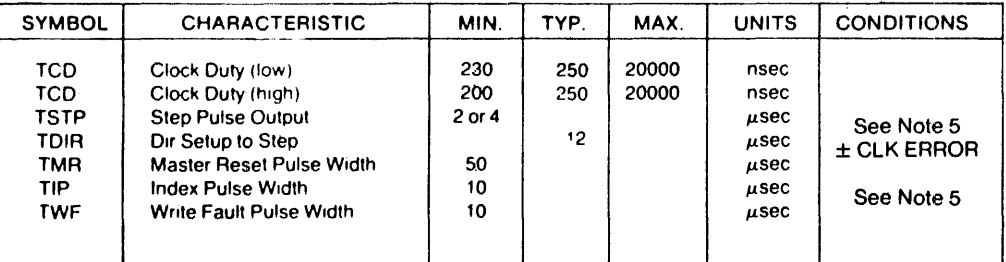

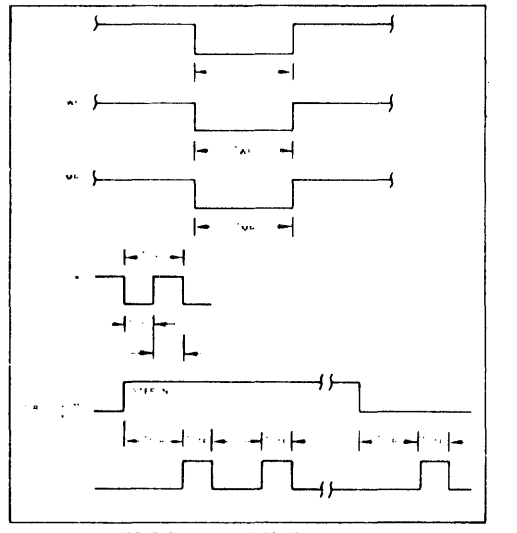

**MISCELLANEOUS TIMING** 

# NOTES:

- 1. Pulse width on RAW READ (Pin 27) is normally 100-300 ns However. pulse may be any width if pulse is entirely within window If pulse occurs in both windows, then pulse width must be less than 300 ns<br>for MFM at CLK  $= 2$  MHz and 600 ns for FM at 2 MHz. Times double for 1 MHz.
- 2. A PPL Data Separator is recommended for 8" MFM.
- 3. tbc should be 2  $\mu$ s, nominal in MFM and 4  $\mu$ s nominal
- in FM. Times double when CLK = 1 MHz. 4. RClK may be high or low during RAW READ (Polarity is unimportant).
- 5. Times double when clock = 1 MHz.

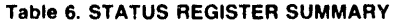

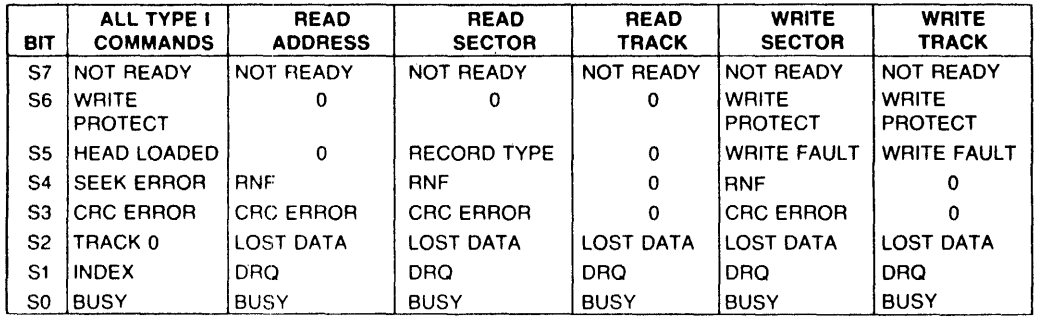

## **STATUS FOR TYPE I COMMANDS**

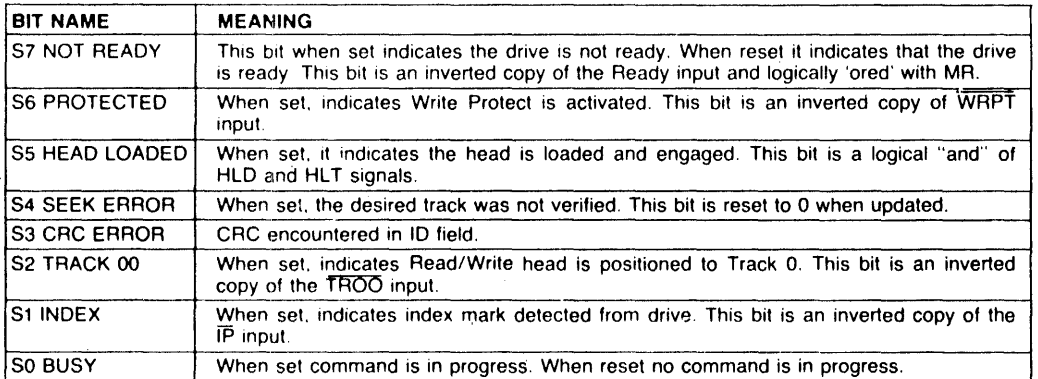

 $\sim$ 

 $\sim$ 

# **STATUS FOR TYPE II AND III COMMANDS**

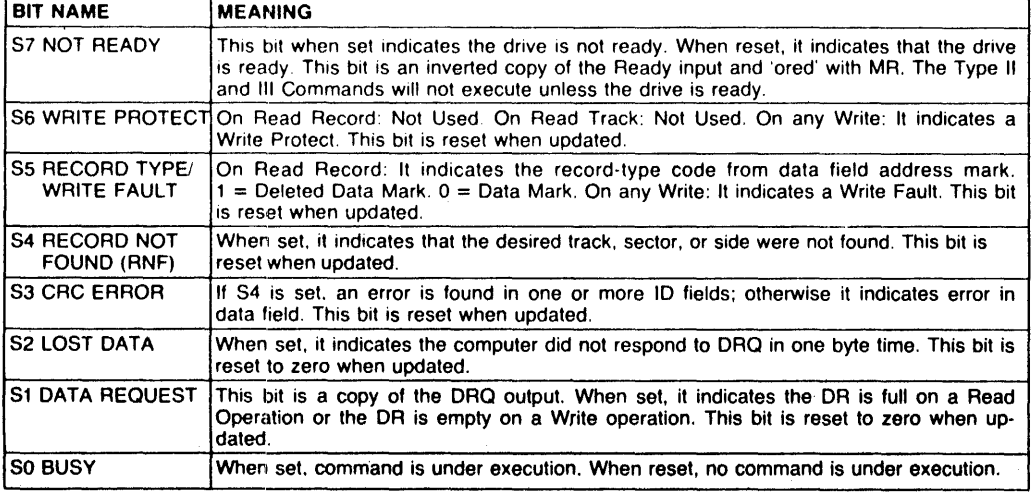

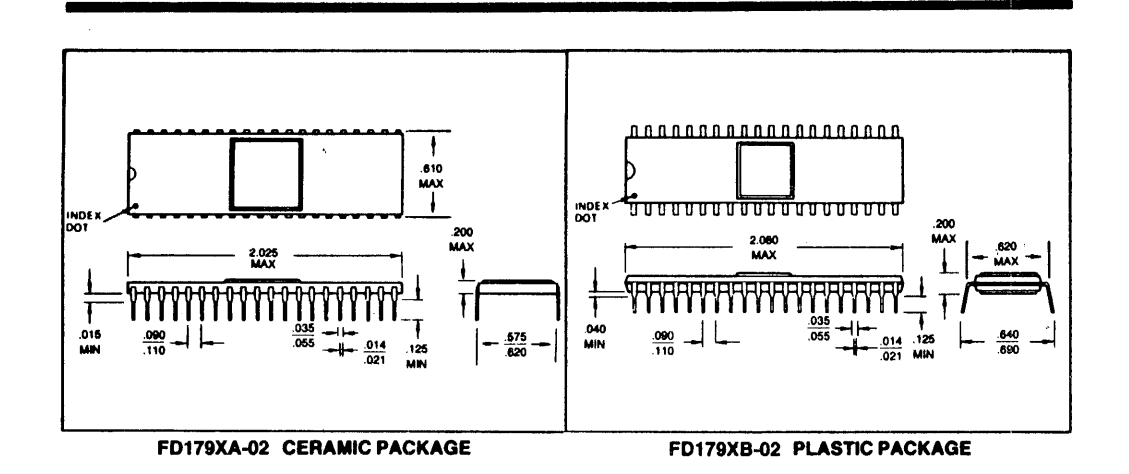

This is a preliminary specification with tentative device parameters and may be subject to change after final product characterization is<br>completed.

Information furnished by Western Digital Corporation is believed to be accurate and reliable. However, no responsibility is assumed by<br>Western Digital Corporation for its use; nor any infringements of patents or other righ

**WESTERN PIGITAL** 

3128 REDHILL AVENUE, BOX 2180<br>NEWPORT BEACH, CA 92663 (714) 557-3550, TWX 910-595-1139

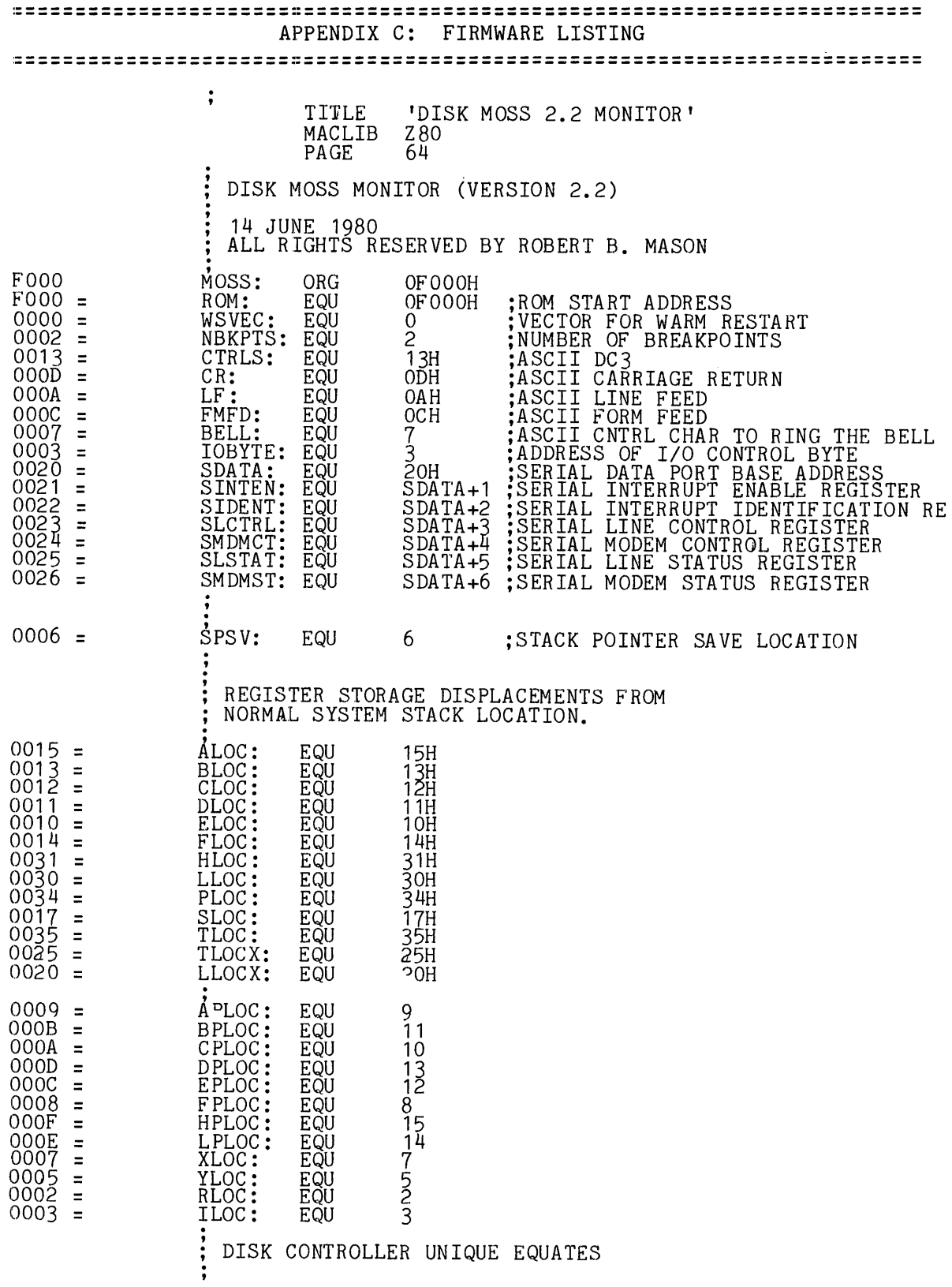

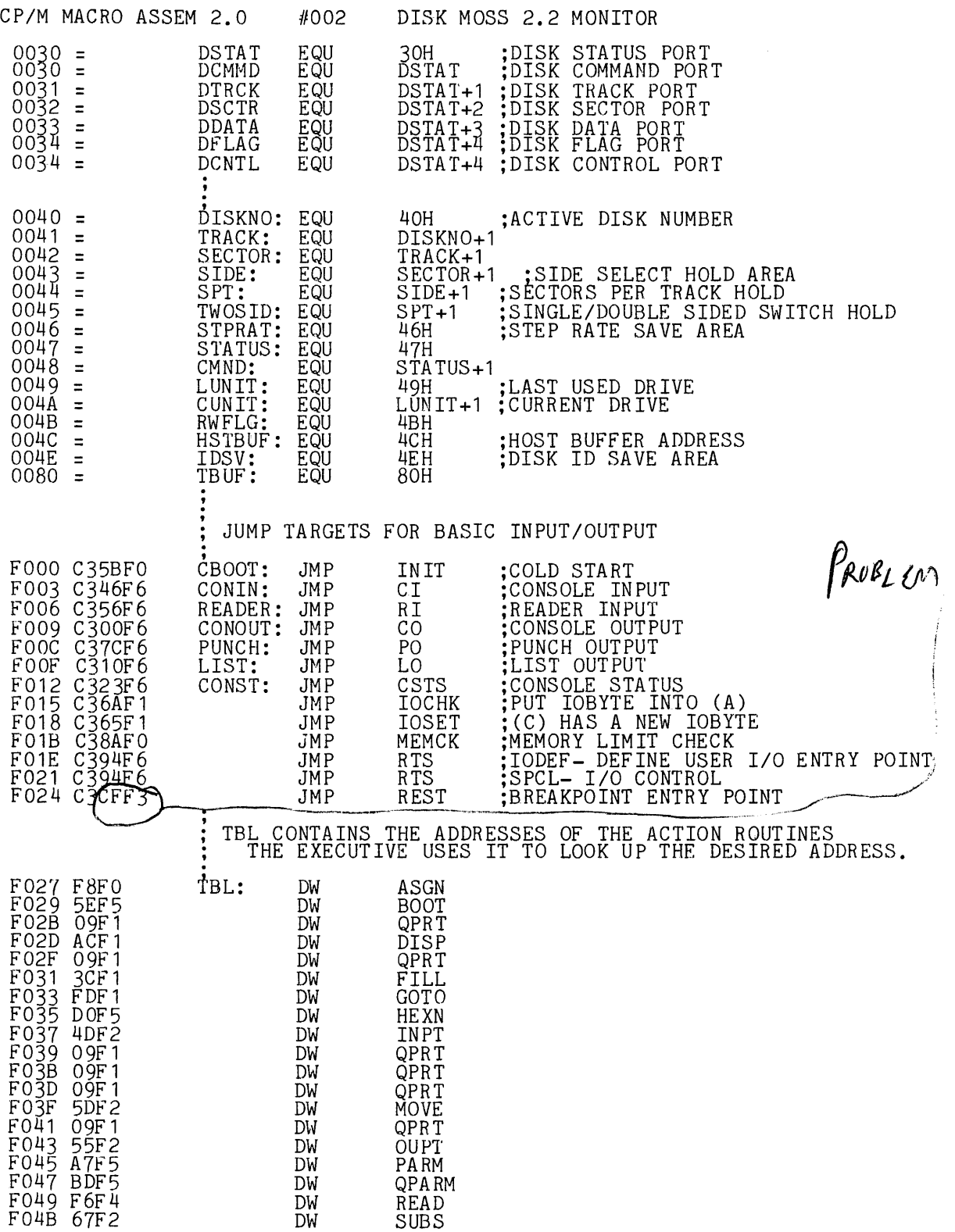

 $\sim 10^7$ 

 $\sim$ 

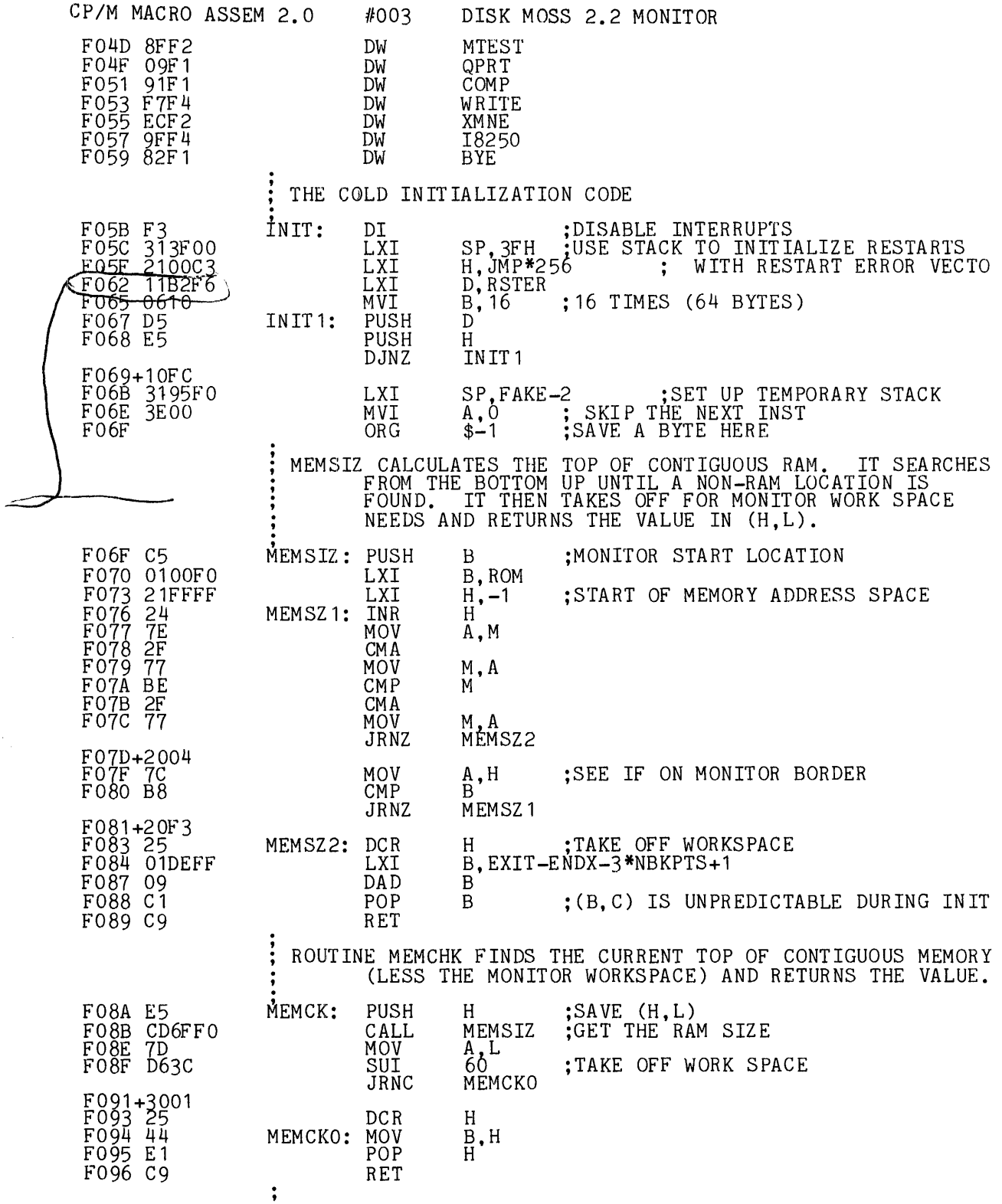

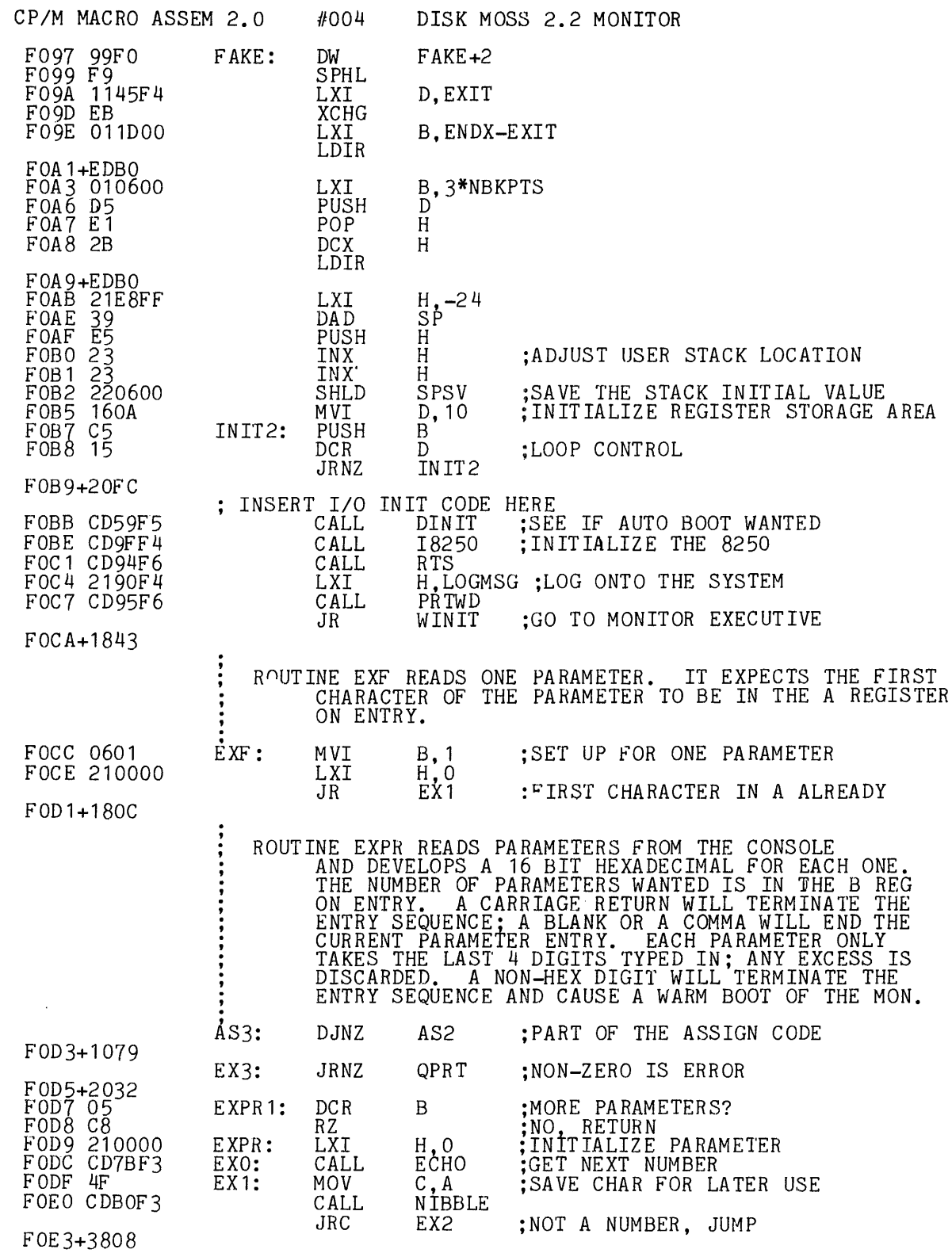

 $\label{eq:2.1} \frac{1}{\sqrt{2}}\int_{\mathbb{R}^3} \frac{1}{\sqrt{2}}\left(\frac{1}{\sqrt{2}}\right)^2\frac{1}{\sqrt{2}}\left(\frac{1}{\sqrt{2}}\right)^2\frac{1}{\sqrt{2}}\left(\frac{1}{\sqrt{2}}\right)^2.$ 

 $C-4$ 

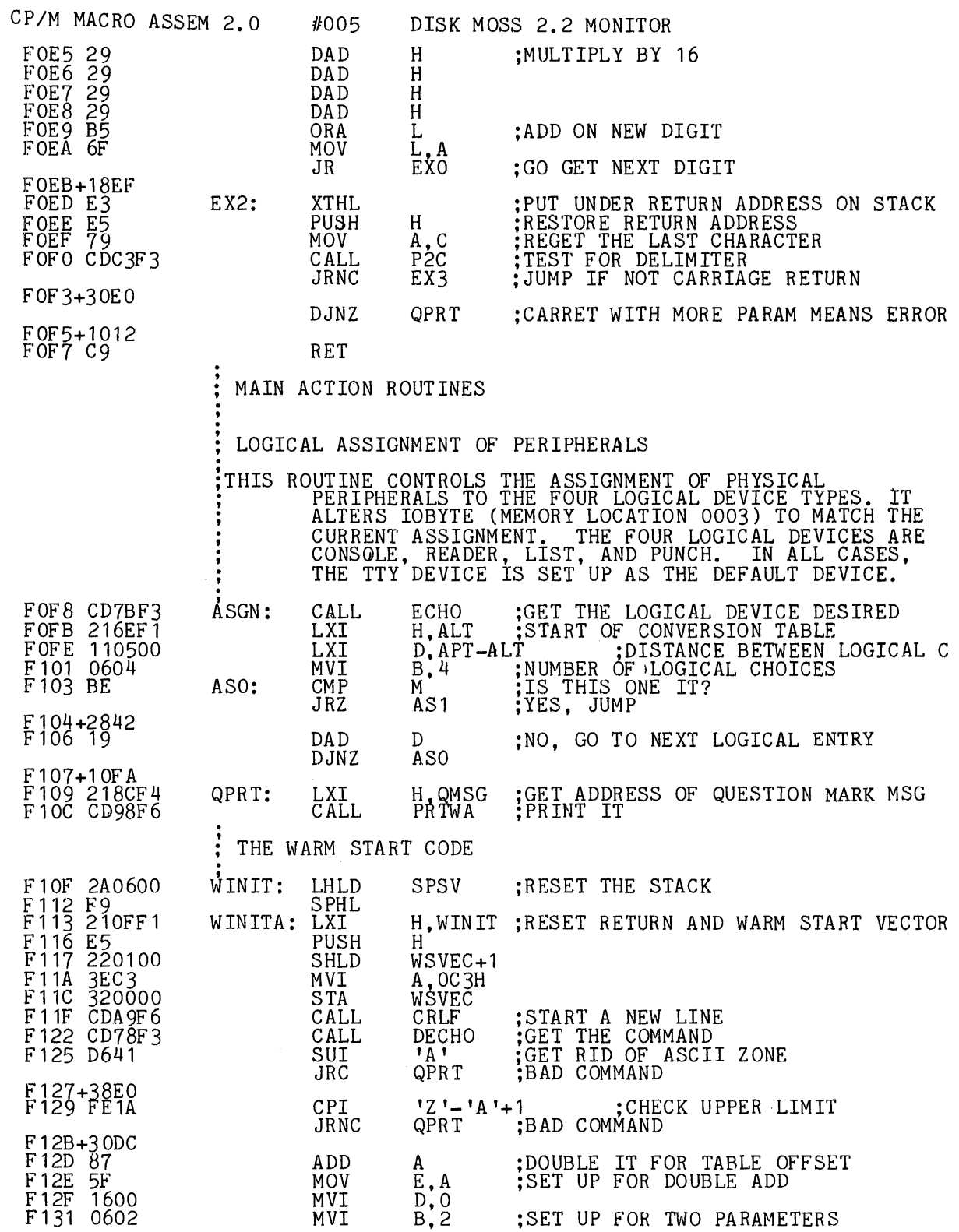

 $\alpha$ 

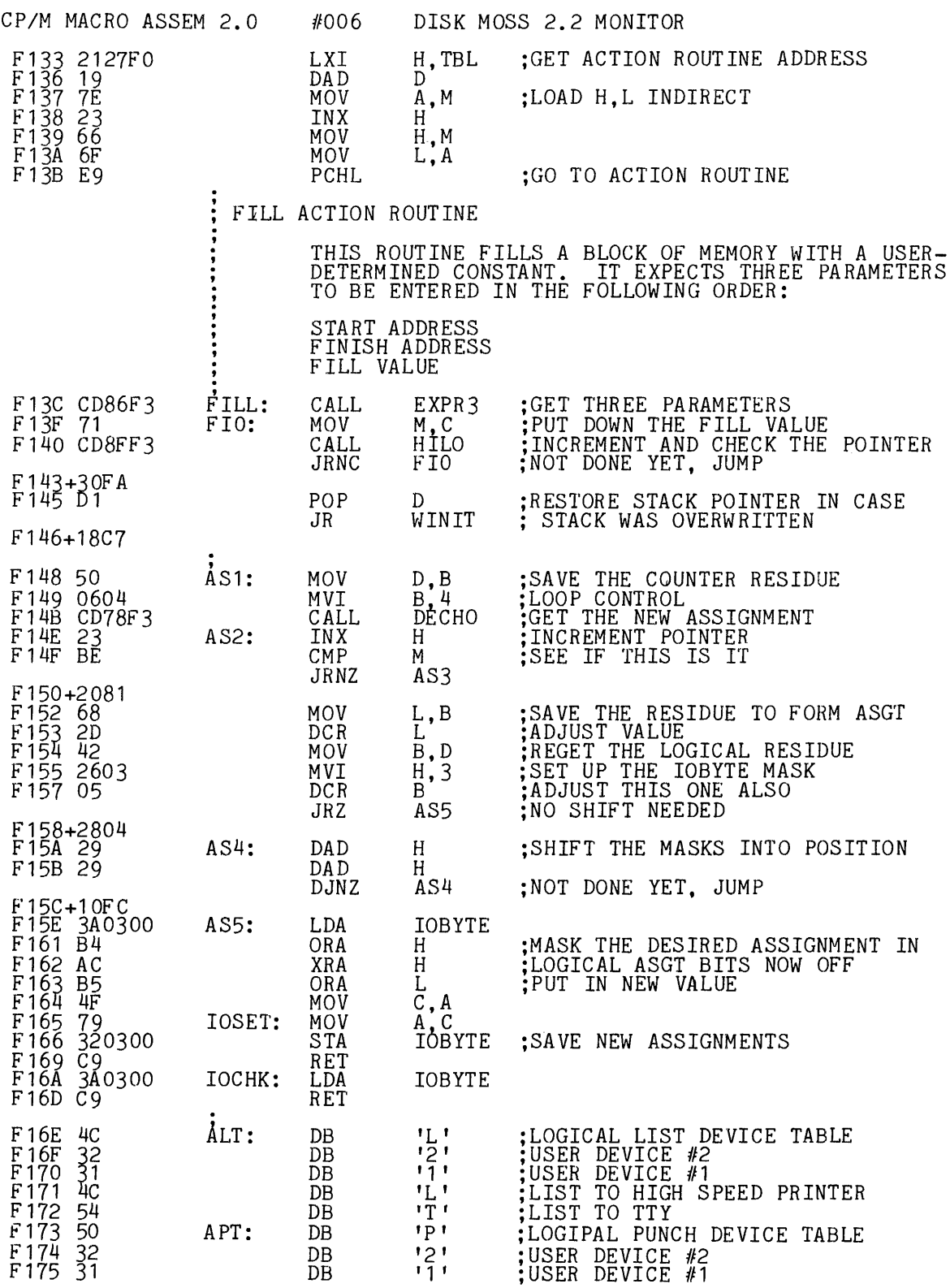

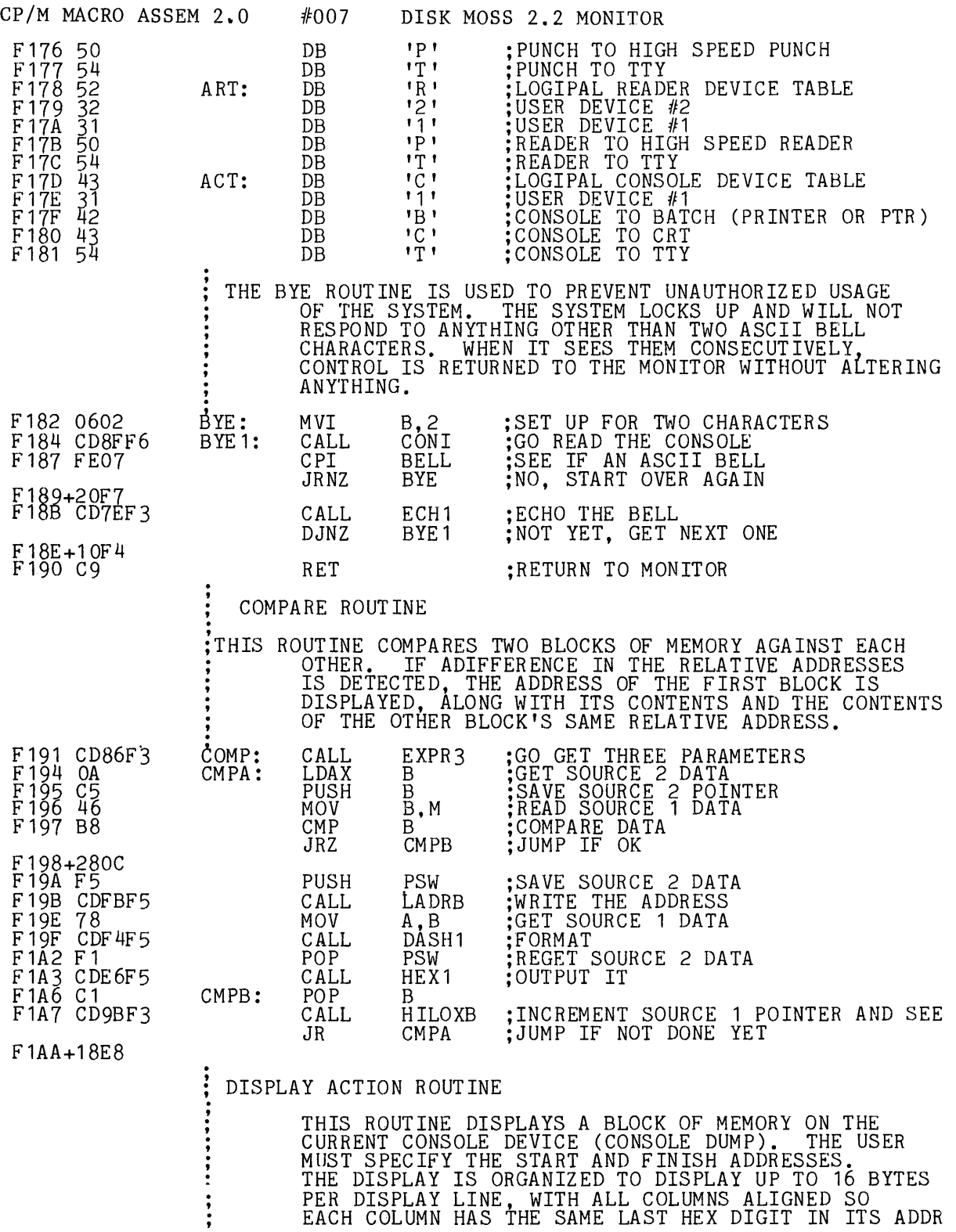

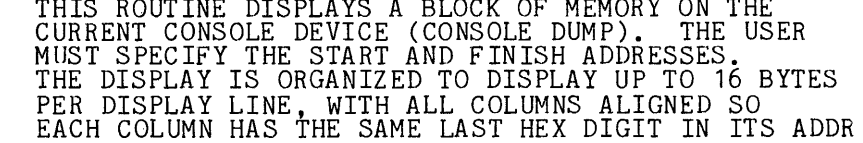

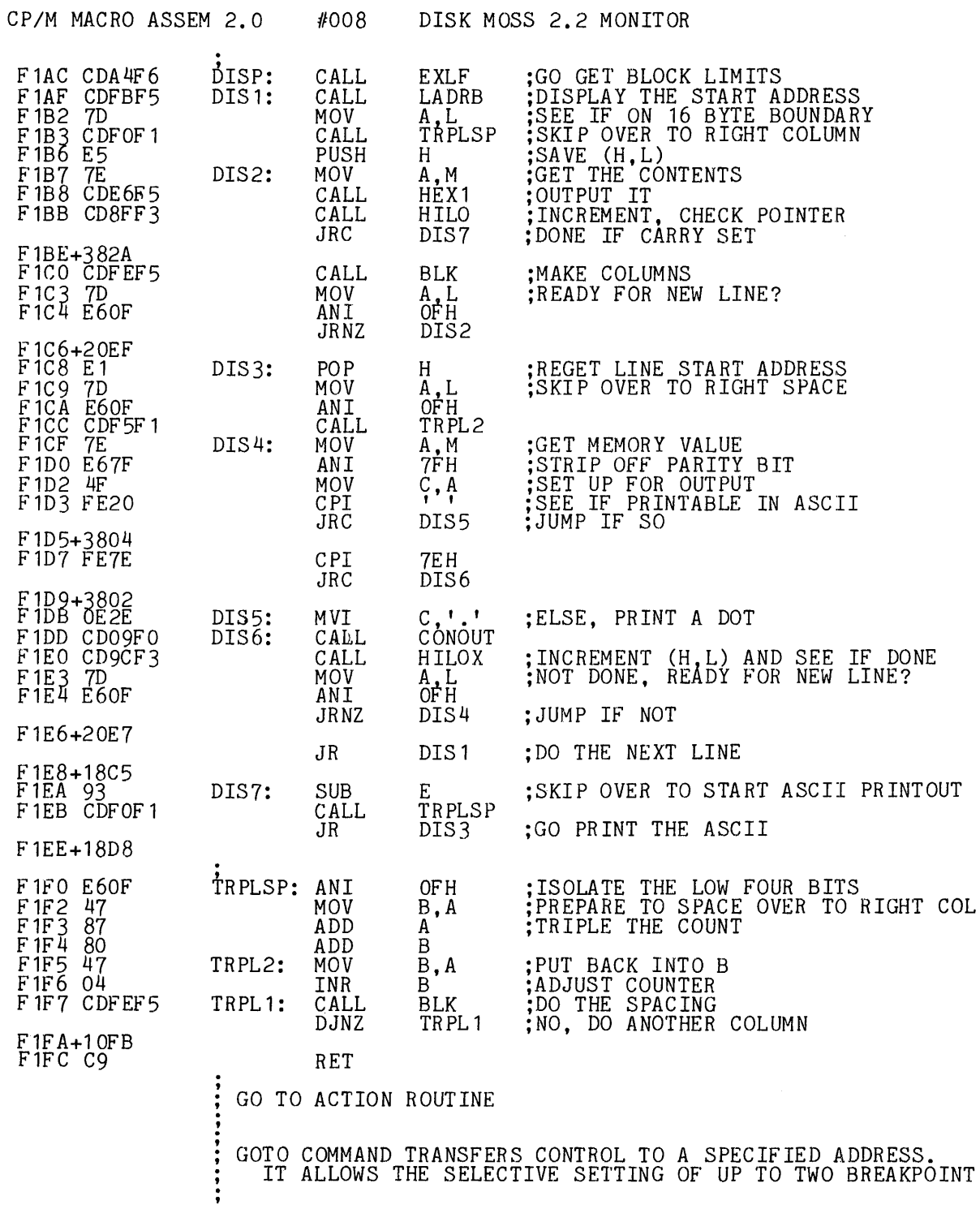

 $\sim$ 

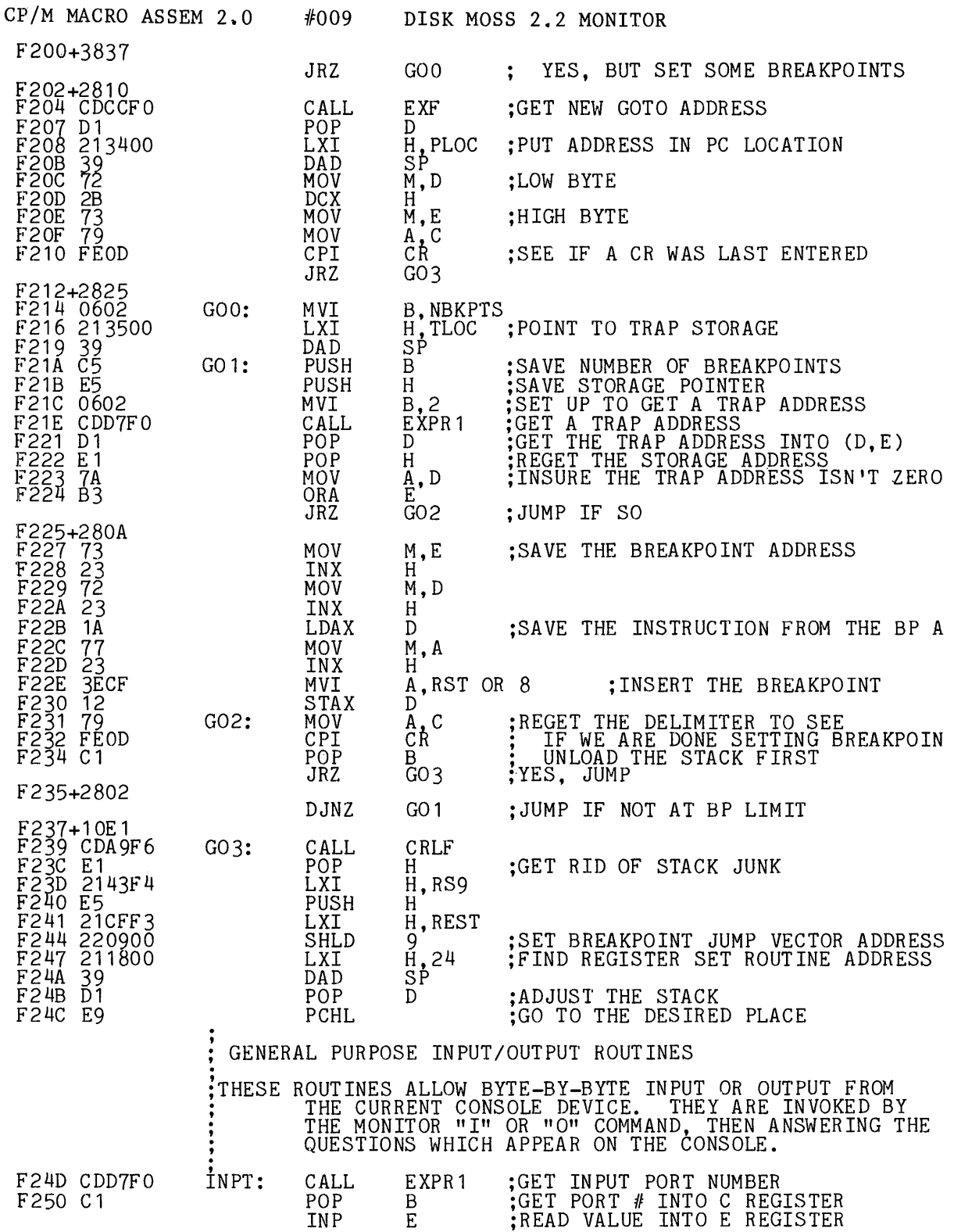

 $\mathcal{L}$ 

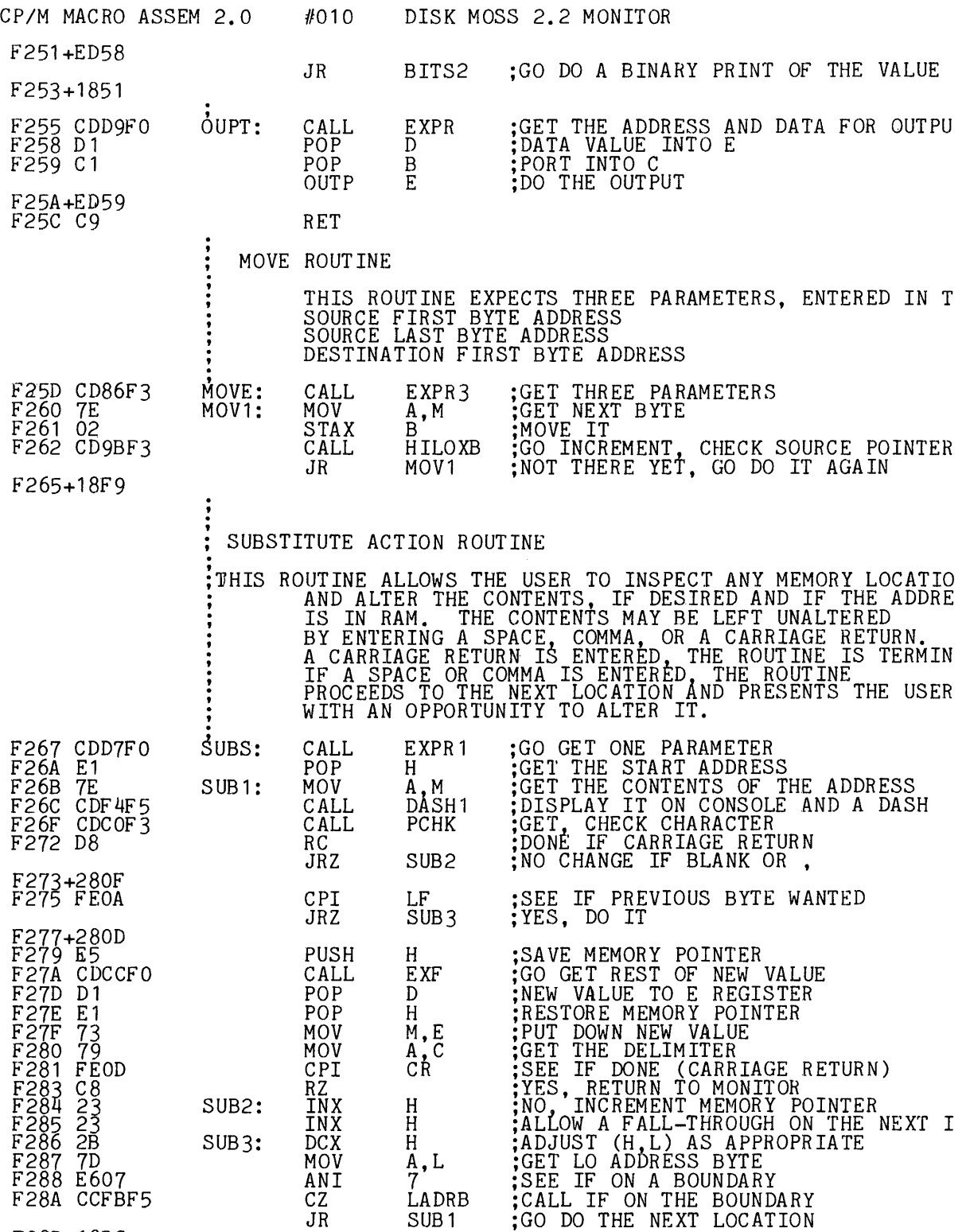

F28D+18DC

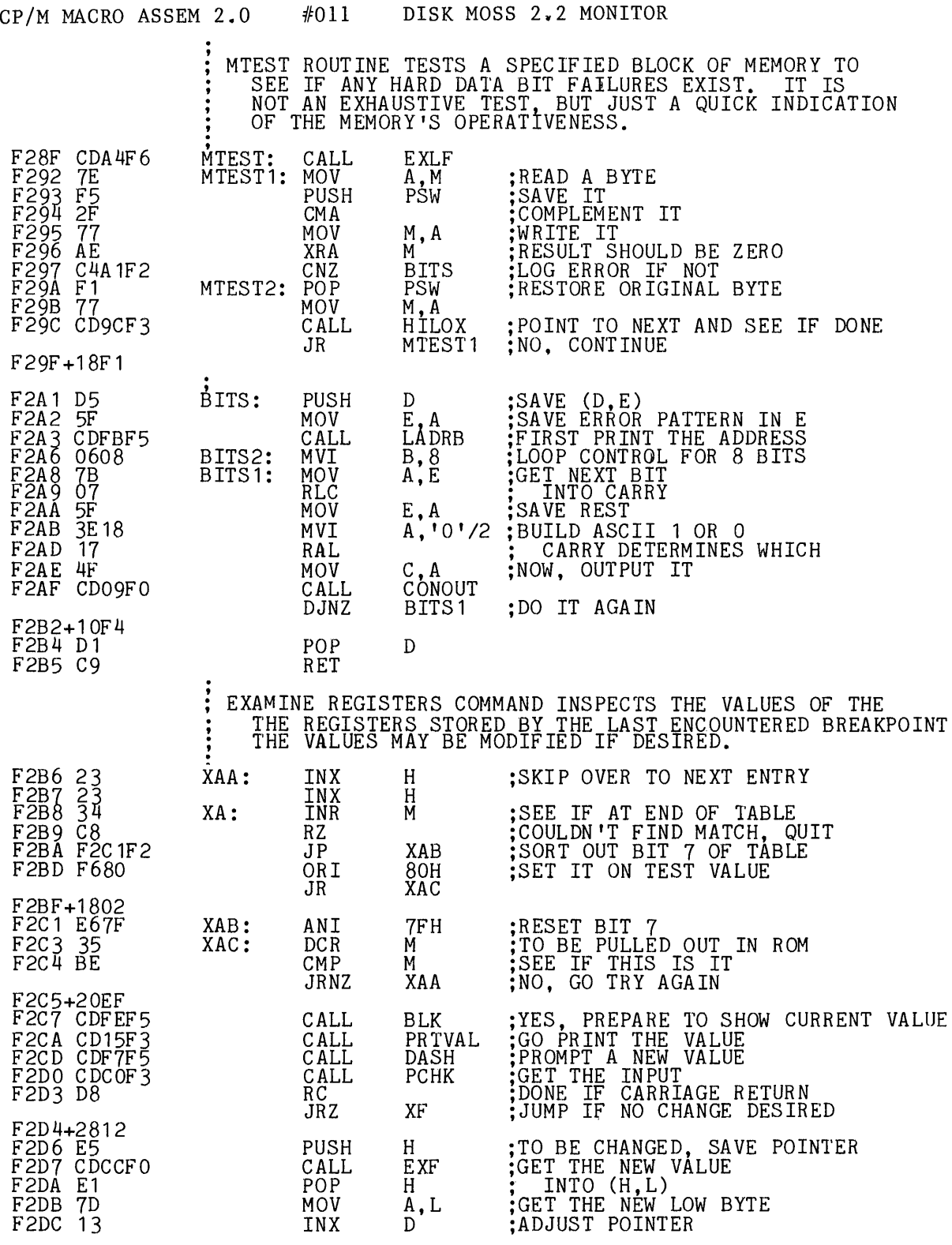

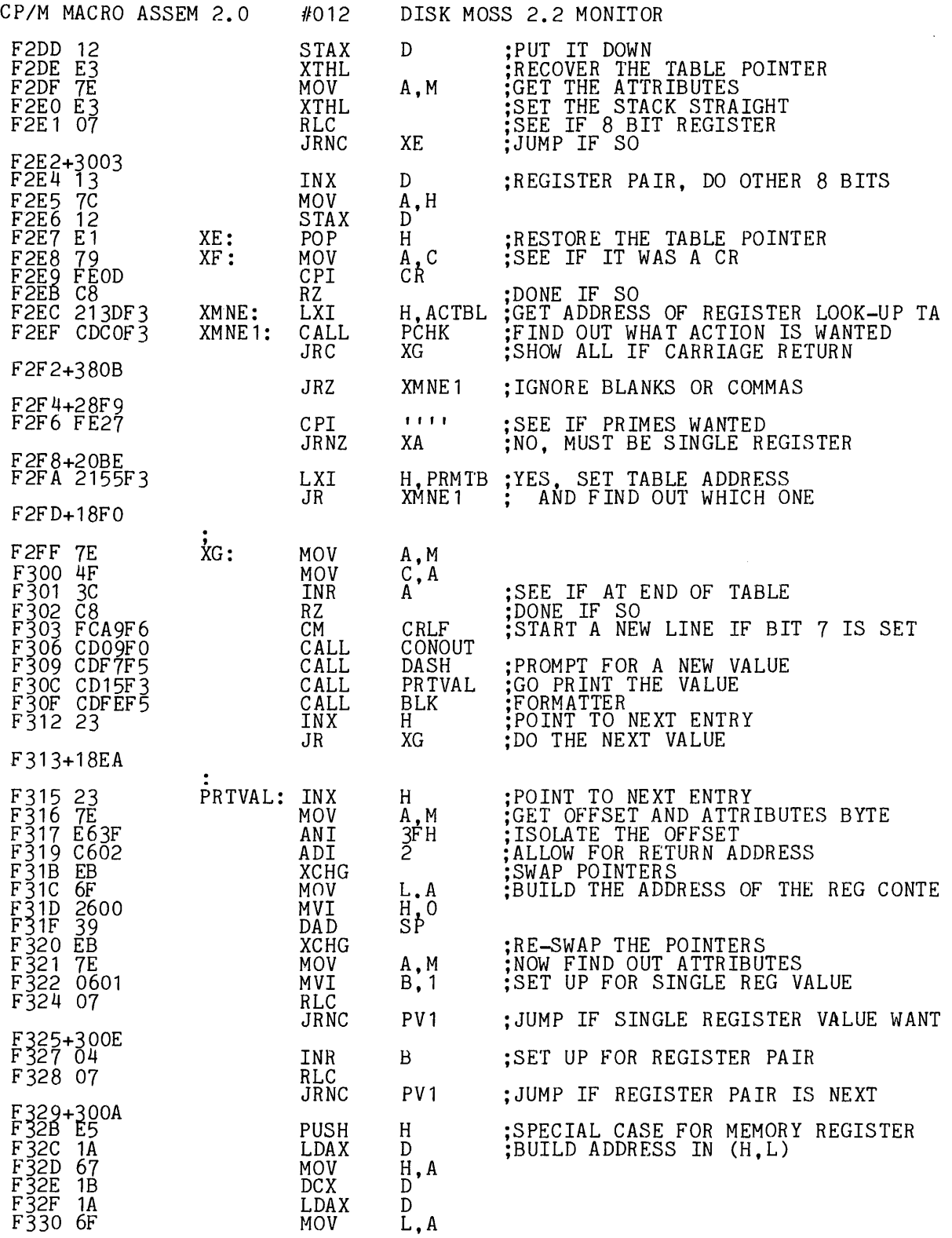

 $\frac{1}{\sqrt{2}}$ 

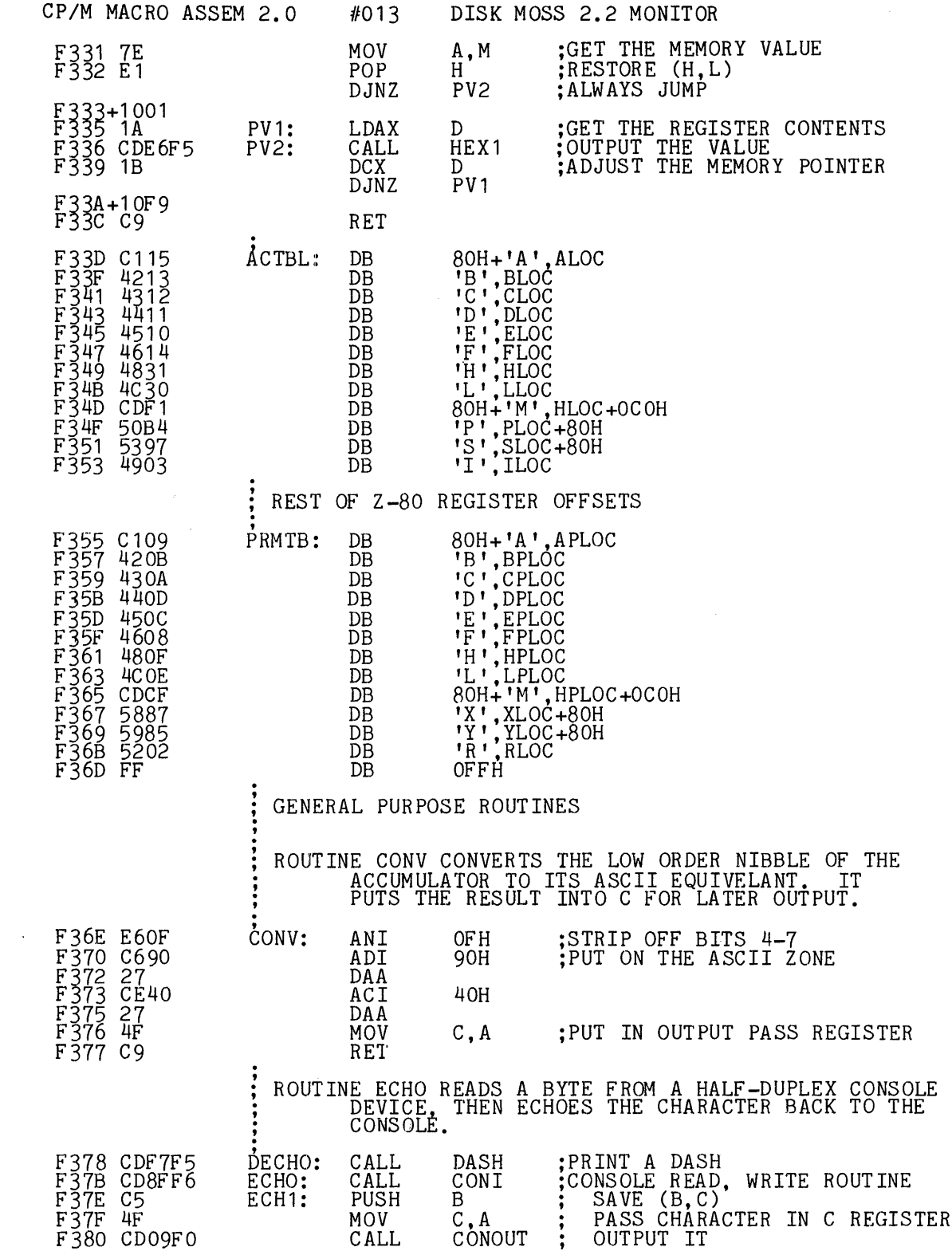

 $\sim$   $\sim$ 

 $C-13$ 

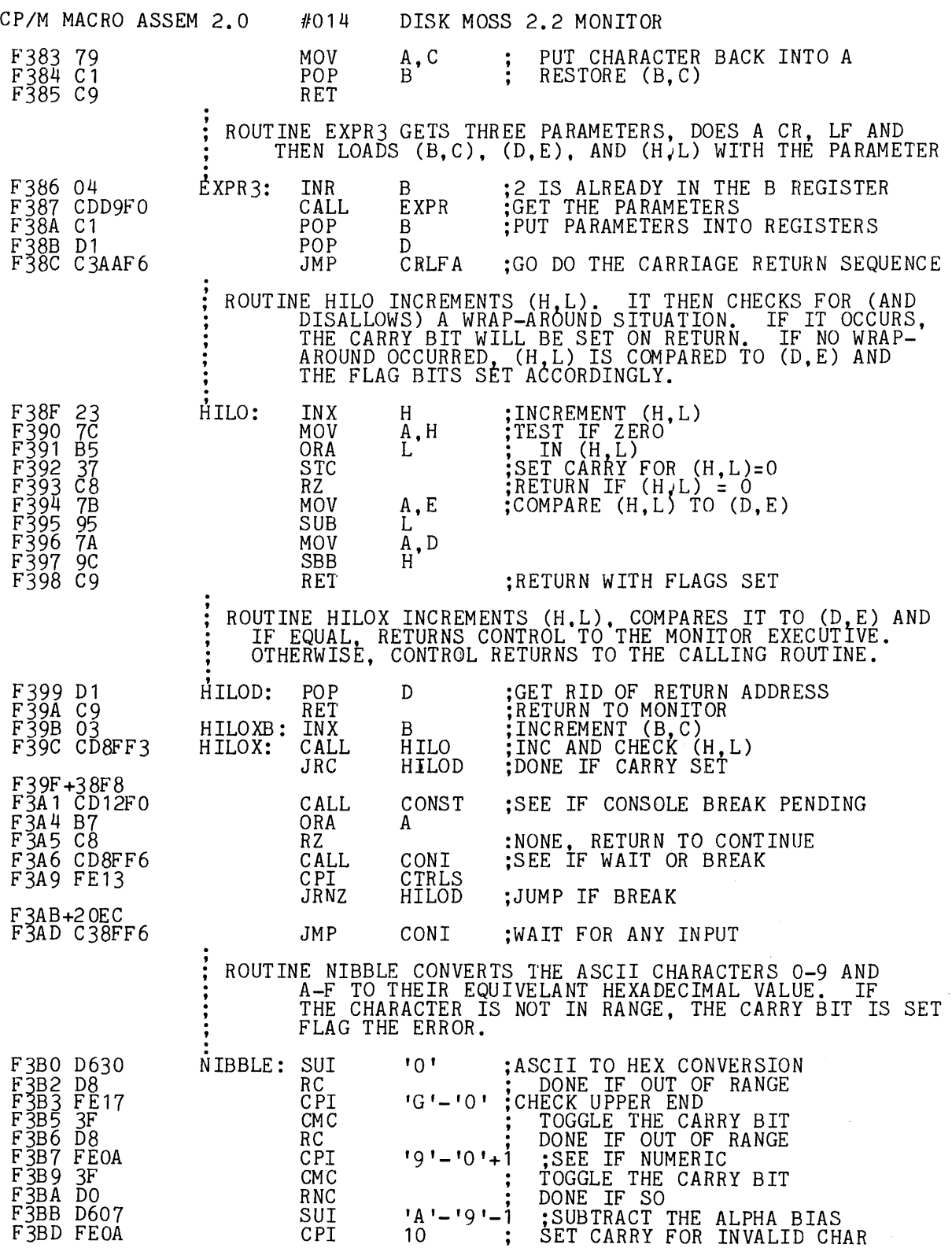

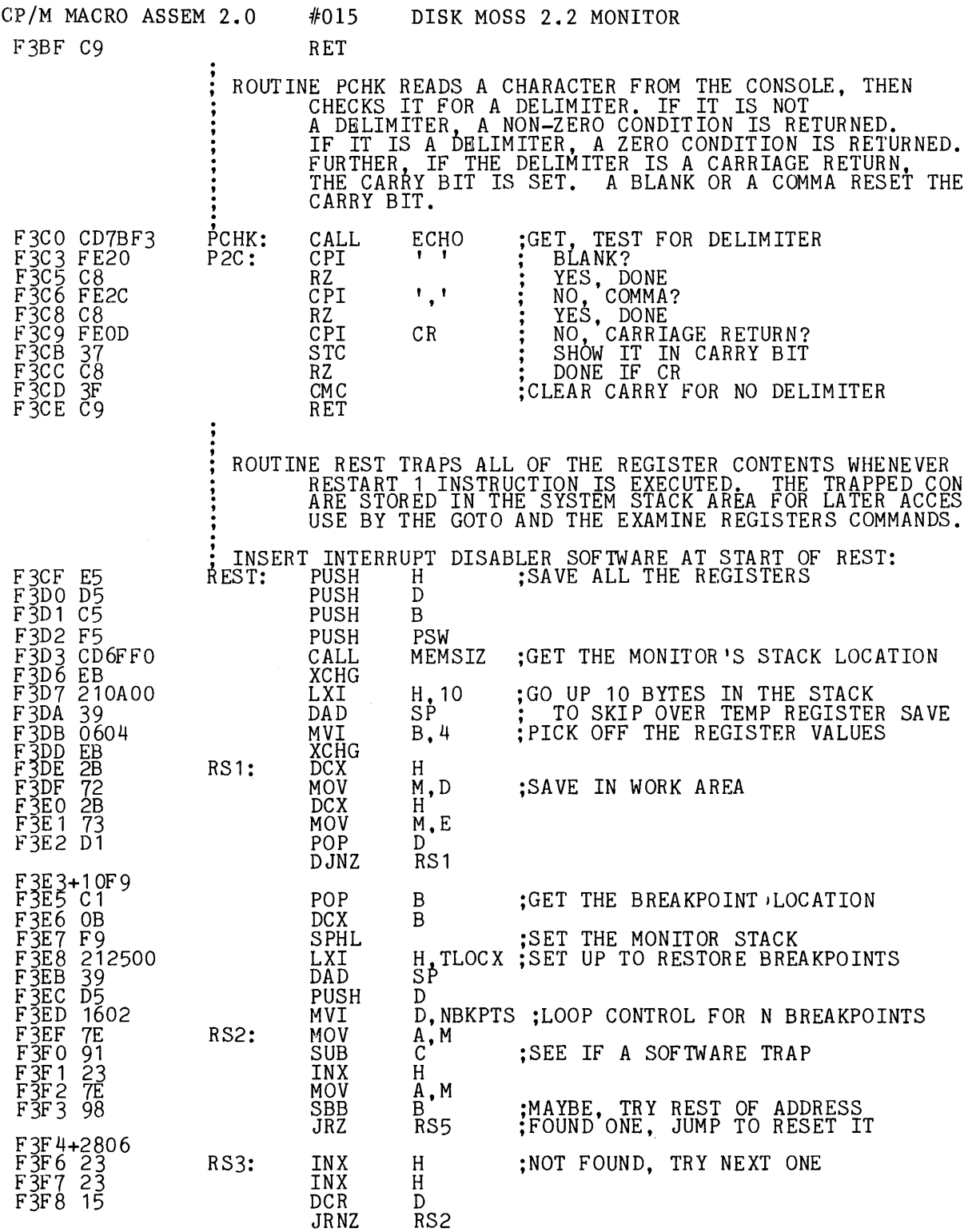

F3F9+20F4

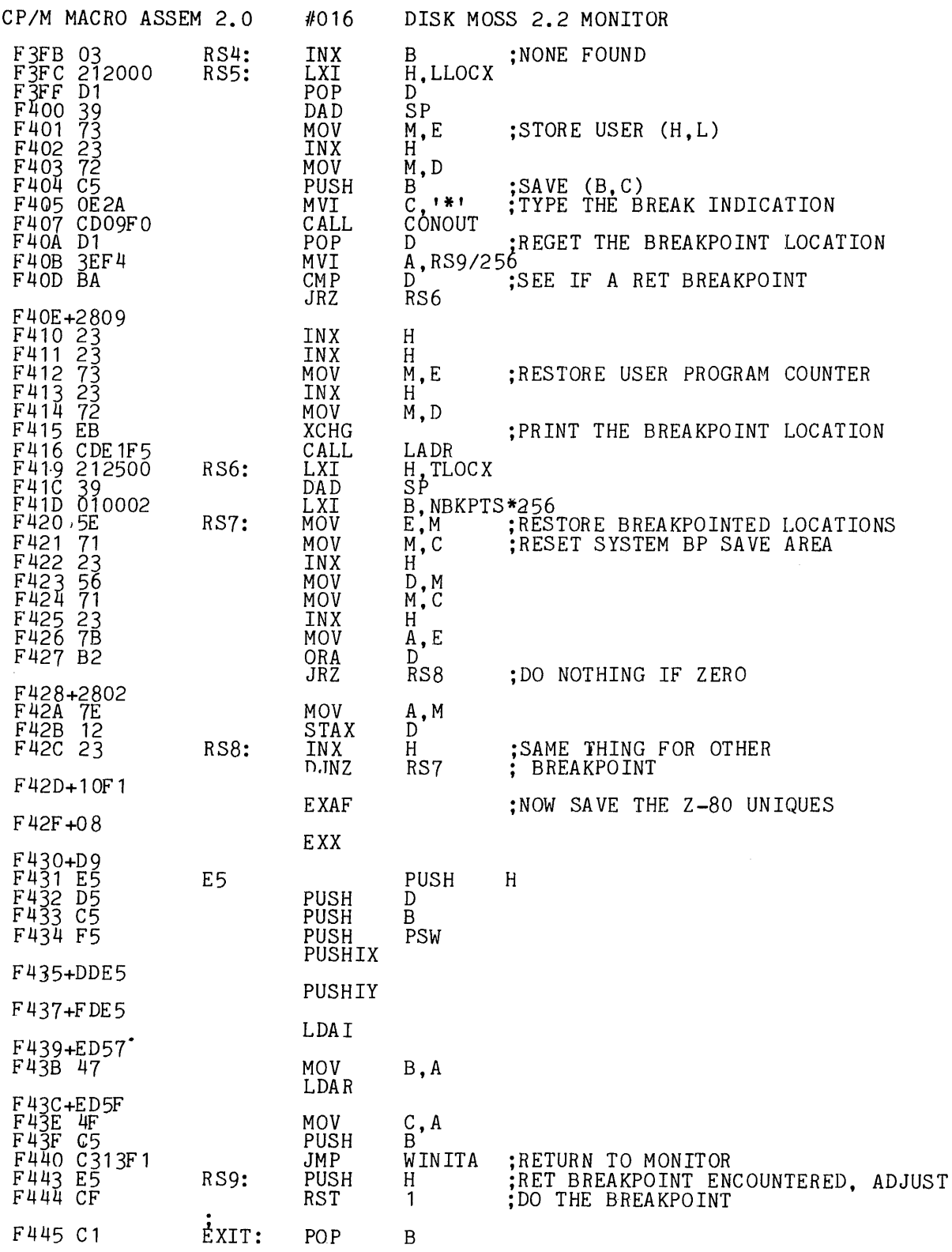
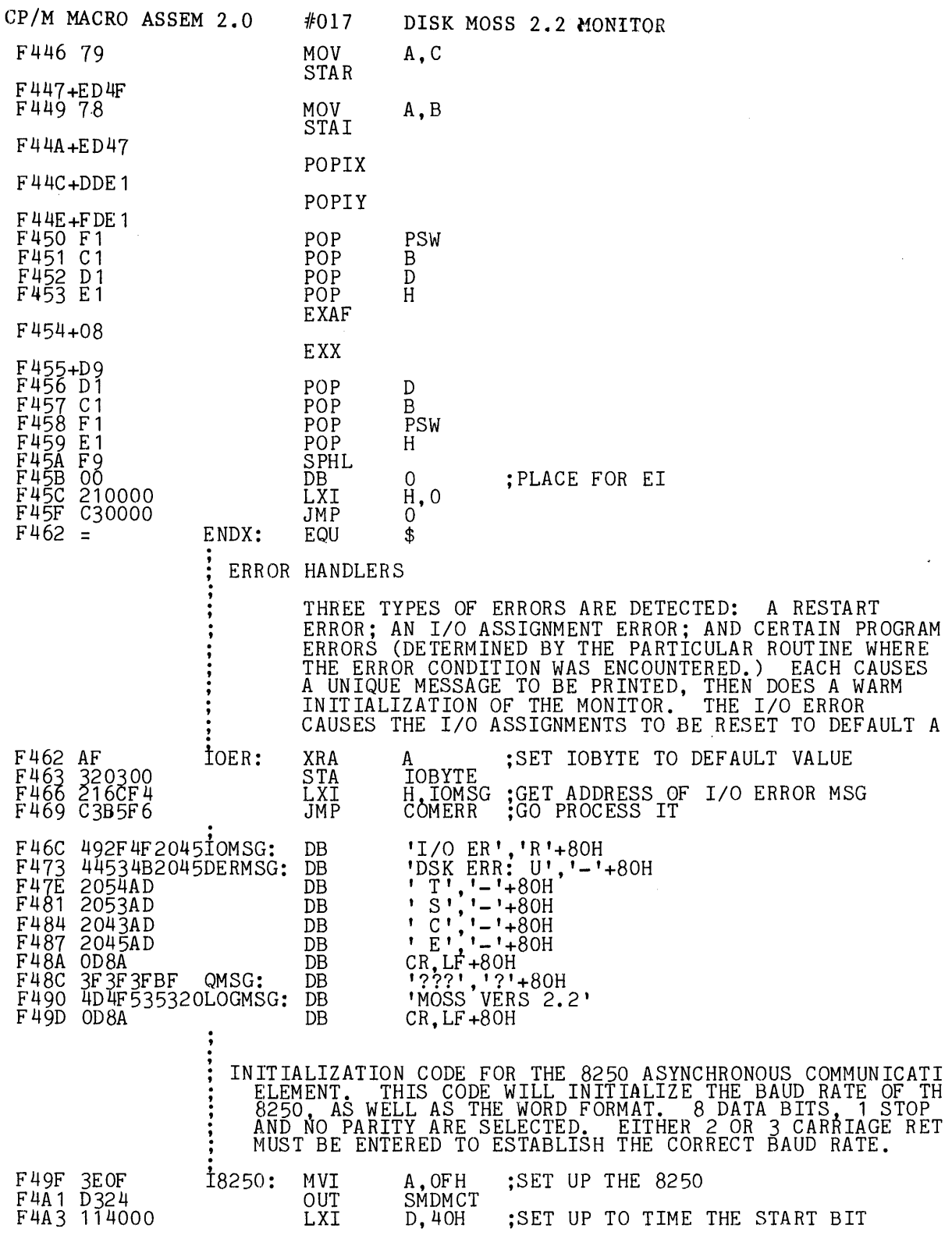

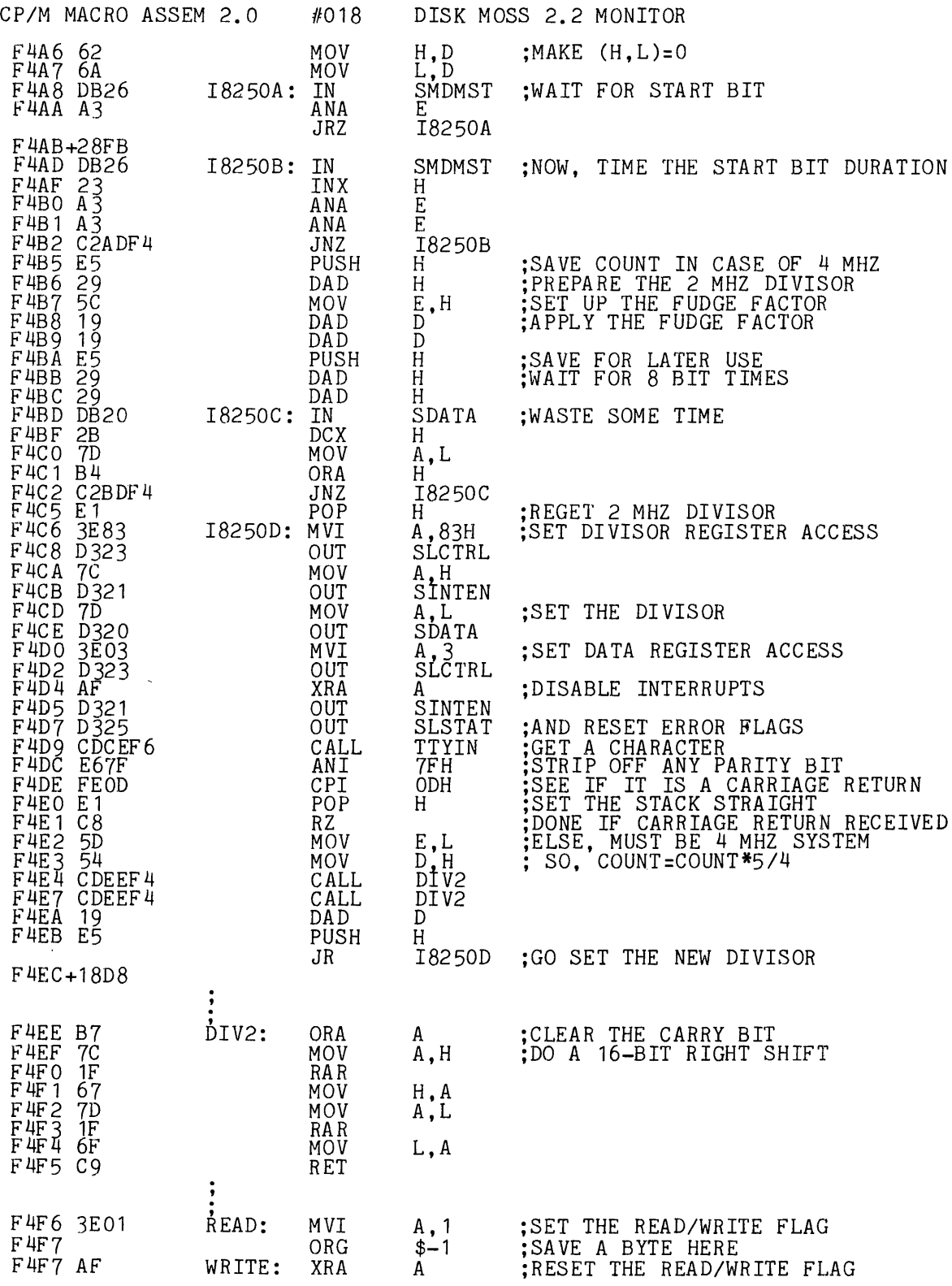

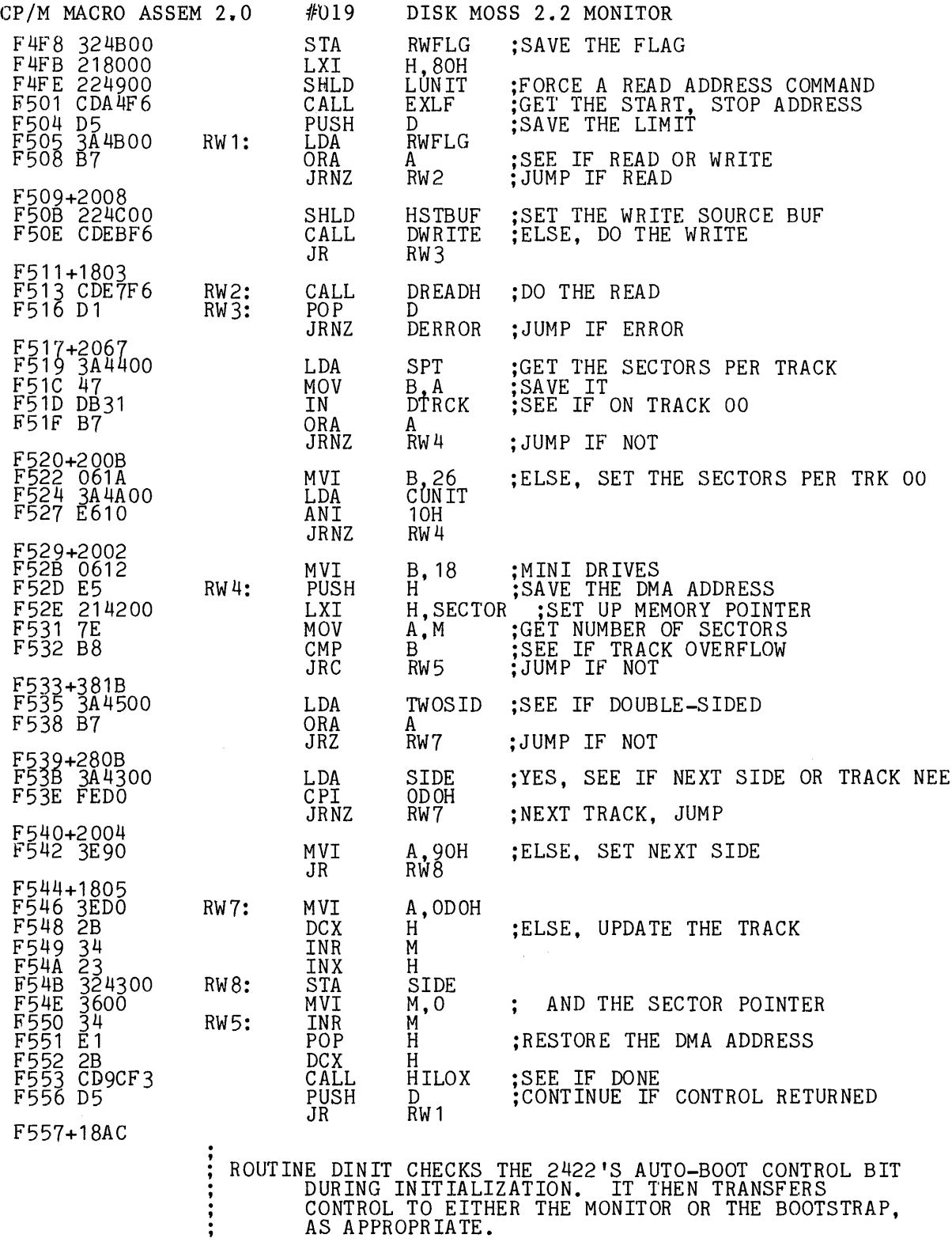

CONTROL TO EITHER THE MONITOR OR THE BOOTSTRAP, AS APPROPRIATE.

 $\sim 10^7$ 

 $\mathcal{L}^{\text{max}}_{\text{max}}$ 

 $\gamma$ 

 $\sim$ 

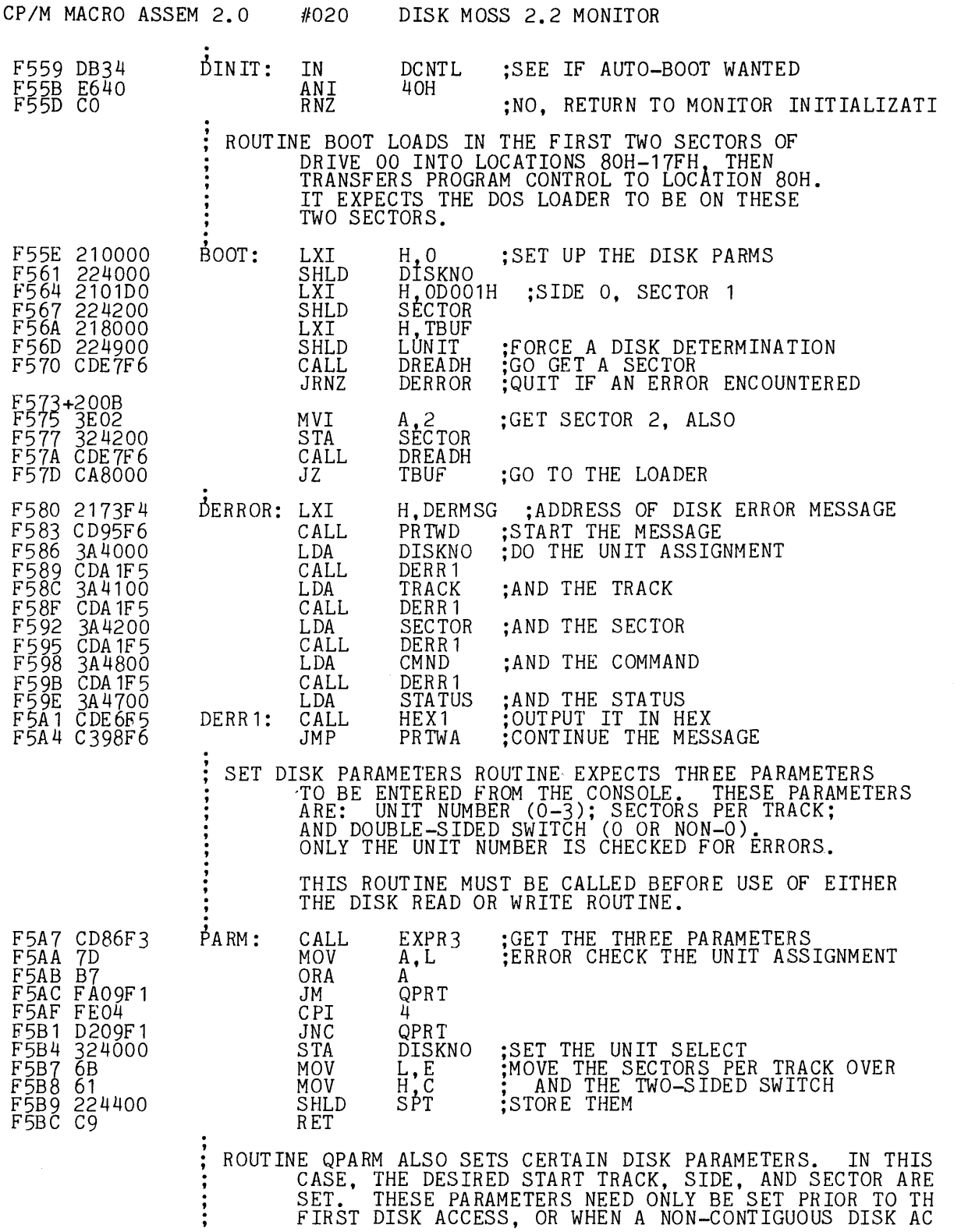

SET. THESE PARAMETERS NEED ONLY BE SET PRIOR TO TH FIRST DISK ACCESS, OR WHEN A NON-CONTIGUOUS DISK AC

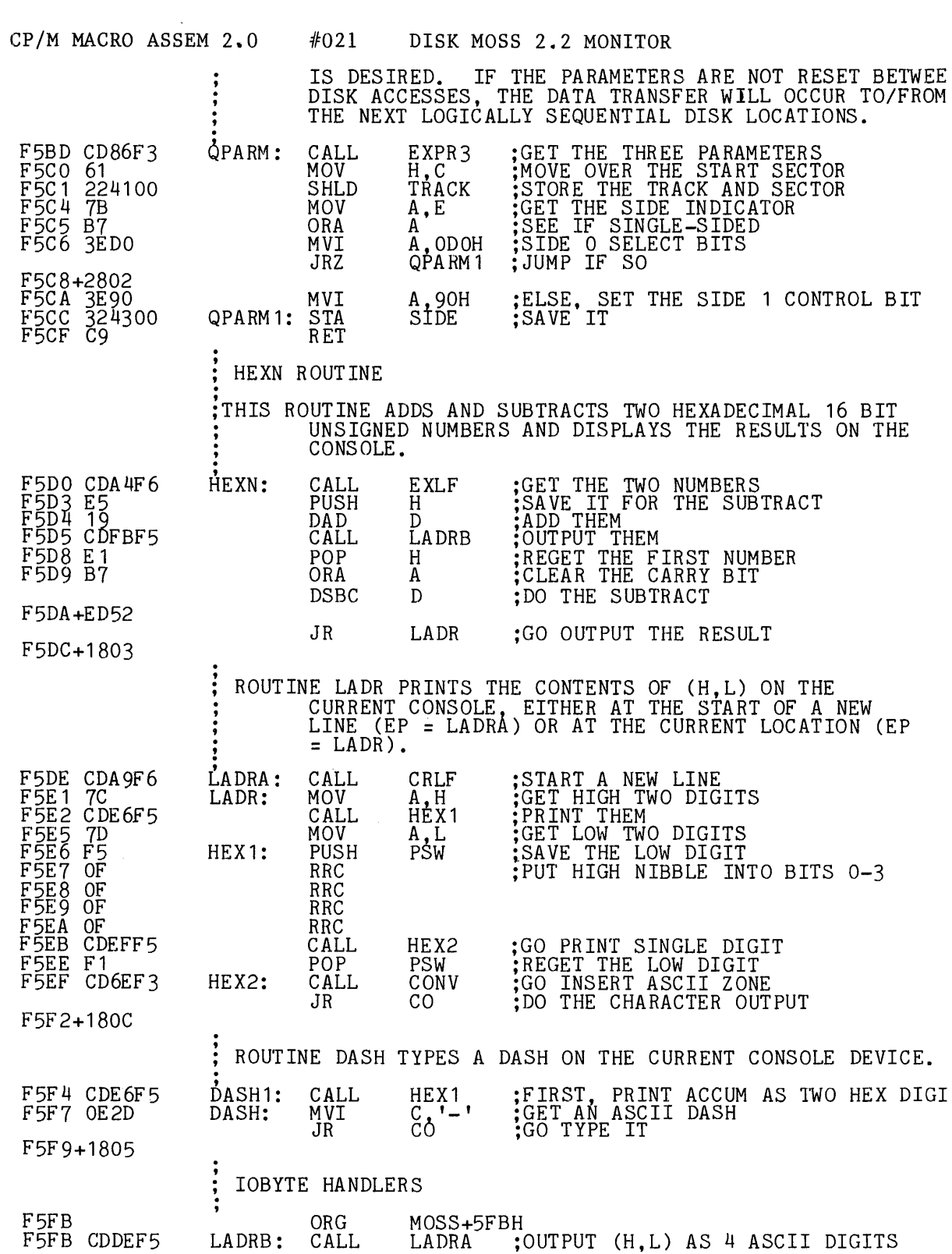

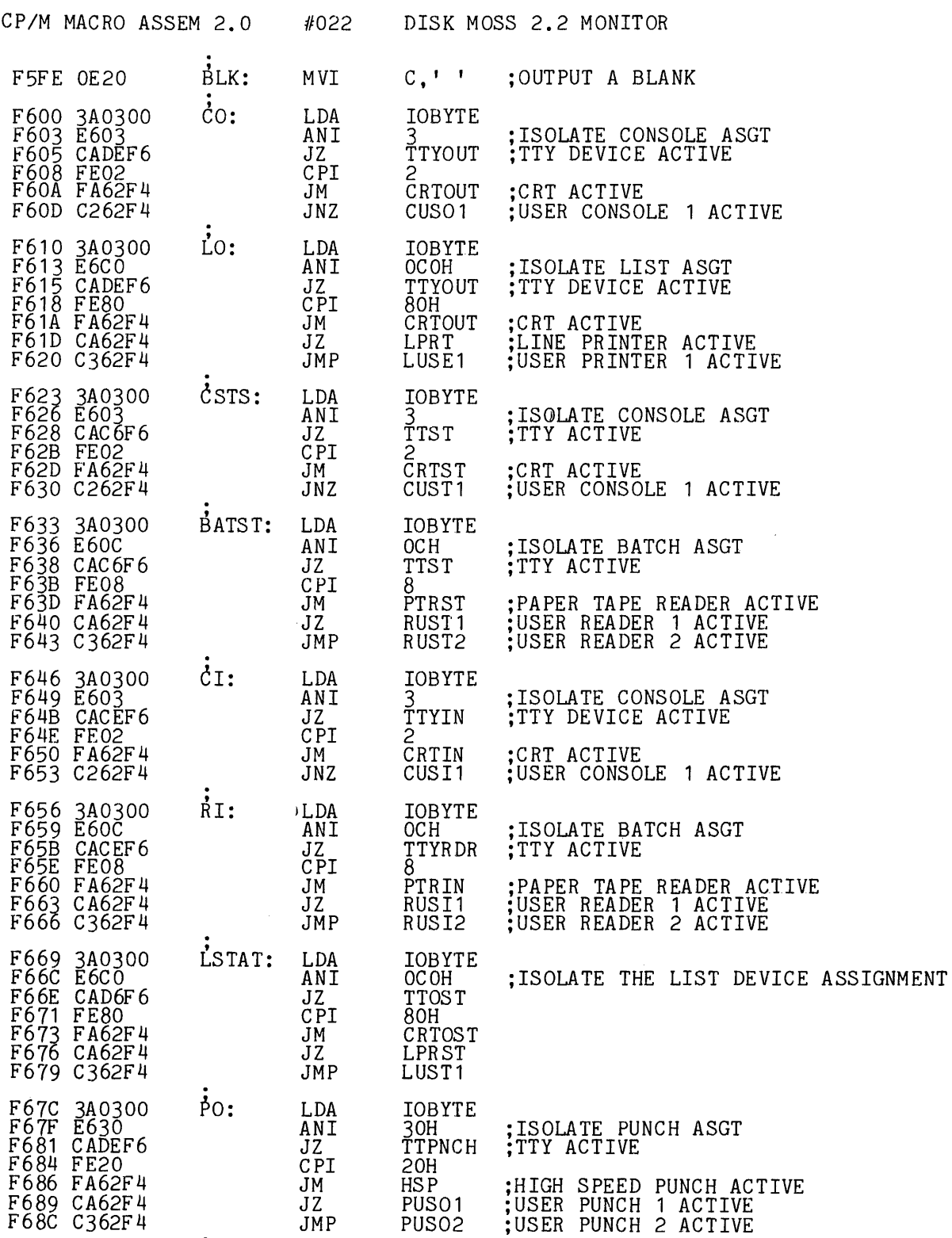

 $\sim 10^{11}$ 

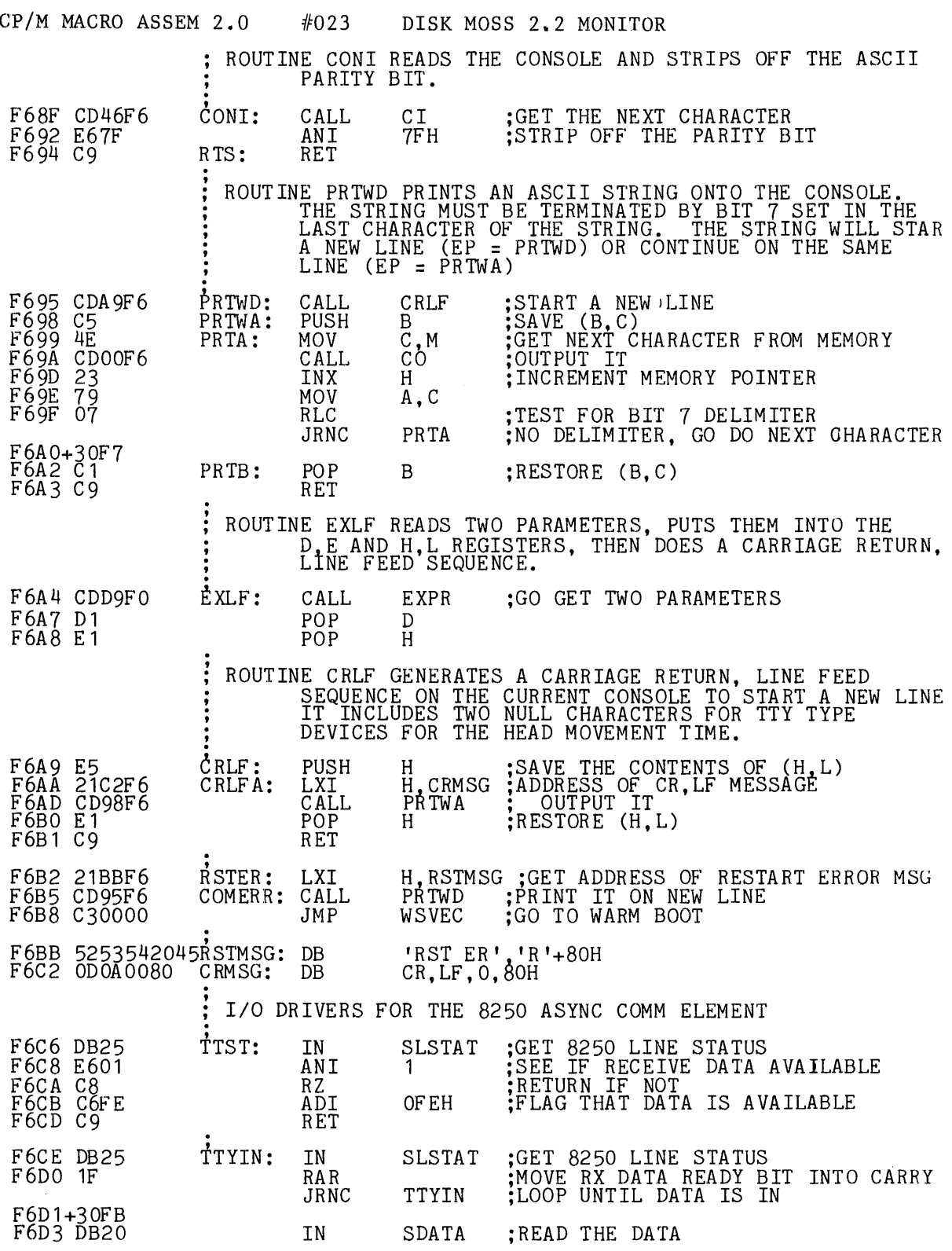

 $\mathcal{L}^{\text{max}}_{\text{max}}$ 

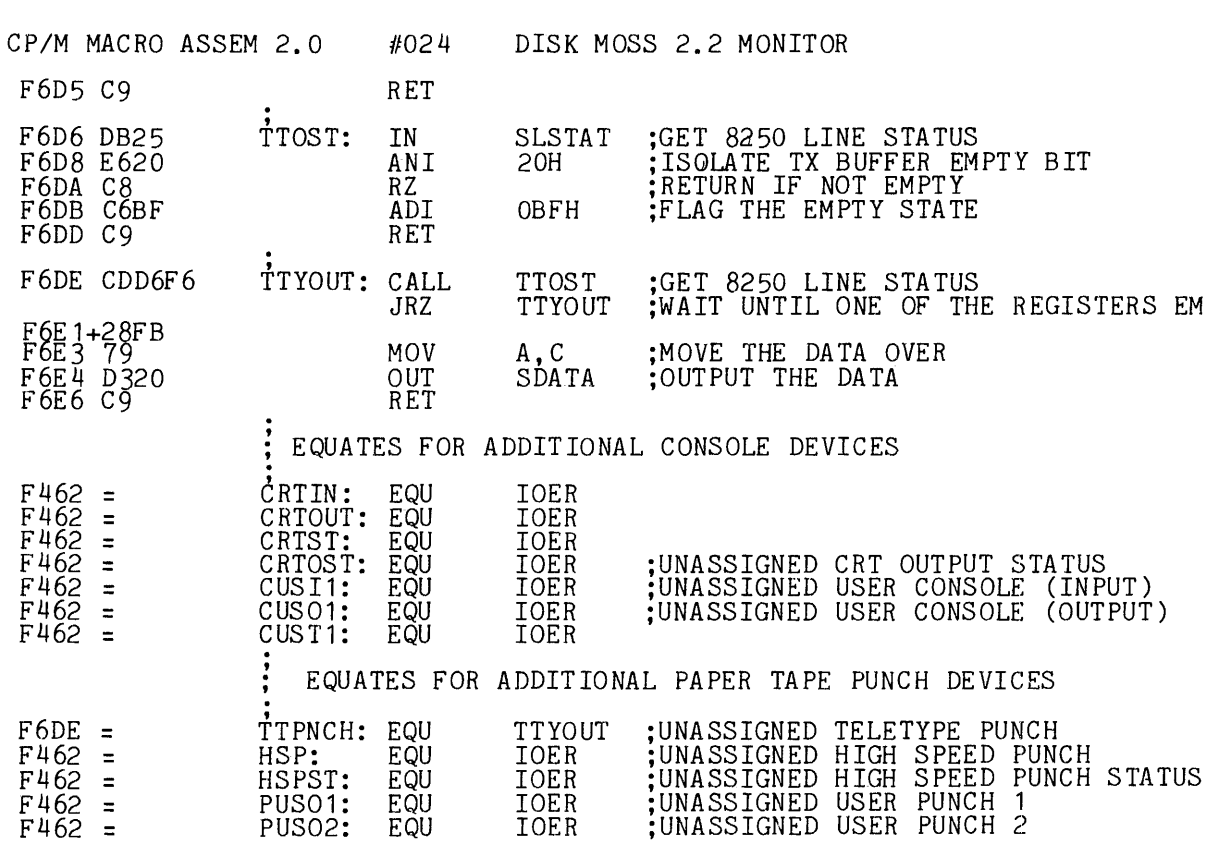

EQUATES FOR ADDITIONAL LIST DEVICES

IOER

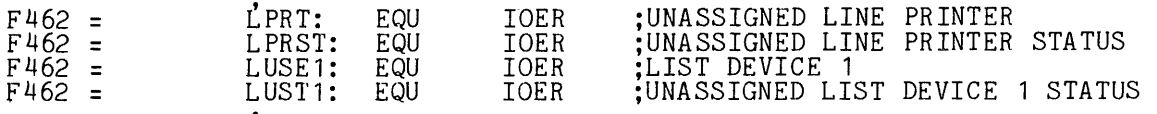

#### EQUATES FOR ADDITIONAL PAPER TAPE READER DEVICES

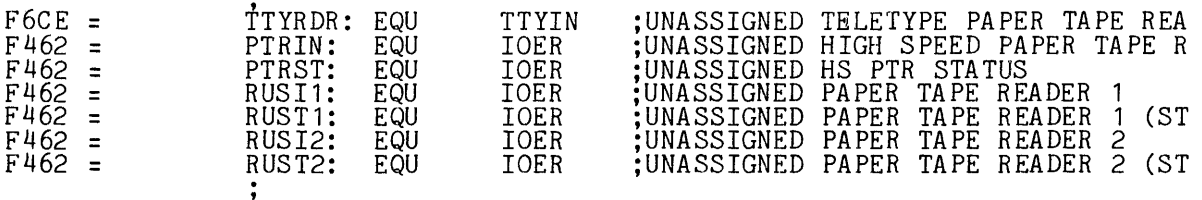

THE FOLLOWING ROUTINES DO THE PRIMITIVE DISK ACCESSES. IN ALL CASES, ONE SECTOR OF DATA IS TRANSFERRED. IF THE DISK HAS NOT BEEN PREVIOUSLY ACCESSED, THESE ROUTINES WILL AUTOMATICALLY DETERMINE THE DISK TYPE (8" OR 5"), SINGLE OR DOUBLE DENSITY,<br>AND SECTOR SIZE.

> BEFORE THE DESIRED DATA IS TRANSFERRED, THE DESIRED TRACK IS SEEKED OUT, THE DESIRED SECTOR AND SIDE IS SET, THEN THE ACTUAL DATA TRANSFER.

UP TO TEN TRIES WILL BE ATTEMPTED BEFORE THE DATA TRANSFER IS ABORTED. ON RETURN TO THE CALLING

 $F6DE =$ 

 $F462 =$ 

 $\vdots$  $\ddot{\cdot}$  $\ddot{\cdot}$  $\ddot{}}$ 

 $\ddot{\cdot}$ 

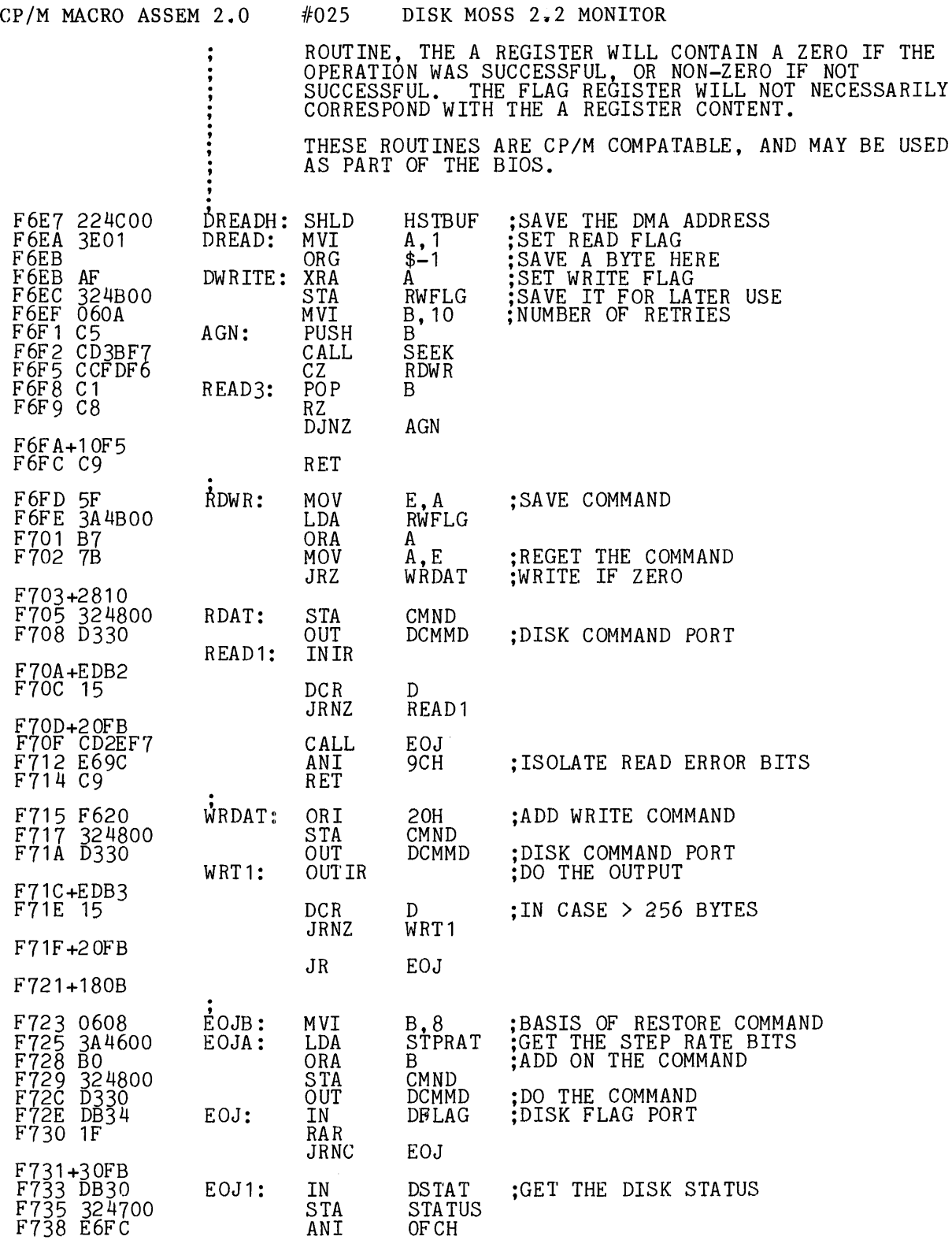

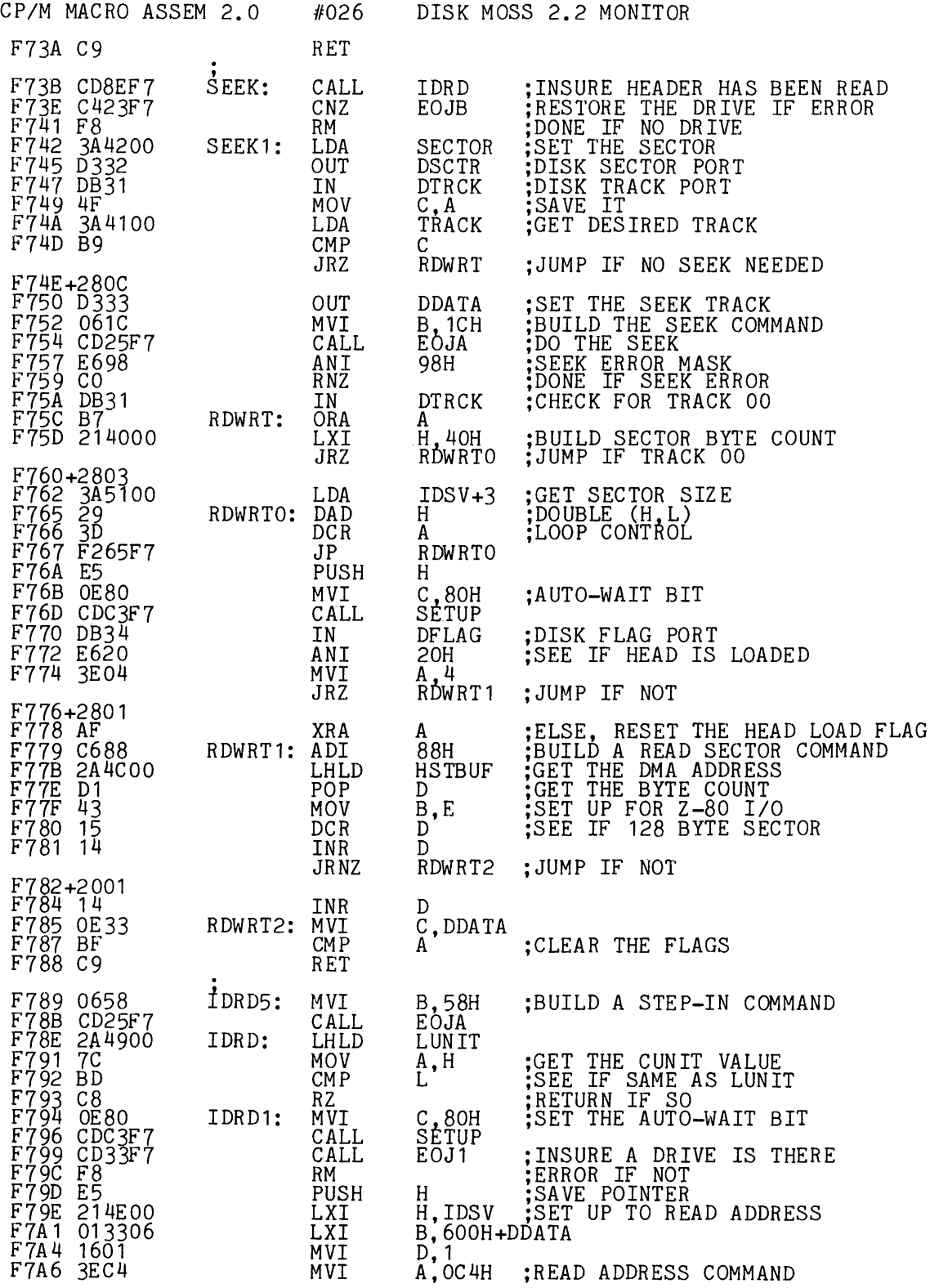

 $\sim 10^6$ 

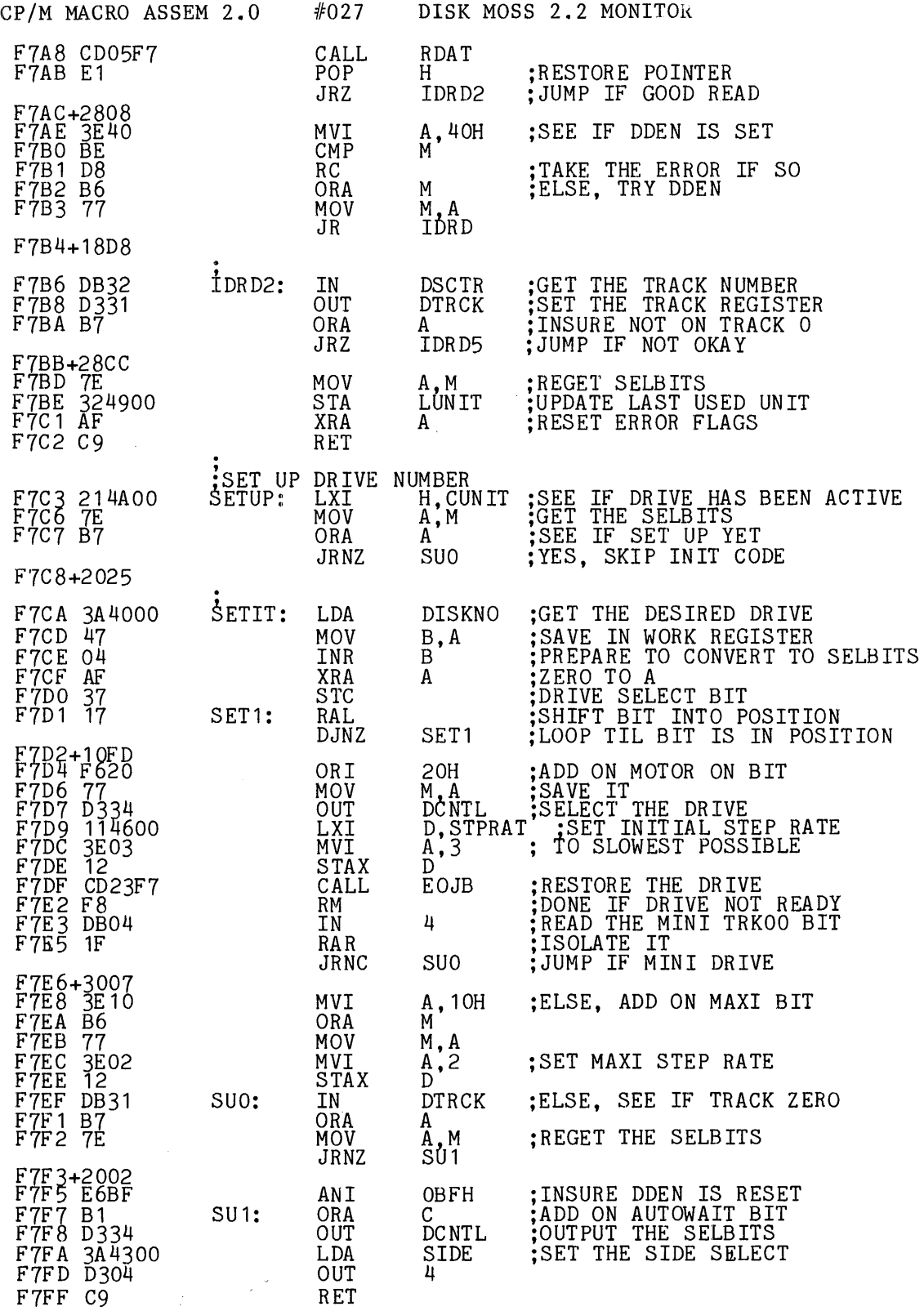

### **========================:================================================**  APPENDIX D: TECHNICAL INFORMATION ========================================================================

### D.1 SYSTEM BUS INTERFACE

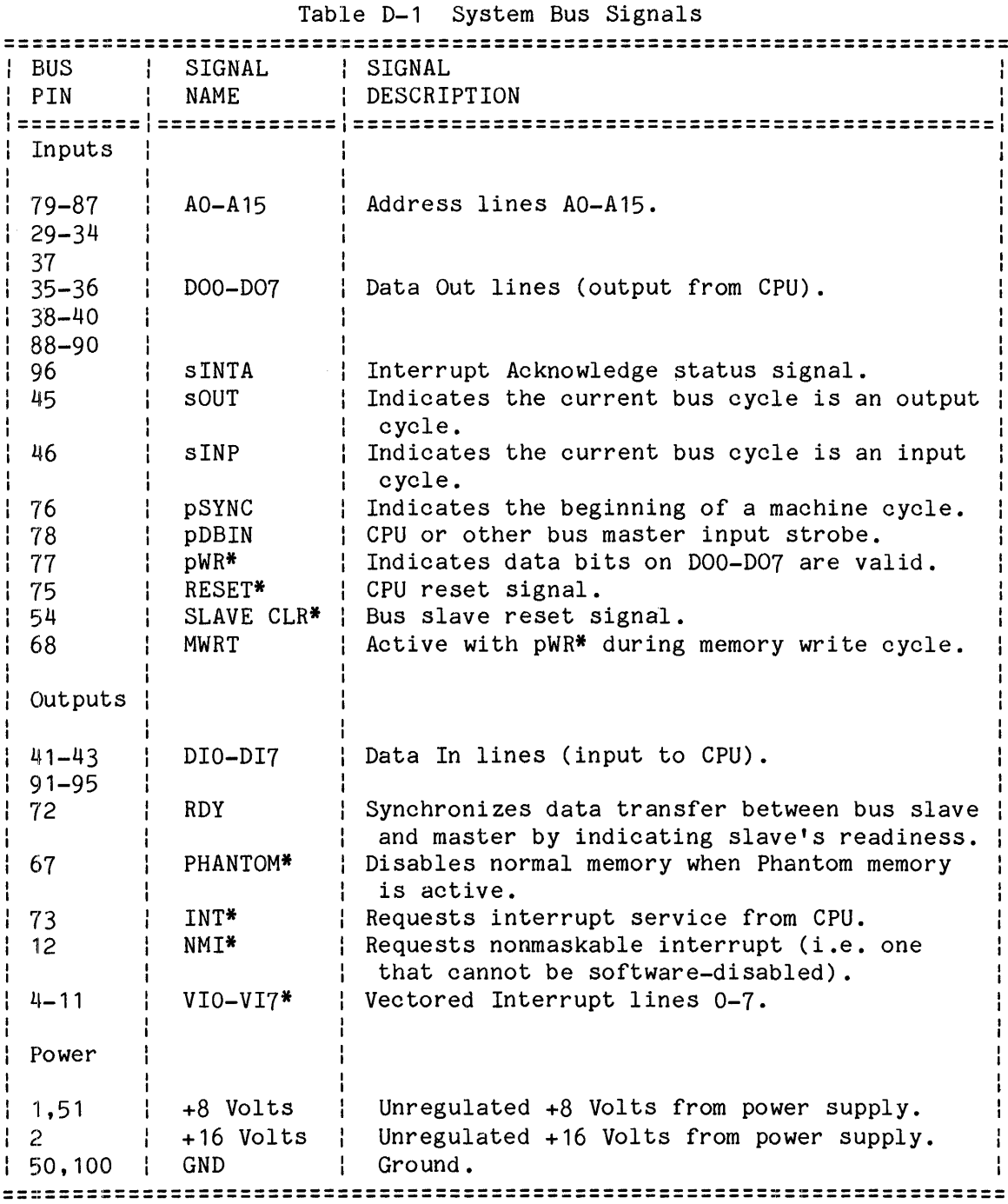

 $\hat{\theta}$ 

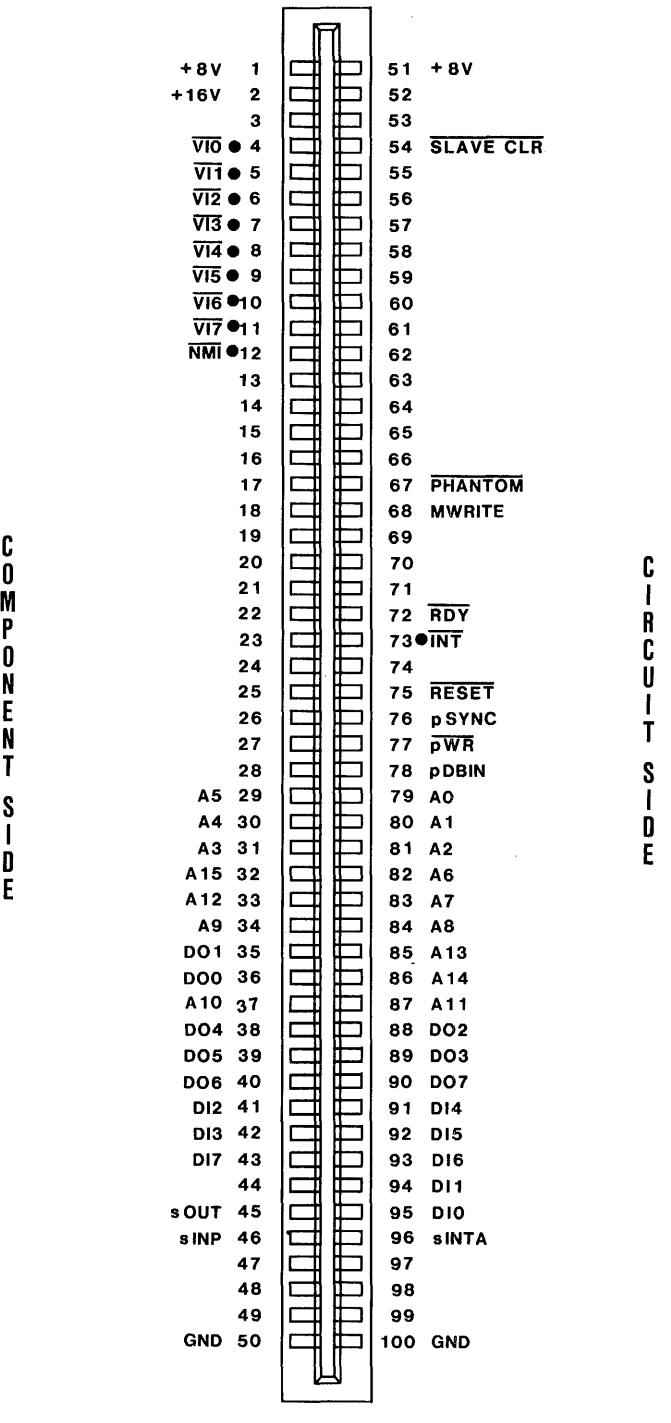

**DEALAMENT** 

Figure D-1 System Bus Pinouts

TOP VIEW

• Jumper-enabled signals

D.2 DRIVE BUS INTERFACE

Not all the signals available on the 2422's drive interface are implemented on every drive. The left hand column in Table D-2 notes whether or not the signal is available on all drive types, 8" drives only, or PerSci drives only.

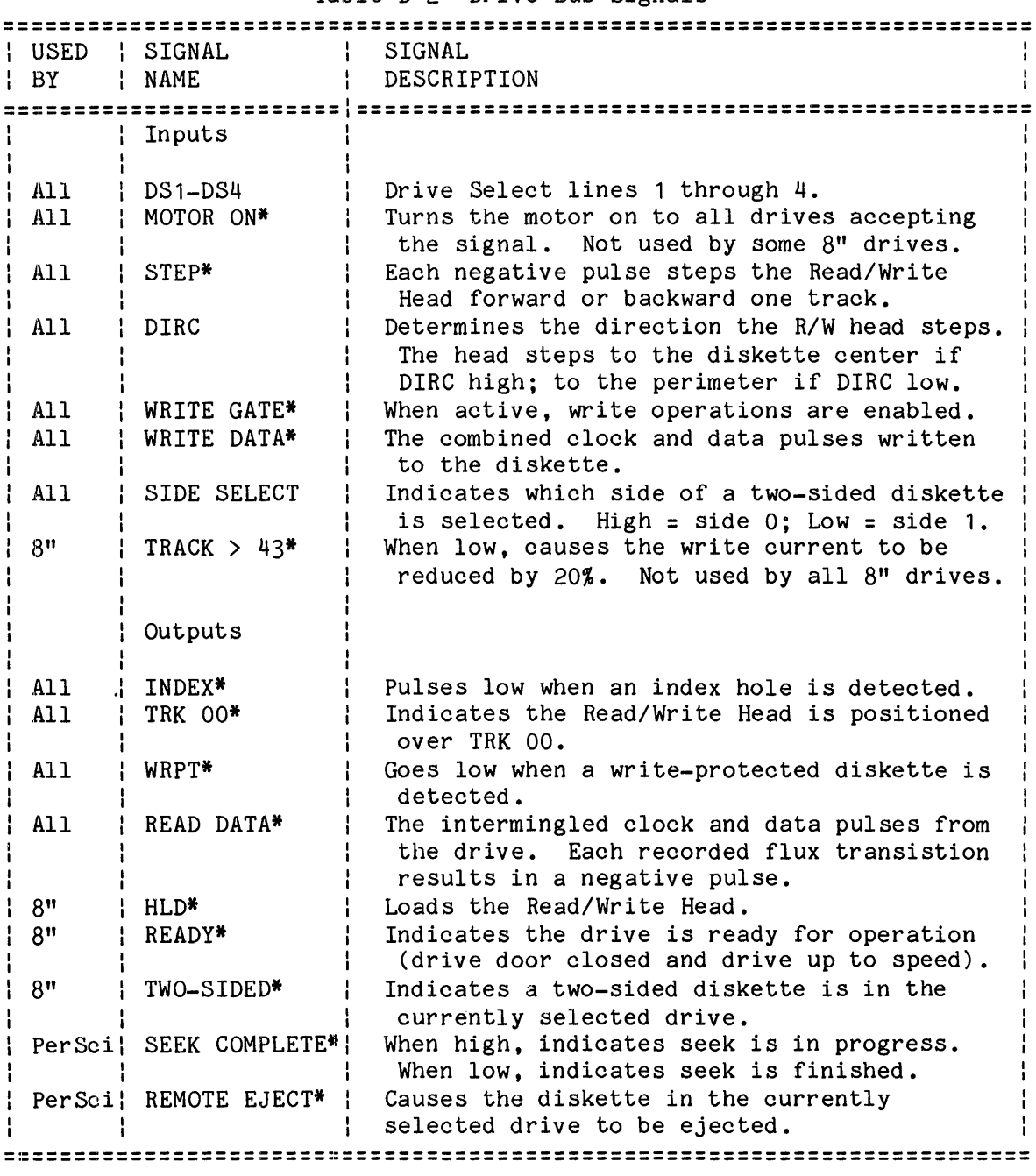

Table D-2 Drive Bus Signals

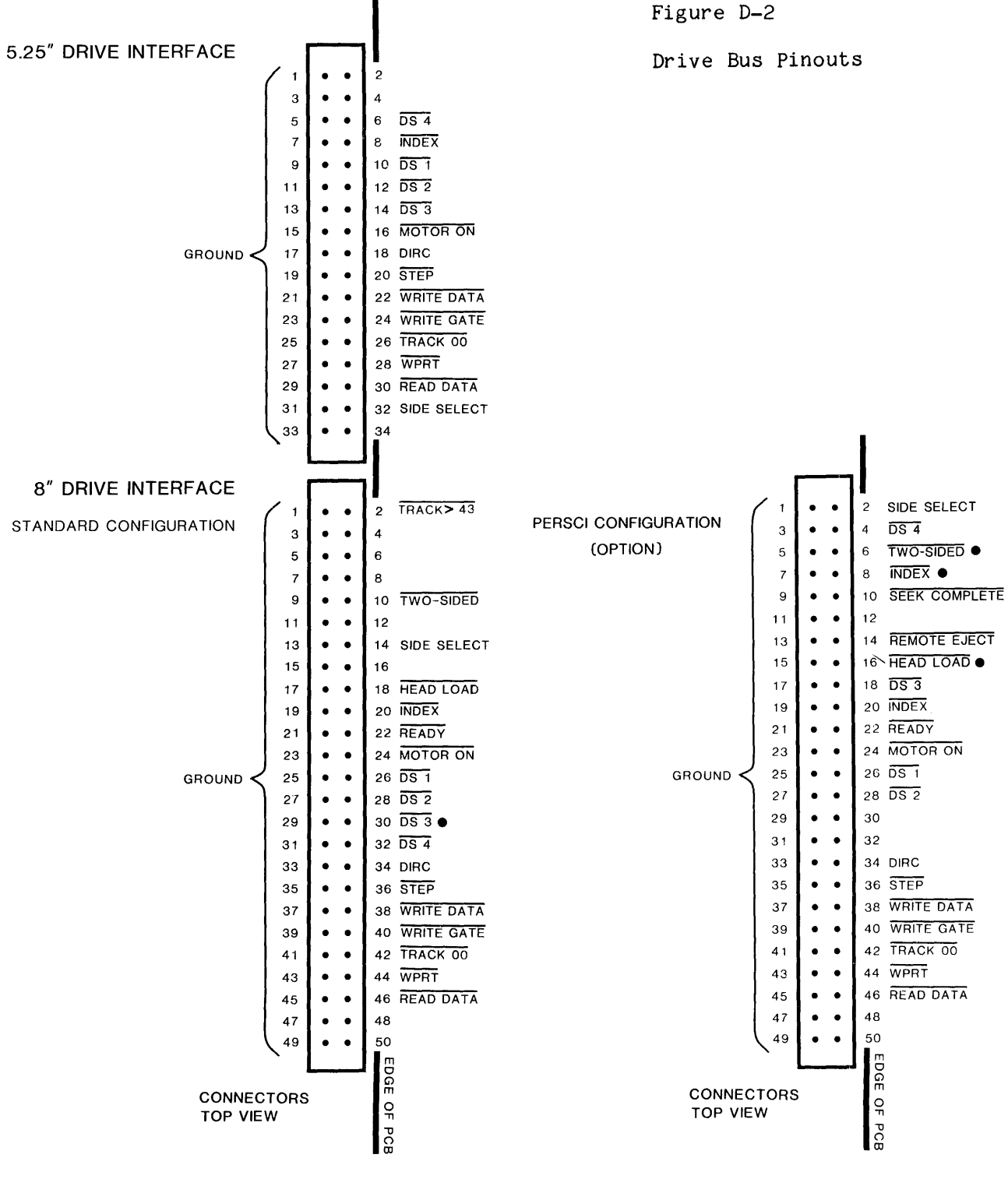

• These signals appear on the 8" drive bus in both configurations.

## D~3 USER REPLACEABLE PARTS

Please use CCS part numbers when ordering spares or replacements.

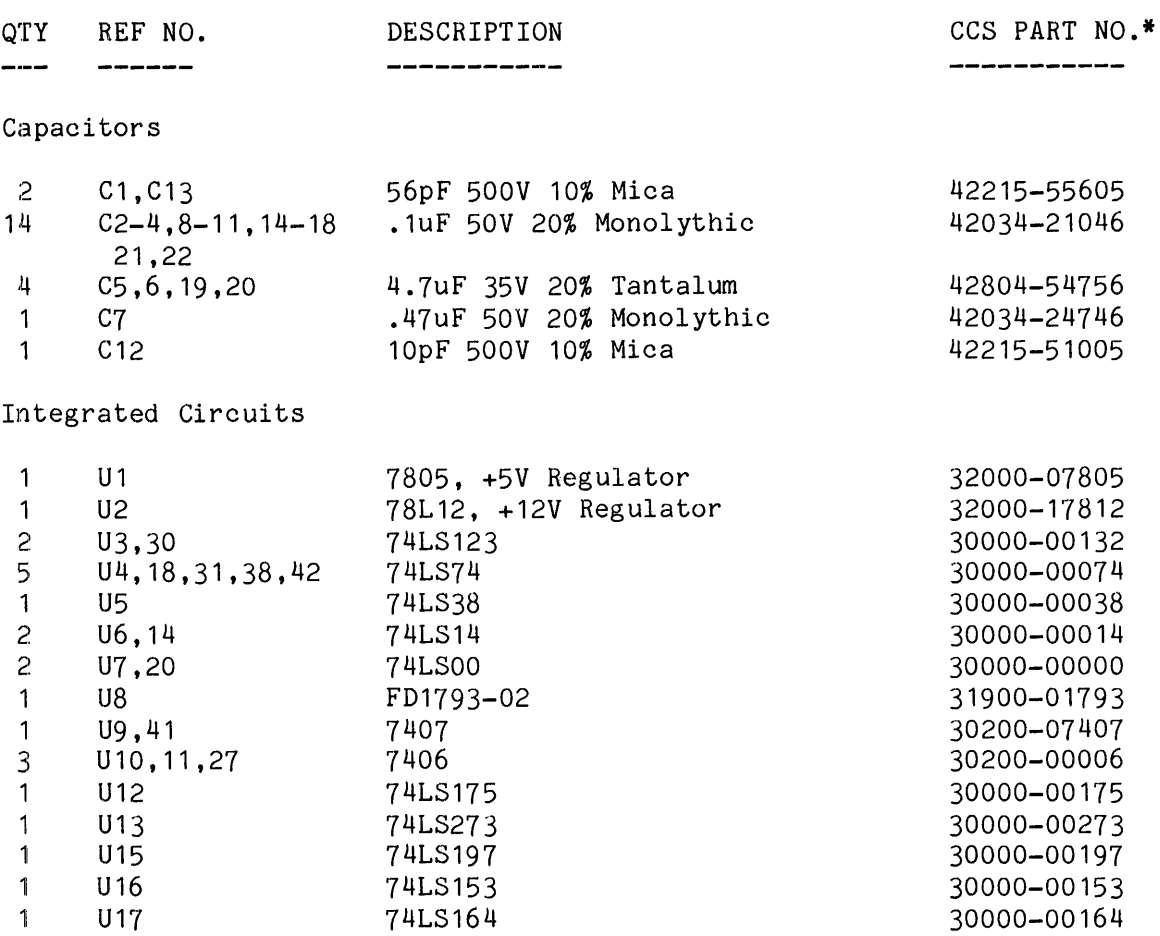

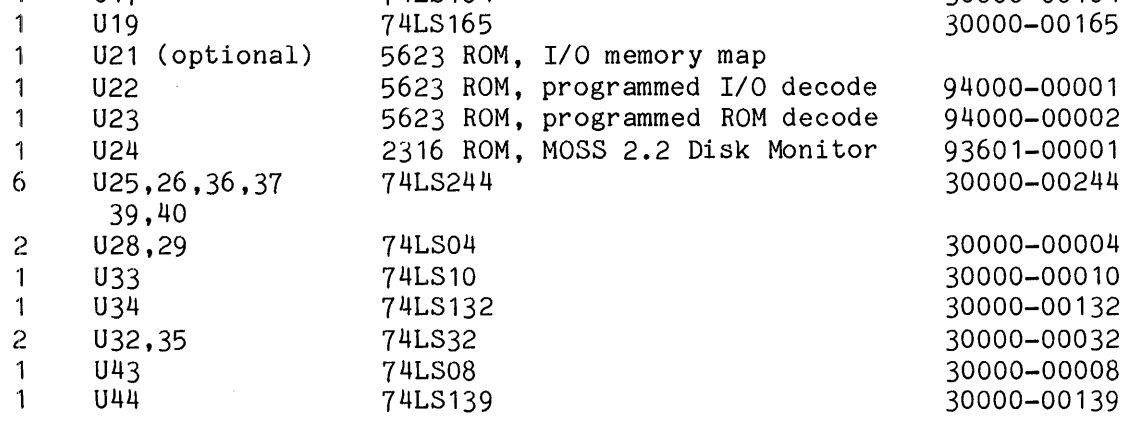

Resistors

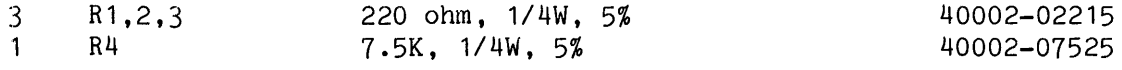

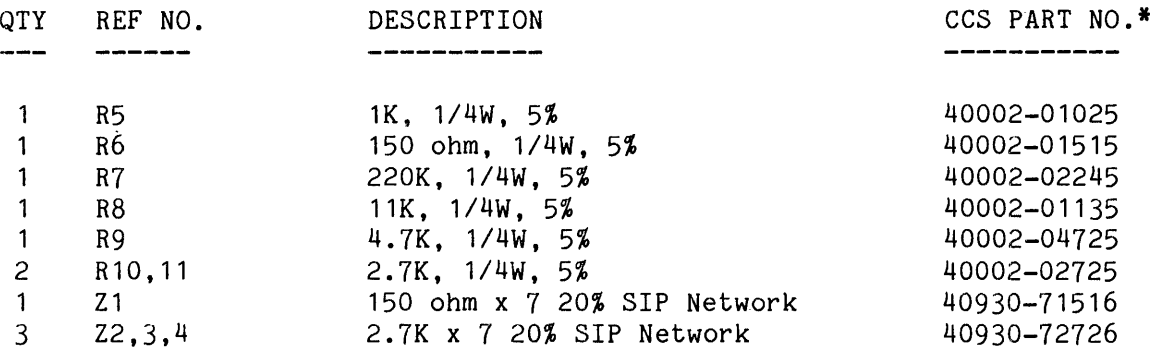

Sockets

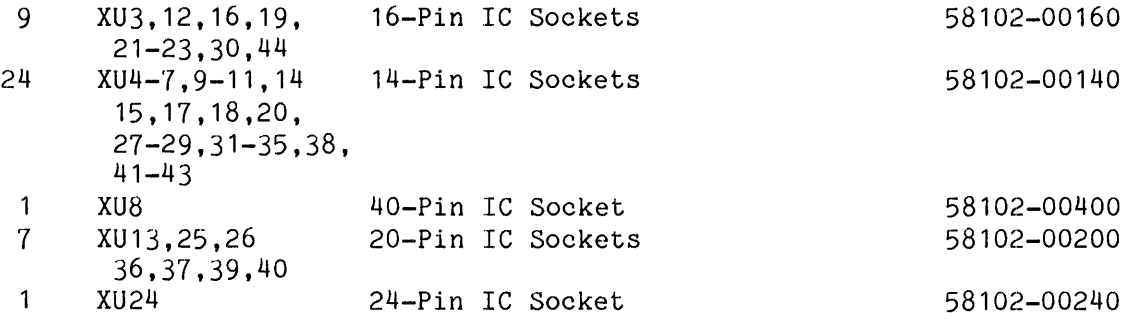

Miscellaneous

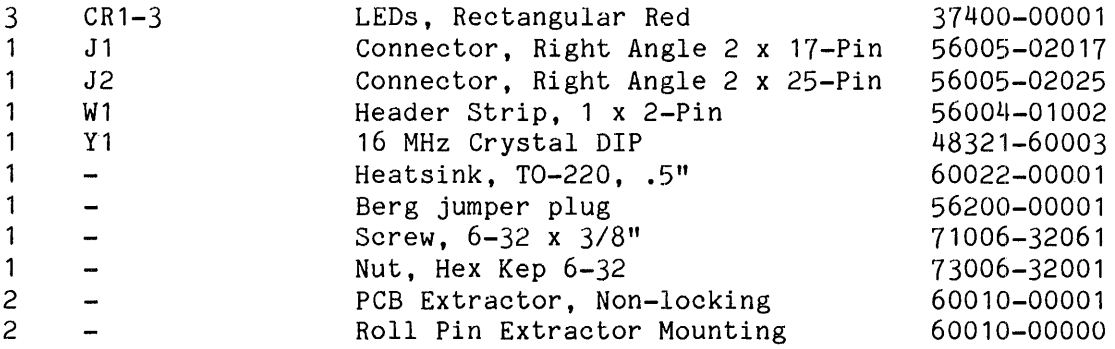

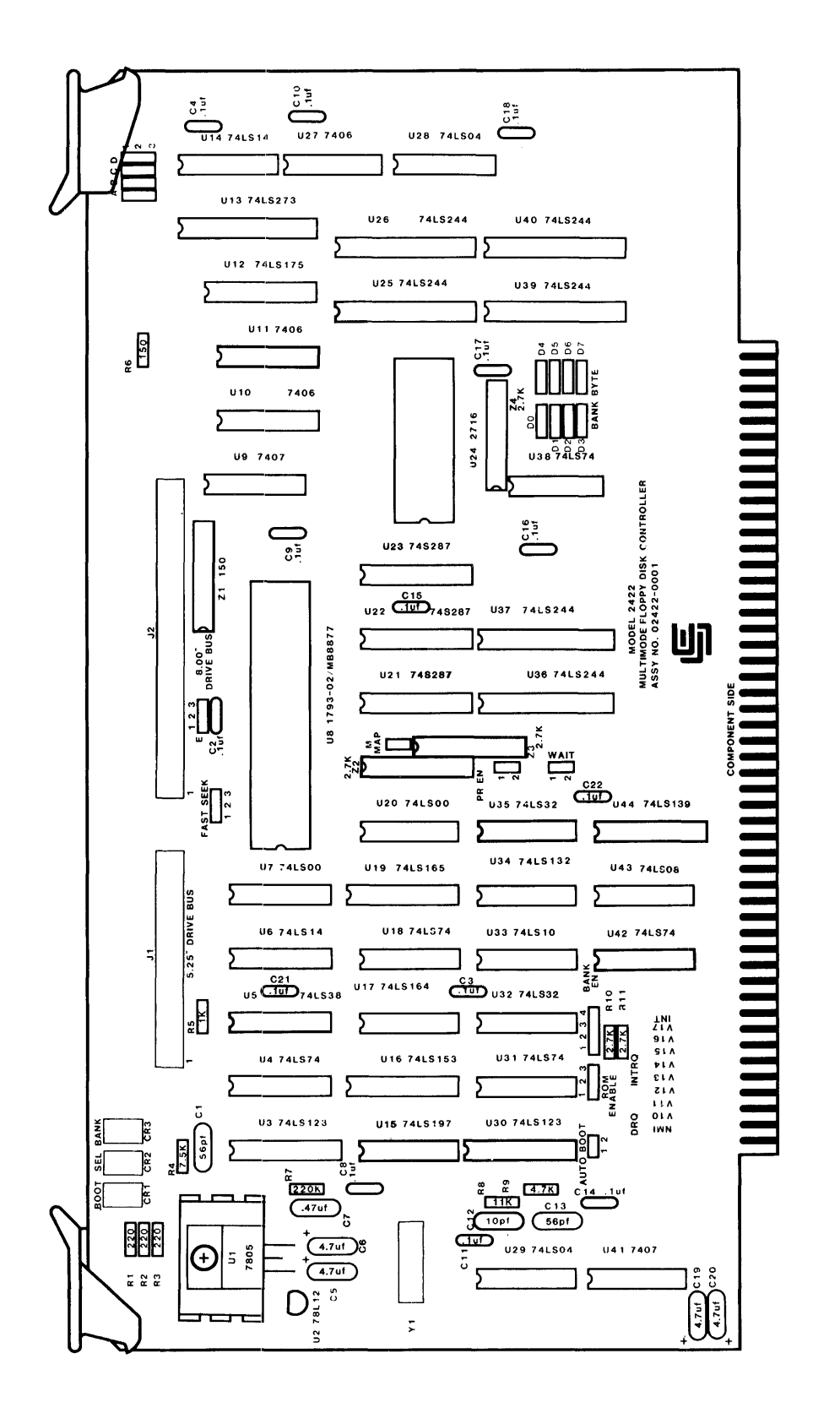

DRAWING ASSEMBLY  $\Rightarrow$ 

 $\mathsf{\Omega}$ 

# D.5 SCHEMATIC

 $\hat{\mathcal{A}}$ 

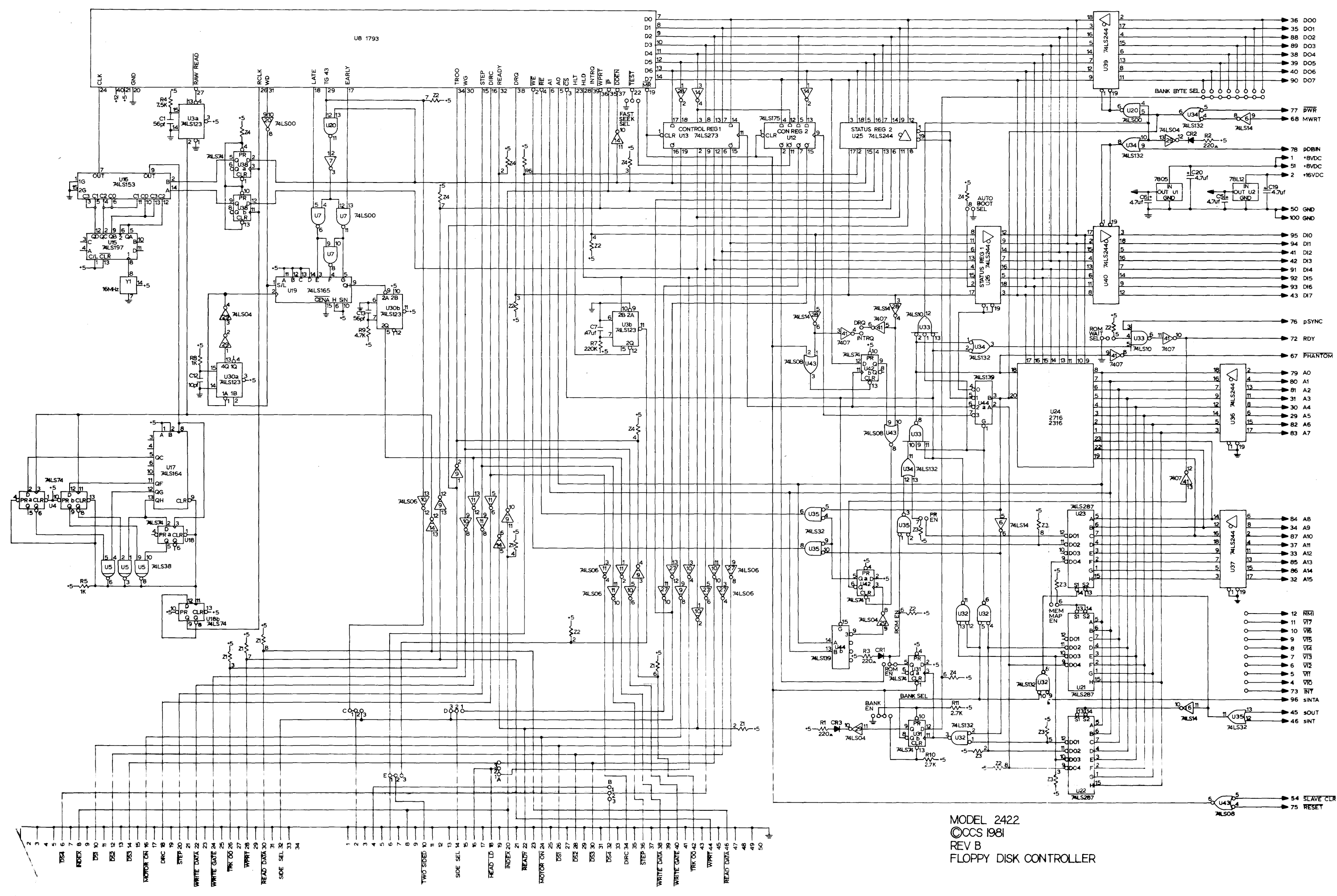

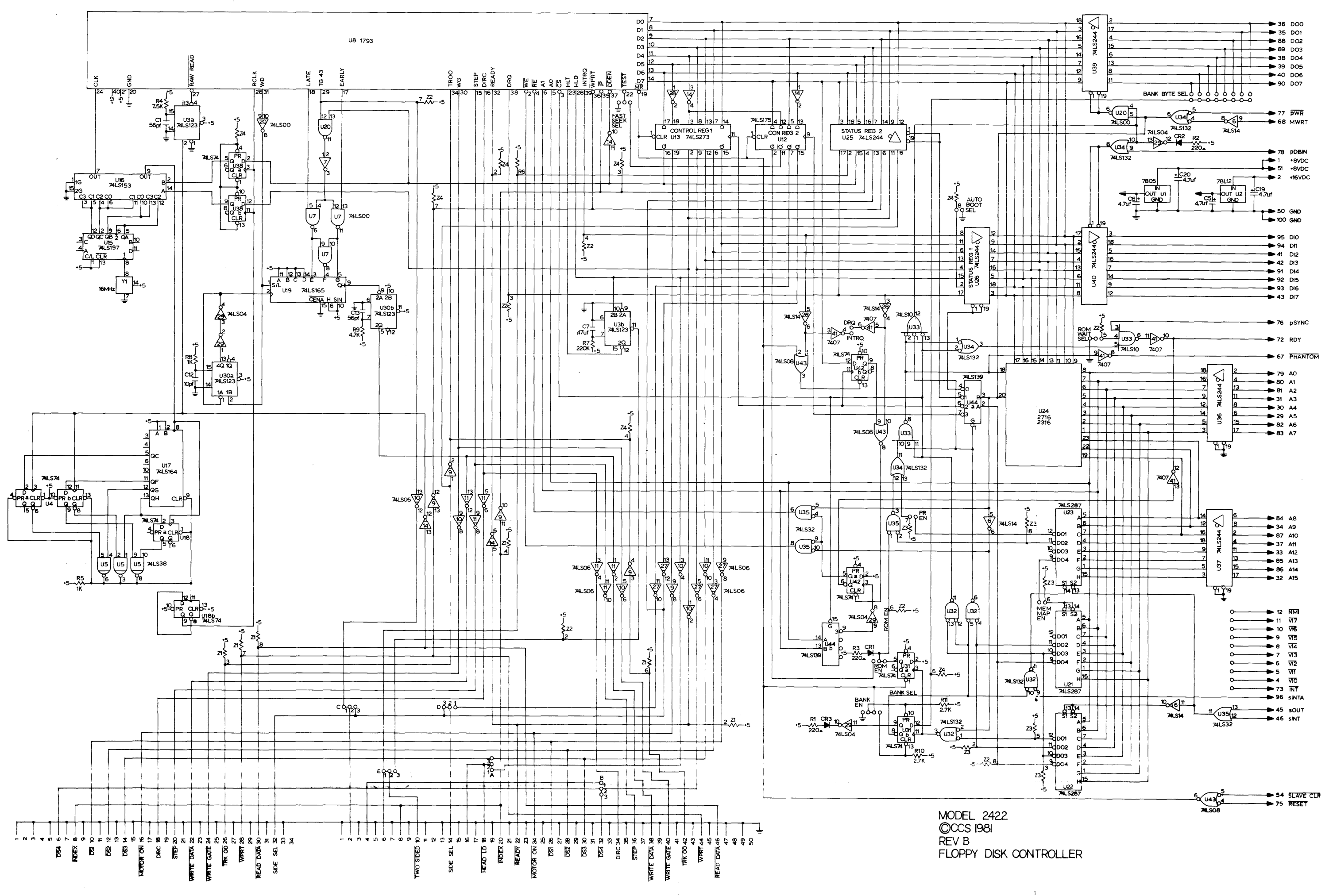